NEC

**User's Manual** 

# **78K0/Kx2**

### **8-Bit Single-Chip Microcontrollers**

## **Flash Memory Self Programming**

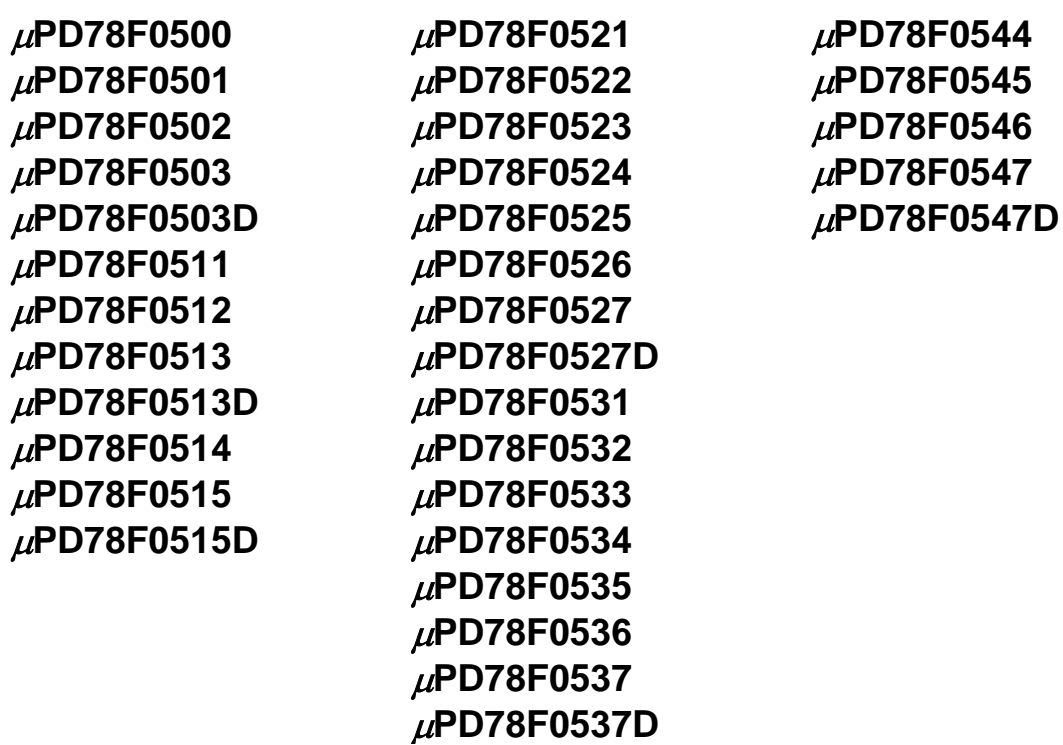

Document No. U17516EJ1V0UM00 (1st edition) Date Published August 2005 N CP(K)

© NEC Electronics Corporation 2005 Printed in Japan

**[MEMO]** 

#### **1 VOLTAGE APPLICATION WAVEFORM AT INPUT PIN**

Waveform distortion due to input noise or a reflected wave may cause malfunction. If the input of the CMOS device stays in the area between  $V_{IL}$  (MAX) and  $V_{IH}$  (MIN) due to noise, etc., the device may malfunction. Take care to prevent chattering noise from entering the device when the input level is fixed, and also in the transition period when the input level passes through the area between VIL (MAX) and VIH (MIN).

#### **2 HANDLING OF UNUSED INPUT PINS**

Unconnected CMOS device inputs can be cause of malfunction. If an input pin is unconnected, it is possible that an internal input level may be generated due to noise, etc., causing malfunction. CMOS devices behave differently than Bipolar or NMOS devices. Input levels of CMOS devices must be fixed high or low by using pull-up or pull-down circuitry. Each unused pin should be connected to VDD or GND via a resistor if there is a possibility that it will be an output pin. All handling related to unused pins must be judged separately for each device and according to related specifications governing the device.

#### **3 PRECAUTION AGAINST ESD**

A strong electric field, when exposed to a MOS device, can cause destruction of the gate oxide and ultimately degrade the device operation. Steps must be taken to stop generation of static electricity as much as possible, and quickly dissipate it when it has occurred. Environmental control must be adequate. When it is dry, a humidifier should be used. It is recommended to avoid using insulators that easily build up static electricity. Semiconductor devices must be stored and transported in an anti-static container, static shielding bag or conductive material. All test and measurement tools including work benches and floors should be grounded. The operator should be grounded using a wrist strap. Semiconductor devices must not be touched with bare hands. Similar precautions need to be taken for PW boards with mounted semiconductor devices.

#### **4 STATUS BEFORE INITIALIZATION**

Power-on does not necessarily define the initial status of a MOS device. Immediately after the power source is turned ON, devices with reset functions have not yet been initialized. Hence, power-on does not guarantee output pin levels, I/O settings or contents of registers. A device is not initialized until the reset signal is received. A reset operation must be executed immediately after power-on for devices with reset functions.

#### **POWER ON/OFF SEQUENCE 5**

In the case of a device that uses different power supplies for the internal operation and external interface, as a rule, switch on the external power supply after switching on the internal power supply. When switching the power supply off, as a rule, switch off the external power supply and then the internal power supply. Use of the reverse power on/off sequences may result in the application of an overvoltage to the internal elements of the device, causing malfunction and degradation of internal elements due to the passage of an abnormal current.

The correct power on/off sequence must be judged separately for each device and according to related specifications governing the device.

#### **INPUT OF SIGNAL DURING POWER OFF STATE 6**

Do not input signals or an I/O pull-up power supply while the device is not powered. The current injection that results from input of such a signal or I/O pull-up power supply may cause malfunction and the abnormal current that passes in the device at this time may cause degradation of internal elements. Input of signals during the power off state must be judged separately for each device and according to related specifications governing the device.

- **The information in this document is current as of July, 2005. The information is subject to change without notice. For actual design-in, refer to the latest publications of NEC Electronics data sheets or data books, etc., for the most up-to-date specifications of NEC Electronics products. Not all products and/or types are available in every country. Please check with an NEC Electronics sales representative for availability and additional information.**
- No part of this document may be copied or reproduced in any form or by any means without the prior written consent of NEC Electronics. NEC Electronics assumes no responsibility for any errors that may appear in this document.
- NEC Electronics does not assume any liability for infringement of patents, copyrights or other intellectual property rights of third parties by or arising from the use of NEC Electronics products listed in this document or any other liability arising from the use of such products. No license, express, implied or otherwise, is granted under any patents, copyrights or other intellectual property rights of NEC Electronics or others.
- Descriptions of circuits, software and other related information in this document are provided for illustrative purposes in semiconductor product operation and application examples. The incorporation of these circuits, software and information in the design of a customer's equipment shall be done under the full responsibility of the customer. NEC Electronics assumes no responsibility for any losses incurred by customers or third parties arising from the use of these circuits, software and information.
- While NEC Electronics endeavors to enhance the quality, reliability and safety of NEC Electronics products, customers agree and acknowledge that the possibility of defects thereof cannot be eliminated entirely. To minimize risks of damage to property or injury (including death) to persons arising from defects in NEC Electronics products, customers must incorporate sufficient safety measures in their design, such as redundancy, fire-containment and anti-failure features.
- NEC Electronics products are classified into the following three quality grades: "Standard", "Special" and "Specific".

The "Specific" quality grade applies only to NEC Electronics products developed based on a customerdesignated "quality assurance program" for a specific application. The recommended applications of an NEC Electronics product depend on its quality grade, as indicated below. Customers must check the quality grade of each NEC Electronics product before using it in a particular application.

- "Standard": Computers, office equipment, communications equipment, test and measurement equipment, audio and visual equipment, home electronic appliances, machine tools, personal electronic equipment and industrial robots.
- "Special": Transportation equipment (automobiles, trains, ships, etc.), traffic control systems, anti-disaster systems, anti-crime systems, safety equipment and medical equipment (not specifically designed for life support).
- "Specific": Aircraft, aerospace equipment, submersible repeaters, nuclear reactor control systems, life support systems and medical equipment for life support, etc.

The quality grade of NEC Electronics products is "Standard" unless otherwise expressly specified in NEC Electronics data sheets or data books, etc. If customers wish to use NEC Electronics products in applications not intended by NEC Electronics, they must contact an NEC Electronics sales representative in advance to determine NEC Electronics' willingness to support a given application.

(Note)

- (1) "NEC Electronics" as used in this statement means NEC Electronics Corporation and also includes its majority-owned subsidiaries.
- (2) "NEC Electronics products" means any product developed or manufactured by or for NEC Electronics (as defined above).

### **Regional Information**

Some information contained in this document may vary from country to country. Before using any NEC Electronics product in your application, pIease contact the NEC Electronics office in your country to obtain a list of authorized representatives and distributors. They will verify:

- Device availability
- Ordering information
- Product release schedule
- Availability of related technical literature
- Development environment specifications (for example, specifications for third-party tools and components, host computers, power plugs, AC supply voltages, and so forth)
- Network requirements

In addition, trademarks, registered trademarks, export restrictions, and other legal issues may also vary from country to country.

#### **[GLOBAL SUPPORT] http://www.necel.com/en/support/support.html**

**NEC Electronics America, Inc. (U.S.) NEC Electronics Hong Kong Ltd. NEC Electronics (Europe) GmbH** Santa Clara, California Tel: 408-588-6000 800-366-9782 Hong Kong Tel: 2886-9318 Duesseldorf, Germany Tel: 0211-65030 • **Sucursal en España**

- Madrid, Spain Tel: 091-504 27 87
- Vélizy-Villacoublay, France Tel: 01-30-67 58 00 • **Succursale Française**
- • **Filiale Italiana** Milano, Italy Tel: 02-66 75 41
- • **Branch The Netherlands** Eindhoven, The Netherlands Tel: 040-265 40 10
- • **Tyskland Filial** Taeby, Sweden Tel: 08-63 87 200
- • **United Kingdom Branch** Milton Keynes, UK Tel: 01908-691-133

**NEC Electronics Hong Kong Ltd.**

Seoul Branch Seoul, Korea Tel: 02-558-3737

**NEC Electronics Shanghai Ltd.** Shanghai, P.R. China Tel: 021-5888-5400

**NEC Electronics Taiwan Ltd.** Taipei, Taiwan Tel: 02-2719-2377

**NEC Electronics Singapore Pte. Ltd.** Novena Square, Singapore Tel: 6253-8311

**J05.6**

#### **INTRODUCTION**

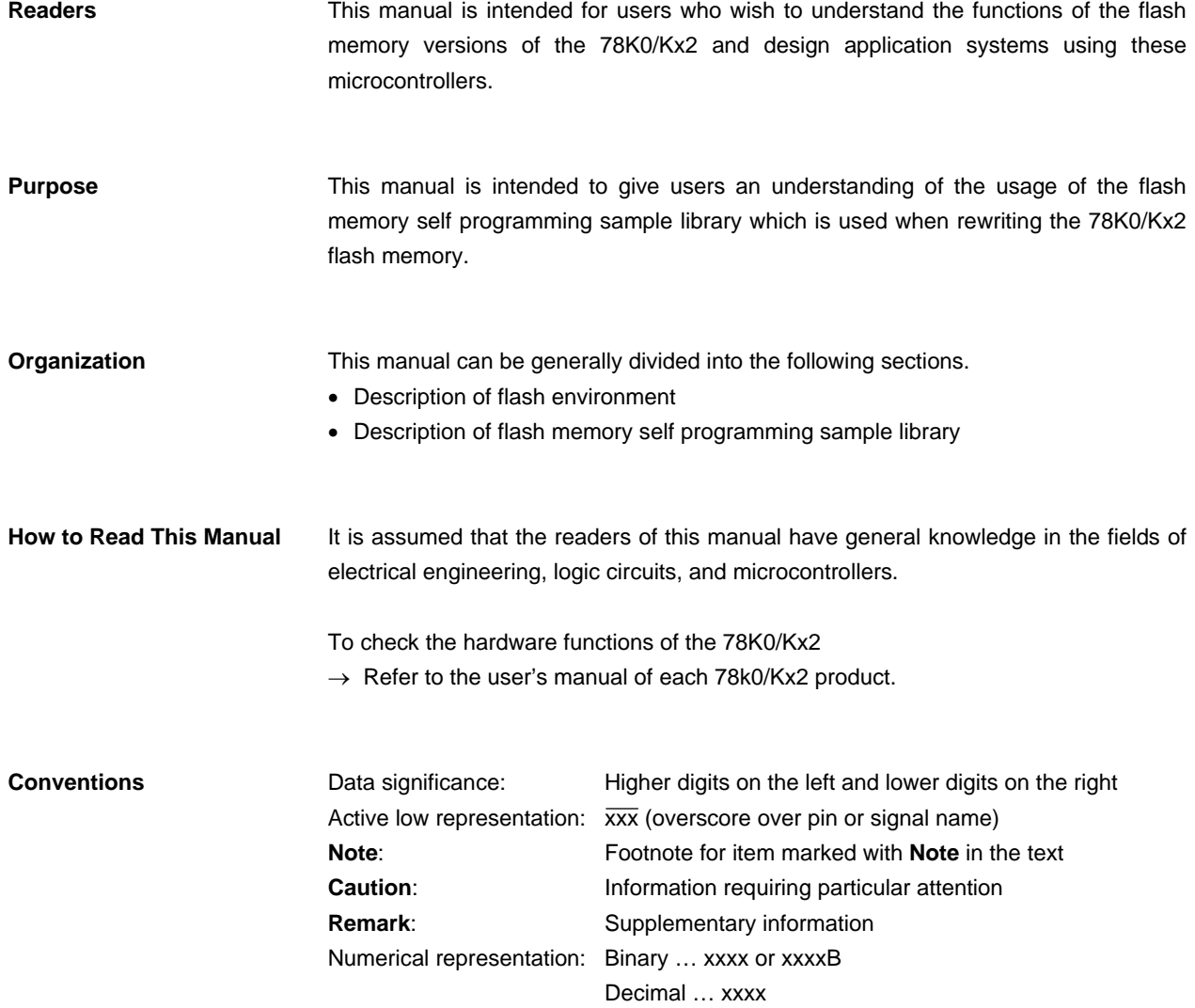

Hexadecimal … xxxxH

**Terminology** The following describes the meanings of certain terms used in this manual.

• Self programming

Self programming operations are flash memory write operations that are performed by user programs.

• Flash memory self programming sample library

This is the library that is provided by the 78K0/Kx2 for flash memory manipulation.

• Flash environment

This is the environment that supports flash memory manipulations. It has restrictions that differ from those applied to ordinary program execution.

• Block number

Block numbers indicate blocks in flash memory. They are used as units during manipulations such as erasures and blank checks.

• Boot cluster

This is the area that is used for boot swapping. Boot cluster 0 and boot cluster 1 are provided and the cluster to be booted can be selected.

• Entry RAM

This is the area in RAM that is used by the flash memory self programming sample library. The user program reserves this area and specifies the start address of the specific area to be used when the library is called.

• Internal verification

After writing to flash memory, signal levels are checked internally to confirm correct reading of data. When an internal verification error occurs, the corresponding device is judged as faulty.

### **CONTENTS**

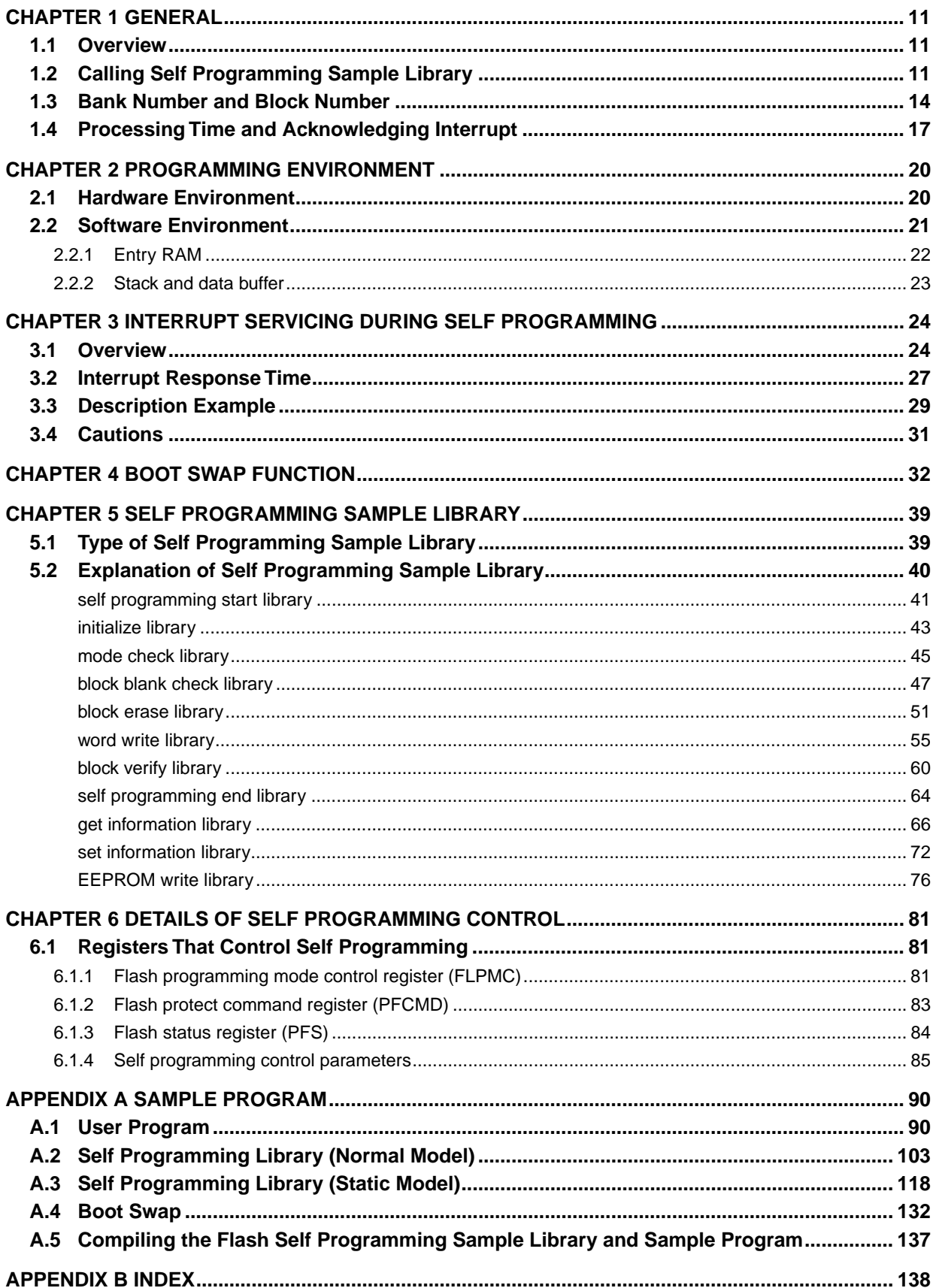

### **LIST OF FIGURES**

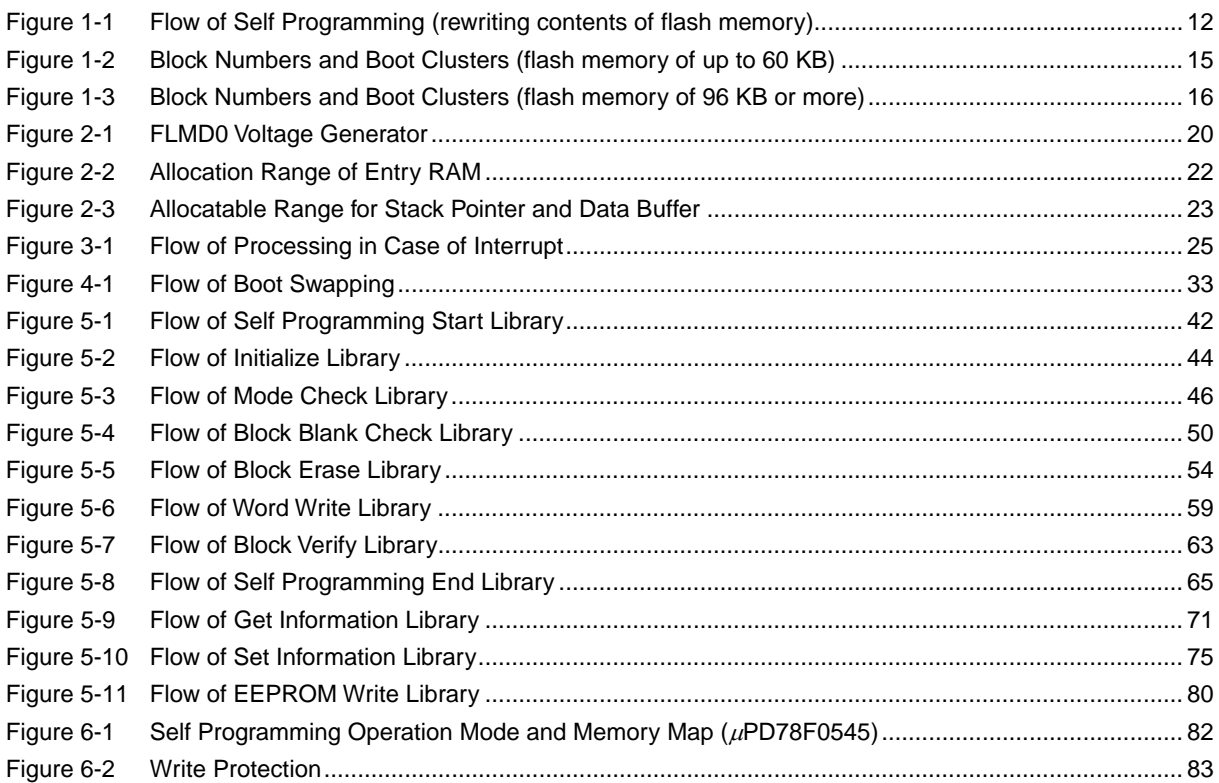

### **LIST OF TABLES**

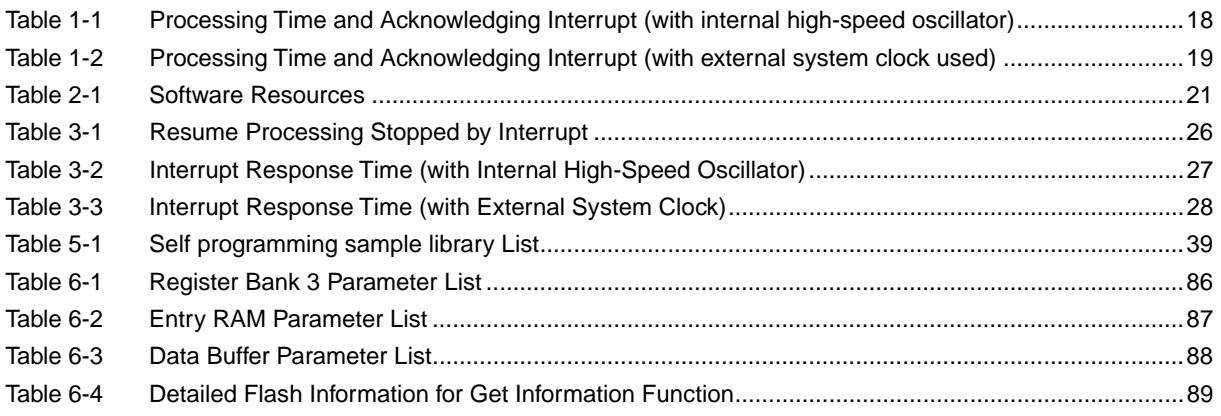

### **CHAPTER 1 GENERAL**

### **1.1 Overview**

The self programming sample library is firmware provided on the 78K0/Kx2, and is software which is used to rewrite data in the flash memory.

By calling the self programming sample library from a user program, the contents of the flash memory can be rewritten and, consequently, the period for software development can be substantially shortened.

- **Cautions 1. Because the self programming sample library rewrites the contents of the flash memory by using the CPU, registers, and RAM of the 78K0/Kx2, a user program cannot be executed while processing of the self programming sample library is being executed.** 
	- **2. The self programming sample library uses the CPU (register bank 3) and a work area (100 bytes of entry RAM). Therefore, the user must save the data necessary for the user program in that area immediately before calling the self programming sample library.**

### **1.2 Calling Self Programming Sample Library**

The self programming sample library can be called by a user program in C or an assembly language.

If the -SM option (that uses an object as a static model) is specified when a file written in C is complied, use (link) the library for static models. If the -SM option is not specified, link the library for normal models.

If the file is written in an assembly language, use (link) the library for static models.

The following flowchart illustrates how to rewrite the contents of the flash memory by using the self programming sample library.

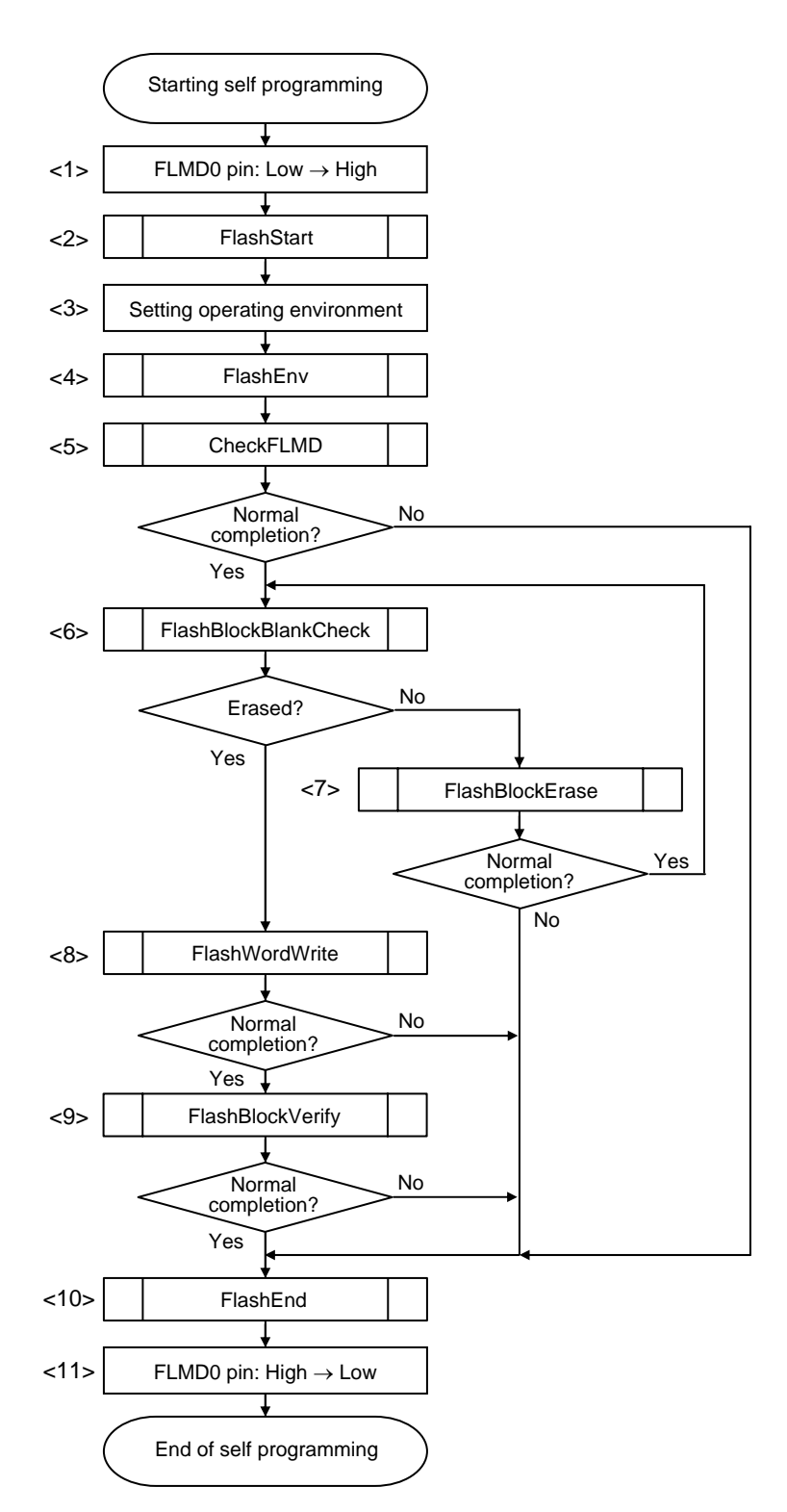

**Figure 1-1. Flow of Self Programming (rewriting contents of flash memory)** 

- <1> Preprocessing (setting of hardware environment) As preprocessing, make the FLMD0 pin high (refer to **2.1 Hardware Environment**).
- <2> Preprocessing (declaring start of self programming) As preprocessing, call the self programming start library FlashStart to declare the start of self programming.
- <3> Preprocessing (setting of software environment) As preprocessing, save register bank 3 and specify a work area (refer to **2.2 Software Environment**).
- <4> Preprocessing (initializing entry RAM) As preprocessing, call the initialize library FlashEnv to initialize the entry RAM.
- <5> Preprocessing (checking voltage level) As preprocessing, call the mode check library CheckFLMD and check the voltage level.
- <6> Checking erasing of specified block (1 KB) Call the block blank check library FlashBlockBlankCheck to check if the specified block (1 KB) has been erased.
- <7> Erasing specified block (1 KB) Call the block erase library FlashBlockErase to erase a specified block (1 KB).
- <8> Writing data of 1 to 64 words to specified addresses Call the word write library FlashWordWrite to write data of 1 to 64 words to specified addresses.
- <9> Verifying specified block (1 KB) (internal verification) Call the block verify library FlashBlockVerify to verify a specified block (1 KB) (internal verification).
- <10> Post-processing (declaring end of self programming) As post-processing, call the self programming end library FlashEnd to declare the end of self programming.
- <11> Post-processing (setting of hardware environment) As post-processing, return the level of the FLMD0 pin to the low level.

### **1.3 Bank Number and Block Number**

Products in the 78K0/Kx2 Series having flash memory of up to 60 KB have their flash memory divided into 1 KB blocks. Erasing, blank checking, and verification (internal verification) for self programming are performed in these block units. To call the self programming sample library, a block number is specified.

Addresses 0000H to 0FFFH and 1000H to 1FFFH of the 78K0/Kx2 are allocated for boot clusters. A boot cluster is an area that is used to prevent the vector table data and basic functions of the program from being destroyed, and to prevent the user program from being unable to start due to a power failure or because the device was reset while an area including a vector area was being rewritten. For details on the boot cluster, refer to **CHAPTER 4 BOOT SWAP FUNCTION**.

Figure 1-2 shows the block numbers and boot clusters of a flash memory of up to 60 KB.

78K0/Kx2 products having flash memory of more than 96 KB have banks in an area that is larger than 32 KB. For these products, not only a block number but also a bank number must be specified to call the self programming sample library when performing erasing, blank checking, or verification (internal verification) in the area that is larger than 32 KB during self programming.

Figure 1-3 shows the block numbers and boot clusters of a flash memory of more than 96 KB.

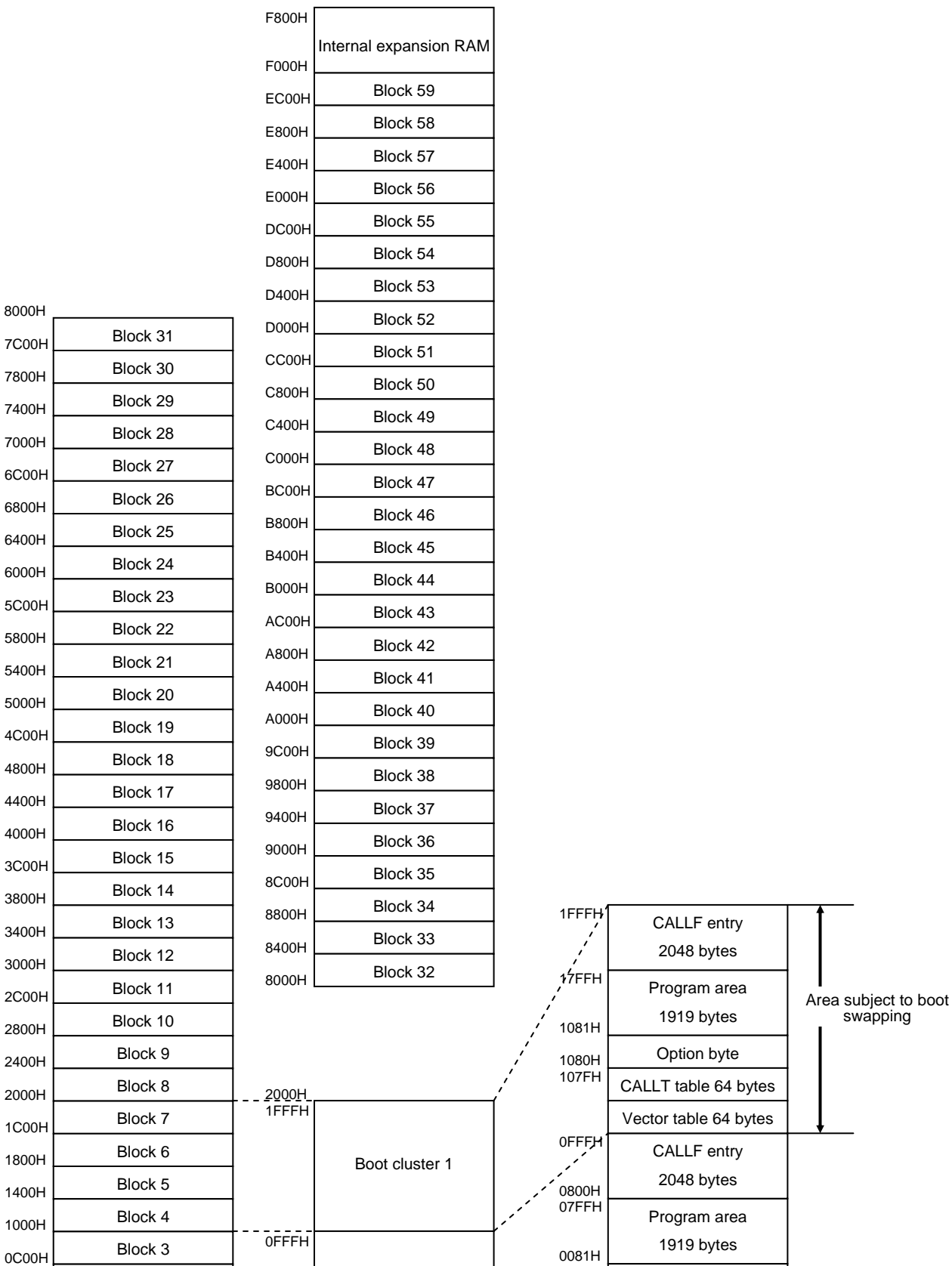

**CHAPTER 1 GENERAL** 

Boot cluster 0

0000H

Block 2 Block 1 Block 0

0800H 0400H 0000H

Option byte CALLT table 64 bytes Vector table 64 bytes

007FH

0080H

003FH 0000H

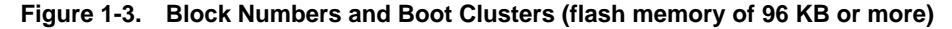

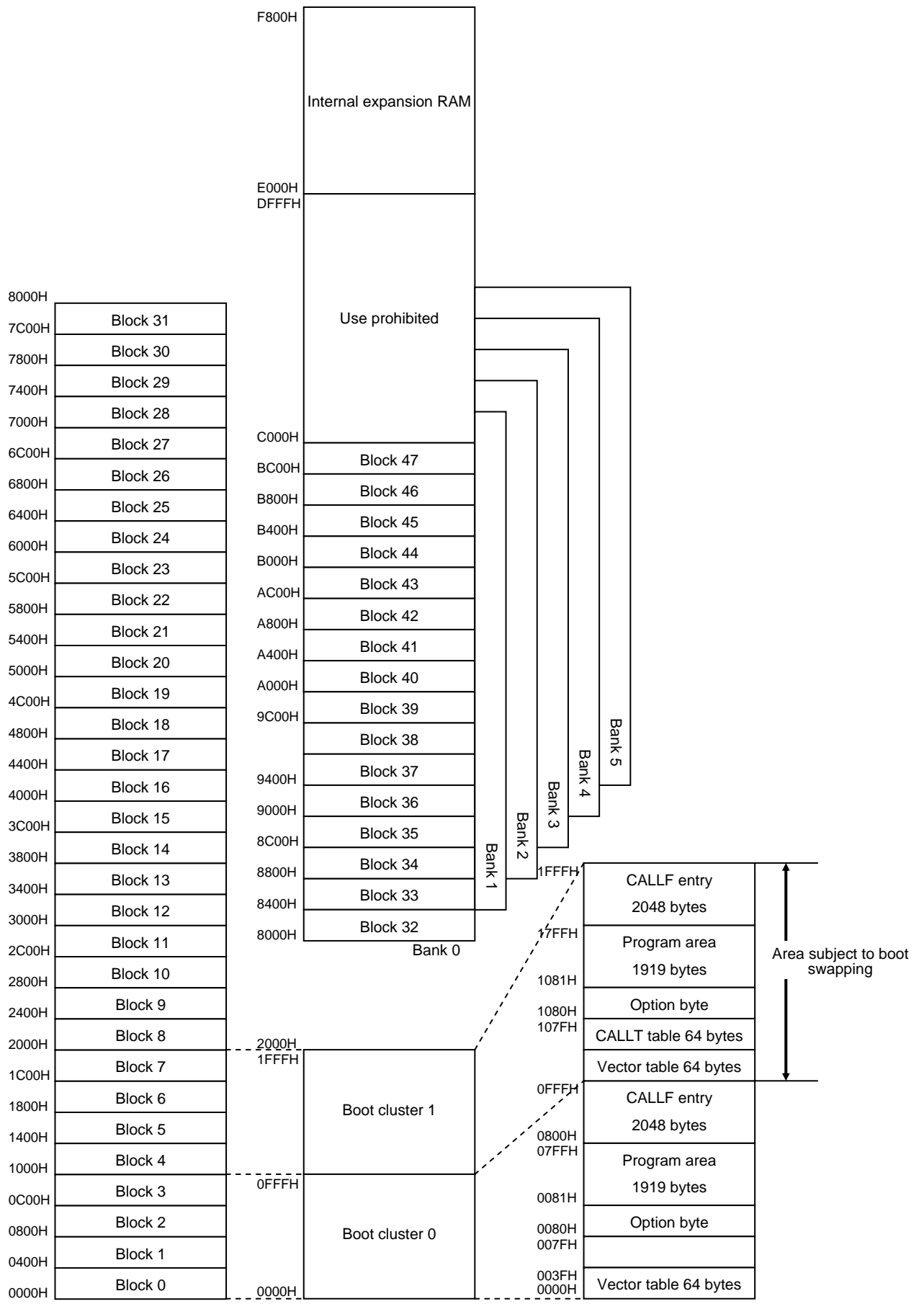

### **1.4 Processing Time and Acknowledging Interrupt**

Table 1-1 and Table 1-2 show the processing time of the self programming sample library and whether interrupts can be acknowledged. Table 1-1 shows a case where an internal high-speed oscillator is used for the main system clock and Table 1-2 shows a case where an external system clock is used for the main system clock.

The self programming sample library that can acknowledge interrupts has a function to check if an interrupt is generated while processing of the self programming sample library is under execution, and a function to perform post-processing if an interrupt has been generated.

For details on interrupts, refer to **CHAPTER 3 INTERRUPT SERVICING DURING SELF PROGRAMMING**.

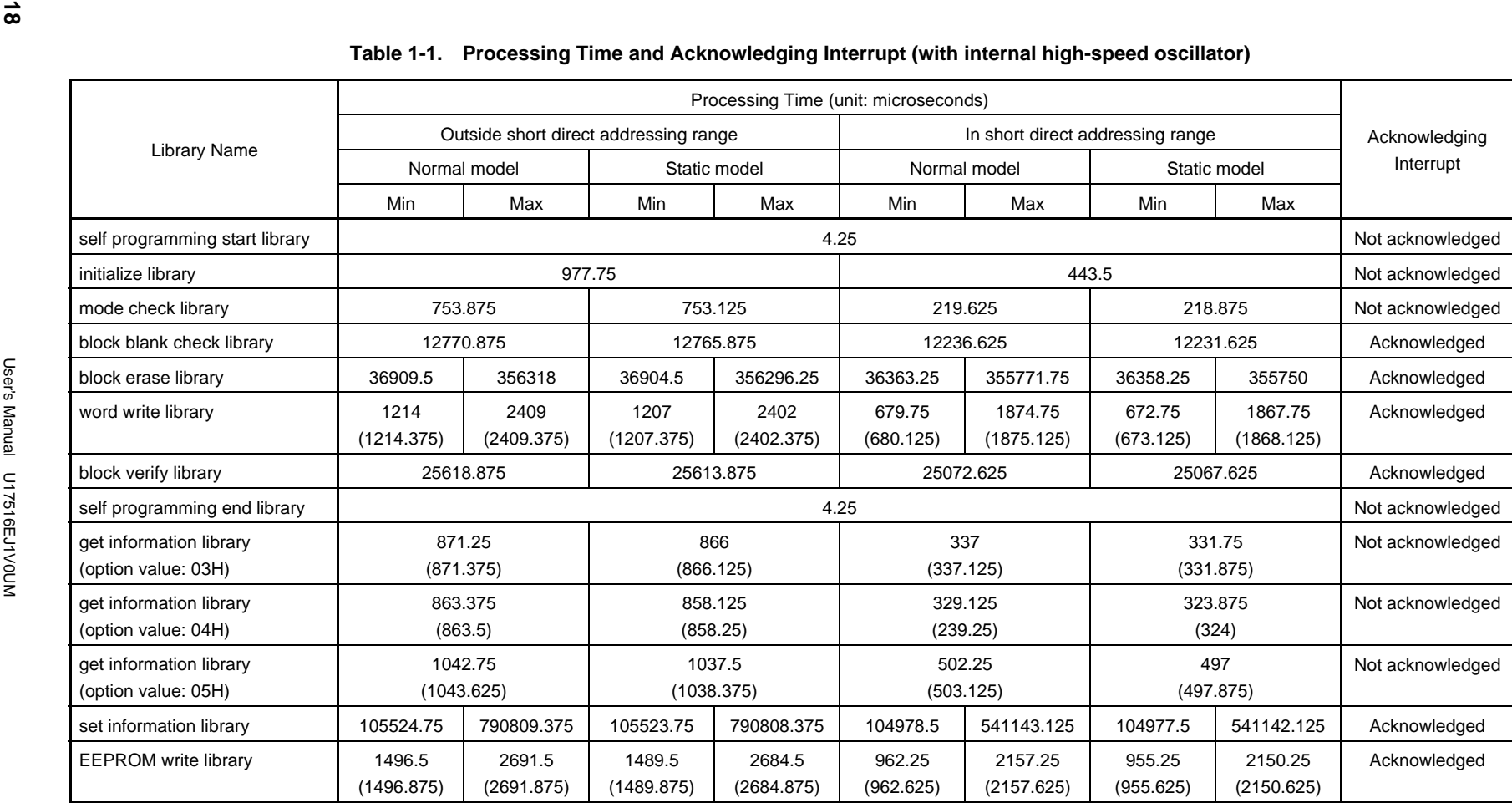

**Remark** Values in parentheses are when the write start address structure is placed outside of internal high-speed RAM.

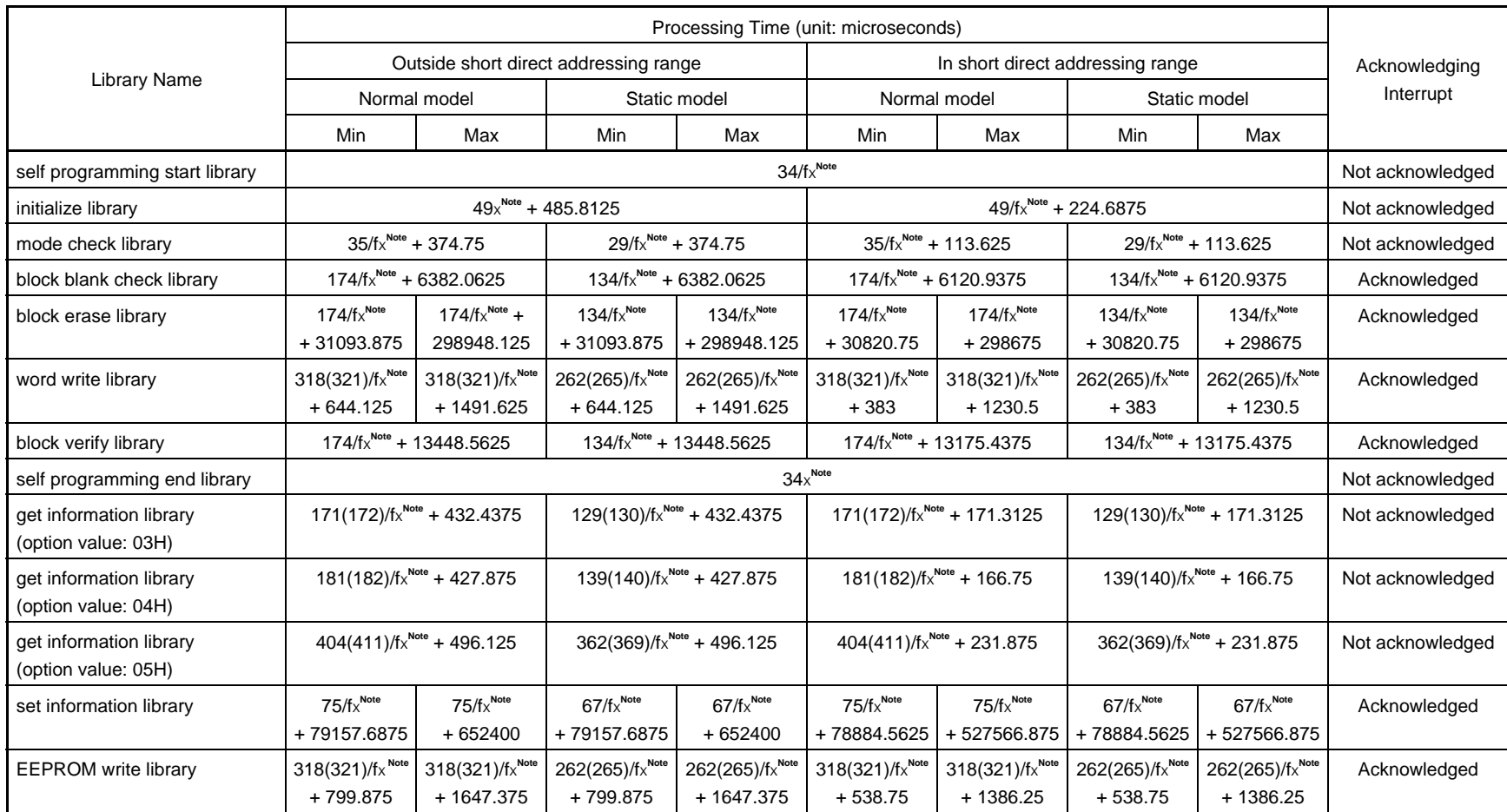

**CHAPTER 1 GENERAL** 

CHAPTER 1 GENERAL

#### **Table 1-2. Processing Time and Acknowledging Interrupt (with external system clock used)**

**Note** fx: Operating frequency of external system clock

**Remark** Values in parentheses are when the write start address structure is placed outside of internal high-speed RAM.

### **CHAPTER 2 PROGRAMMING ENVIRONMENT**

This chapter explains the hardware environment and software environment necessary for the user to rewrite flash memory by using the self programming sample library.

### **2.1 Hardware Environment**

To execute self programming, a circuit that controls the voltage on the FLMD0 pin of the 78K0/Kx2 is necessary.

The voltage on the FLMD0 pin must be low while an ordinary user program is being executed (in normal operation mode) and high while self programming is being executed (in flash rewriting mode).

While the FLMD0 pin is low, the firmware and software for rewriting run, but the circuit for rewriting flash memory does not operate. Therefore, the flash memory is not actually rewritten.

A self programming sample library that makes the FLMD0 pin high is not provided. Therefore, to rewrite the flash memory, the voltage level of the FLMD0 pin must be made high by manipulating a port through user program, before calling the self programming start library.

Here is an example of the circuit that changes the voltage on the FLMD0 pin by manipulating a port.

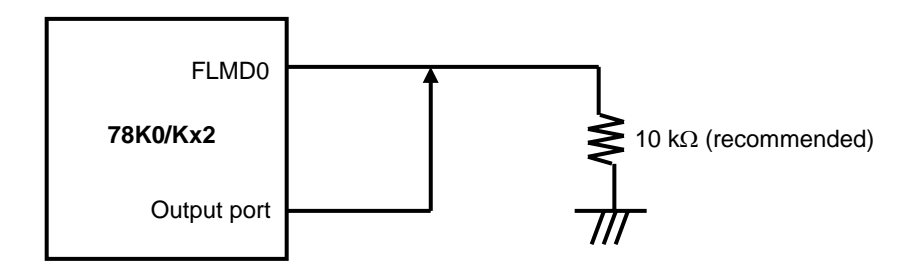

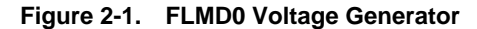

### **2.2 Software Environment**

The self programming sample library allocates its program to a user area and consumes about 500 bytes of the program area. The self programming sample library itself uses the CPU (register bank 3), work area (entry RAM), stack, and data buffer.

The following table lists the necessary software resources.

| Item         | Description                                                                                                    | Restriction                                                                                                    |
|--------------|----------------------------------------------------------------------------------------------------|----------------------------------------------------------------------------------------------------|
| CPU          | Register bank 3                                                                                                    |                                                                                                    |
| Work area    | Entry RAM: 100 bytes                                                                                                    | Internal high-speed RAM outside short addressing range or<br>internal high-speed RAM in short direct addressing range with<br>first address as FE20H (Refer to 2.2.1 Entry RAM.)                                                                                                    |
| <b>Stack</b> | 39 bytes max.<br><b>Remark</b> Use the same stack as for the<br>user program.                                                     | Internal high-speed RAM other than FE20H to FE83H (Refer to<br>2.2.2 Stack and data buffer.)                                                                                                    |
| Data buffer  | 1 to 256 bytes<br><b>Remark</b> The size of this buffer varies<br>depending on the writing unit<br>specified by the user program. | Internal high-speed RAM other than FE20H to FE83H (Refer to<br>2.2.2 Stack and data buffer.)                                                                                                    |
| Program area | Normal model: 525 bytes<br>Static model: 432 bytes<br><b>Remark</b> Supplied as an<br>assembly-language source.                   | Within 0000H to 7FFFH (32 KB)<br>Caution The self programming sample library and the<br>user program that calls the self programming<br>sample library must always be located within the<br>above range, because the firmware built into the<br>product is allocated to addresses starting from<br>8000H. |

**Table 2-1. Software Resources** 

- **Cautions 1. The self programming operation is not guaranteed if the user manipulates the above resources. Do not manipulate these resources during a self programming operation.** 
	- **2. The user must release the above resources used by the self programming sample library before calling the self programming sample library.**

### **2.2.1 Entry RAM**

The self programming sample library uses a work area of 100 bytes. This area is called entry RAM.

As the entry RAM, 100 bytes are automatically allocated, starting from the first address that is specified when the initialize library is called. Therefore, the first address of the entry RAM can be specified in the range from FB00H to FE20H.

In addition, a data buffer used by the initialize library to actually write data to the flash memory must be allocated to an area that is within the range from 1 to 256 bytes and is other than the work area. For details on the data buffer, refer to 2.2.2 Stack and data buffer.

The range in which the entry RAM can be allocated is shown below.

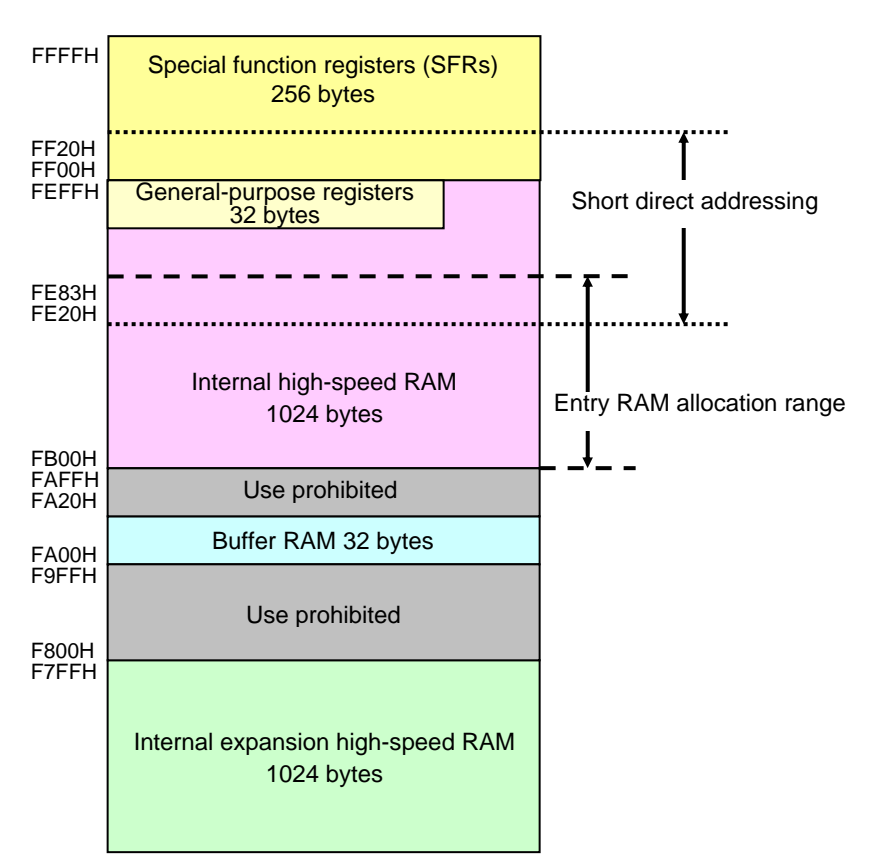

**Figure 2-2. Allocation Range of Entry RAM** 

**Caution The size of the internal expansion high-speed RAM varies depending on the product. For the size of the internal expansion high-speed RAM, refer to the user's manual of each product.** 

### **2.2.2 Stack and data buffer**

**product.** 

The self programming sample library writes data to flash memory by using the CPU. Therefore, a self programming operation is performed by using the stack specified by the user program.

The stack must be allocated by stack processing of the self programming operation so that the entry RAM and the RAM used by the user are not cleared. Therefore, the stack can be allocated in the internal high-speed RAM at addresses other than FE20H to FE83H.

A data buffer is automatically allocated from the first address and by the number of data specified when the word write library is called. Therefore, the first address of the data buffer can be specified in the internal high-speed RAM at an address other than FE20H to FE83H, just as for the stack pointer.

Note that data to be written to the flash memory must be appropriately set and processed before the word write library is called.

The following figure shows the range in which the stack pointer and data buffer can be allocated.

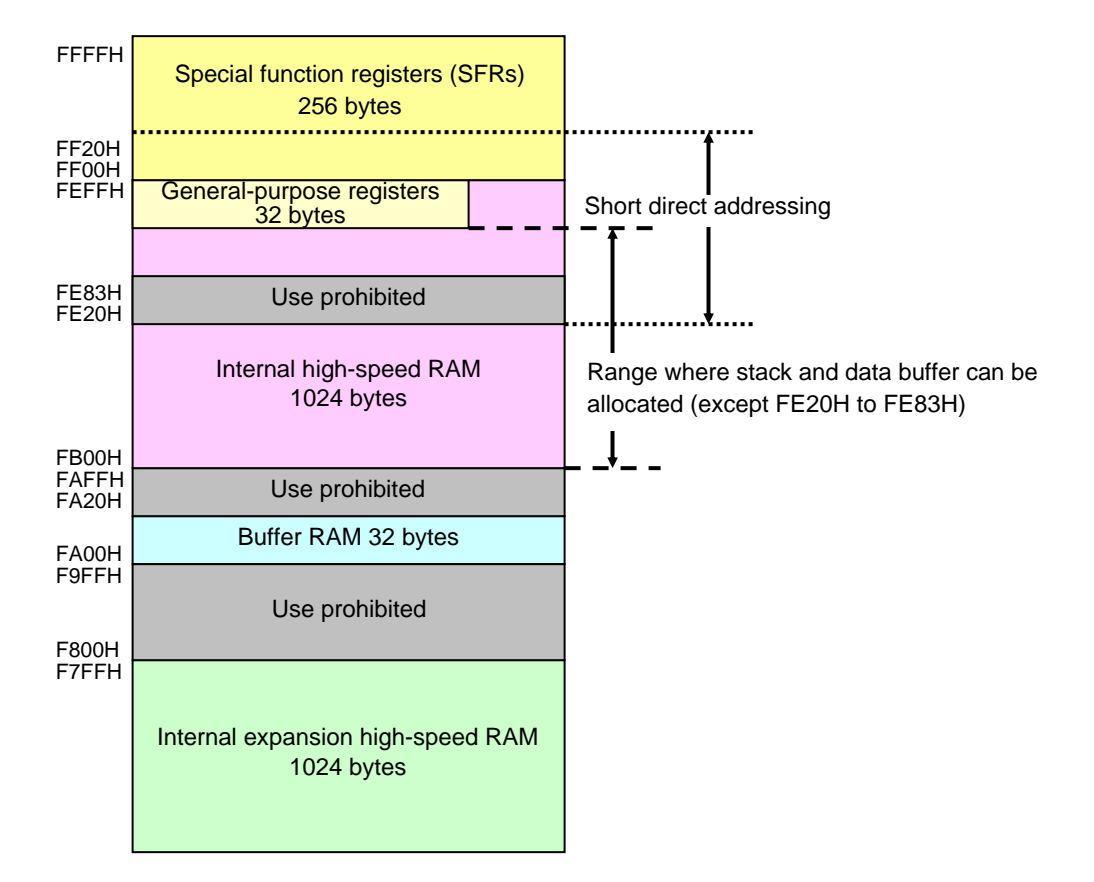

**Figure 2-3. Allocatable Range for Stack Pointer and Data Buffer** 

**Caution The size of the internal expansion high-speed RAM varies depending on the product. For the size of the internal expansion high-speed RAM, refer to the user's manual of each** 

### **CHAPTER 3 INTERRUPT SERVICING DURING SELF PROGRAMMING**

### **3.1 Overview**

An interrupt can be generated, even while self programming is executed, in some self programming sample libraries of the 78K0/Kx2.

However, unlike the case for an ordinary interrupt, the user must decide whether the processing that has been interrupted should be resumed, by checking the return value from the self programming sample library.

The following figure illustrates the flow of processing if an interrupt is generated while processing of the self programming sample library is being executed.

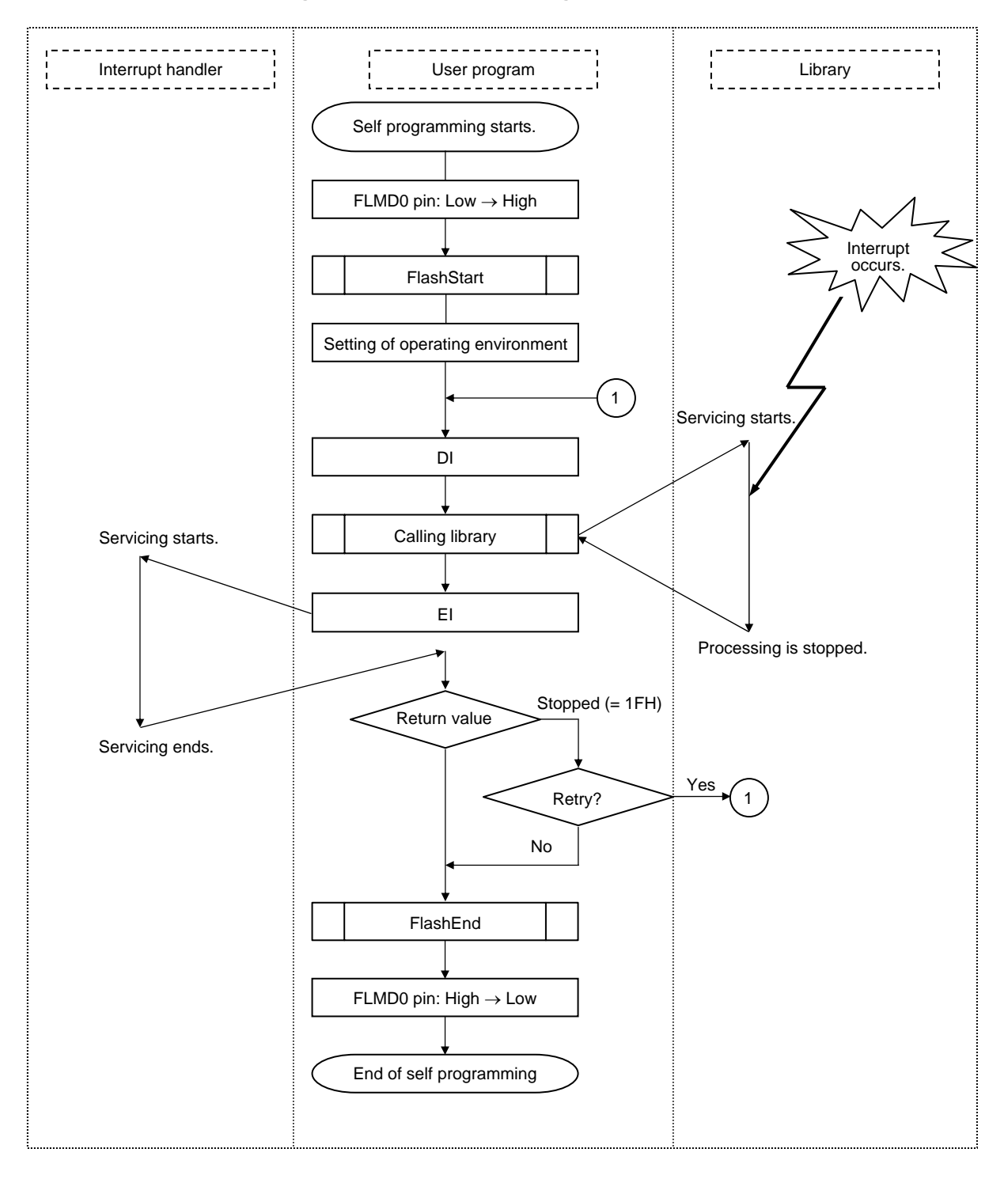

**Figure 3-1. Flow of Processing in Case of Interrupt** 

The following table shows how the processing of the self programming sample libraries that acknowledge interrupts is resumed after the processing has been stopped by the occurrence of an interrupt.

| Library Name                | <b>Resuming Method</b>                                                                                                    |
|-----------------------------|----------------------------------------------------------------------------------------------------|
| block blank check library   | Call the block blank check library FlashBlockBlankCheck to resume processing to check<br>block erasure that has been stopped by the occurrence of an interrupt.                                                                                                    |
| block erase library         | To resume processing to erase blocks that was stopped by the occurrence of an<br>interrupt, call the block blank check library FlashBlockBlankCheck and check whether<br>blocks that should be erased have been erased. Then, call the block erase library<br>FlashBlockErase. |
| word write library          | Call the word write library FlashWordWrite to resume data write processing that was<br>stopped by the occurrence of an interrupt.                                                                                                    |
| block verify library        | Call the block verify library FlashBlockVerify to resume block verify processing that was<br>stopped by the occurrence of an interrupt.                                                                                                    |
| set information library     | Call the set information library FlashSetInfo to resume flash information setting<br>processing that was stopped by the occurrence of an interrupt.                                                                                                    |
| <b>EEPROM</b> write library | Call the EEPROM write library FlashEEPROMWrite to resume processing to write data<br>during EEPROM emulation that was stopped by the occurrence of an interrupt.                                                                                                    |

**Table 3-1. Resume Processing Stopped by Interrupt** 

**Remark** An interrupt is not acknowledged until all of the processing of the above self programming sample libraries has been completed, because these libraries execute their processing with interrupts disabled.

### **3.2 Interrupt Response Time**

Unlike the case for an ordinary interrupt, generation of an interrupt during execution of self programming is accomplished via post-interrupt servicing in the self programming sample library (such as setting 0x1F as the return value from the self programming sample library). Consequently, the response time is longer than that for an ordinary interrupt.

When an interrupt occurs during self programming execution, both the interrupt response time of the self programming sample library, as well as the interrupt response time of the device used, are necessary.

**Remark** For the response time of each device, refer to the user's manual of each device.

Table 3-2 and Table 3-3 show the interrupt response time of the self programming sample library. Table 3-2 is a case where the internal high-speed oscillator is used to generate the main system clock, and Table 3-3 is a case where an external system clock is used as the main system clock.

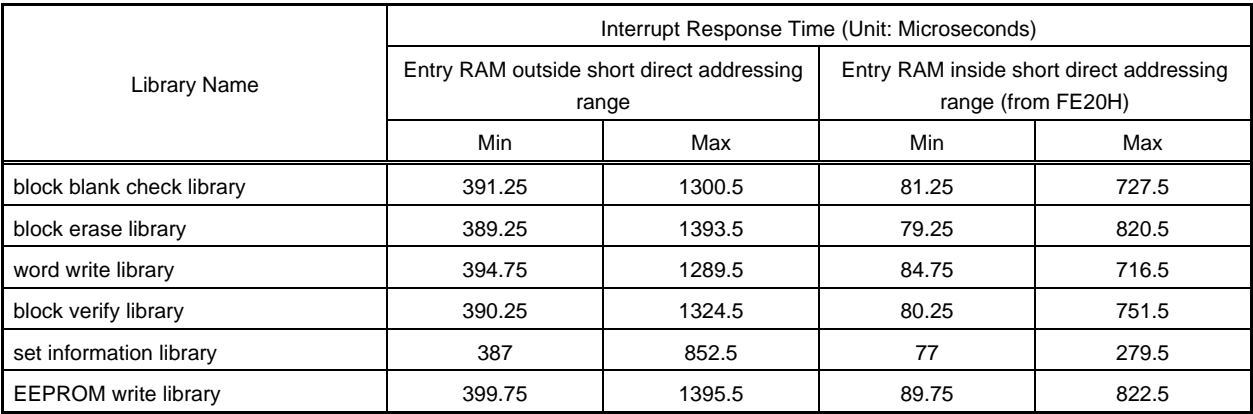

#### **Table 3-2. Interrupt Response Time (with Internal High-Speed Oscillator)**

**Remark** An interrupt is not acknowledged until all of the processing of the above self programming sample libraries has been completed, because these libraries execute their processing with interrupts disabled.

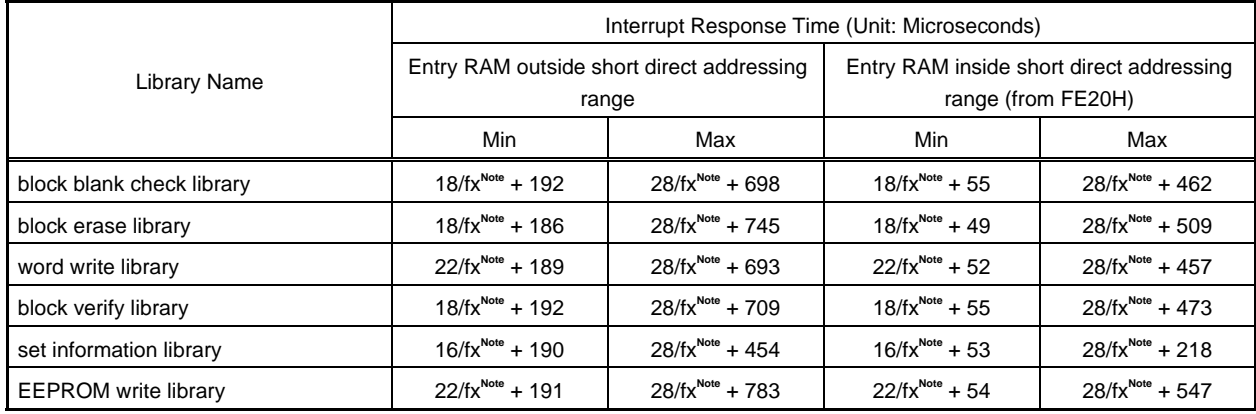

#### **Table 3-3. Interrupt Response Time (with External System Clock)**

**Note** fx: Operating frequency of external system clock

**Remark** An interrupt is not acknowledged until all of the processing of the above self programming sample libraries has been completed, because these libraries execute their processing with interrupts disabled.

### **3.3 Description Example**

This section shows an example of writing a user program that resumes erase processing that was stopped by the occurrence of an interrupt during execution of a self programming sample library (block erase library).

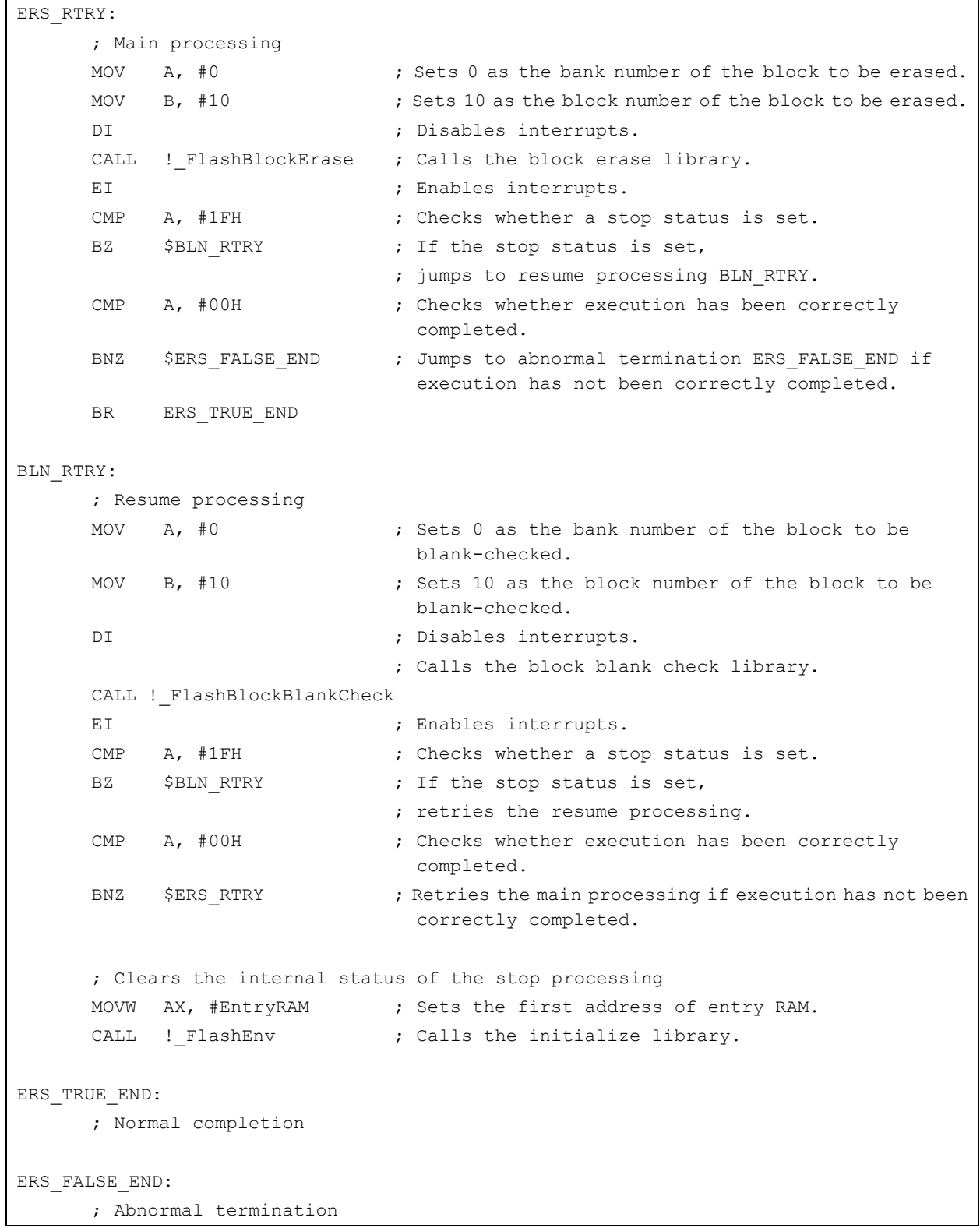

**Caution It is assumed that the entry RAM has already been set.** 

### **3.4 Cautions**

This section explains points to be noted during interrupt servicing.

- − If processing related to self programming is performed or a setting related to it is changed during processing of an interrupt that has occurred during execution of self programming, then the operation is not guaranteed. Do not perform processing related to self programming and change settings related to it during interrupt servicing.
- − Do not use register bank 3 during interrupt servicing, because self programming uses register bank 3.
- − Save and restore registers used for interrupt servicing during interrupt servicing.
- − If the set time of the watchdog timer is too short, processing of the set information library may not be completed. Therefore, do not set a time that is too short to the watchdog timer. If an interrupt successively occurs during a specific period while processing of the set information library is being executed, an infinite loop may occur if processing of the set information library is resumed after it has been stopped by the interrupt, because the processing is started from the beginning. Therefore, do not allow an interrupt to occur

successively at an interval shorter than that within which processing of the set information library is to be completed.

**Remark** Processing time of set information library (at 8 MHz) Min.: 108 milliseconds Max.: 696 milliseconds

- − If multiple interrupts occur during execution of self programming, then the operation is not guaranteed. Disable the acknowledging of multiple interrupts during execution of self programming.
- − If processing of the self programming sample library that was stopped by the occurrence of an interrupt is not resumed and processing of another block is to be performed, then the initialize library must be called before the processing of another block is started.
	- **Example** To not resume erase processing of block 0 that was stopped and to execute erase processing of block 1, call the initialize library and then start the erase processing of block 1.
- − Do not erase the entry RAM, stack, and data buffer until the series of processing tasks has been completed.
- − Allocate an interrupt servicing program in an area other than that of the blocks to be rewritten, just as for the self programming program.

### **CHAPTER 4 BOOT SWAP FUNCTION**

If rewriting of the vector table data, the basic functions of the program, or the self programming area fails because of a momentary power failure or the occurrence of a reset due to an external cause, then the data being rewritten is lost, the user program cannot be restarted by a reset, and rewriting can no longer be performed. This problem can be avoided by using a boot swap function through self programming.

The boot swap function is to replace boot program area, boot cluster 0**Note**, with the boot swap target area, boot cluster 1**Note** .

Before rewrite processing is started, a new boot program is written to boot cluster 1. This boot cluster 1 and boot cluster 0 are swapped and boot cluster 1 is used as a boot program area.

As a result, even if a power failure occurs while the boot program area is rewritten, the program is executed correctly because the next reset start program is booted from boot cluster 1. After that, boot cluster 0 can be erased or written as necessary.

**Note** Boot cluster 0 (0000H to 0FFFH): Original boot program area Boot cluster 1 (1000H to 1FFFH): Boot swap target area

Figure 4-1 shows the flow of boot swapping by using the self programming sample library.

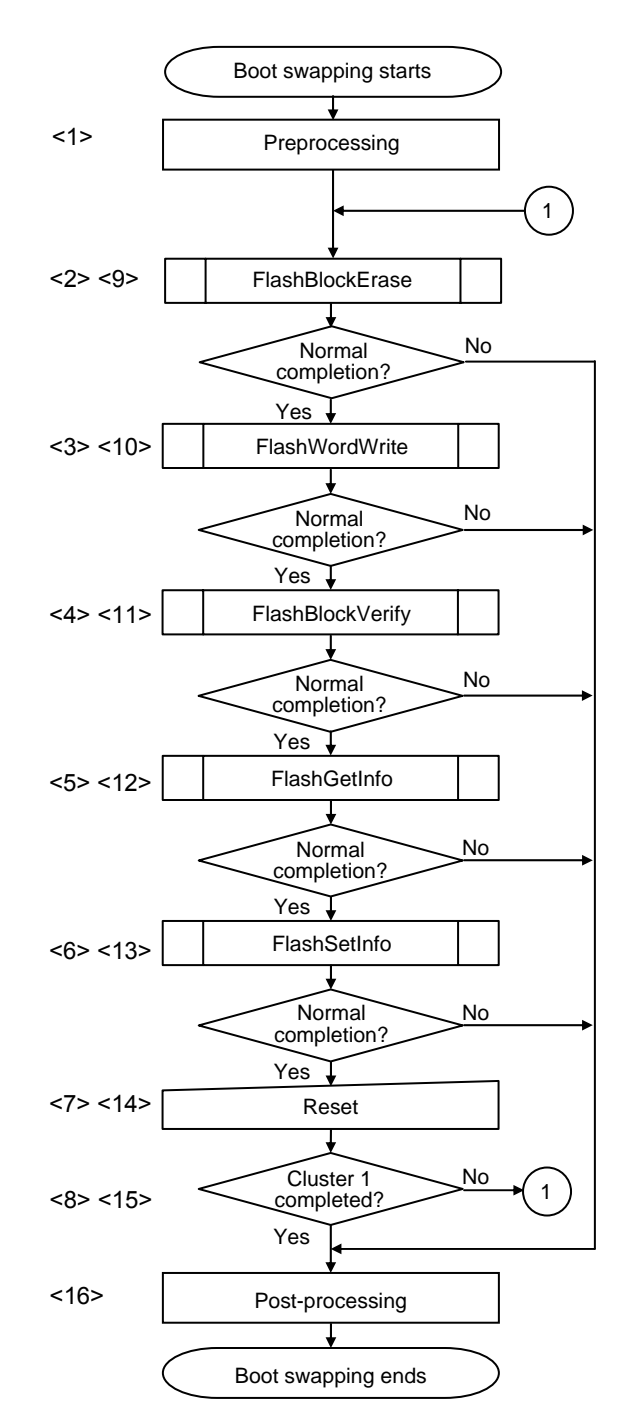

**Figure 4-1. Flow of Boot Swapping** 

#### <1> Preprocessing

The following preprocessing of boot swapping is performed.

- − Setting of hardware environment
- − Declaring start of self programming
- − Setting of software environment
- − Initializing entry RAM
- − Checking voltage level

#### <2> Erasing boot cluster 1

Blocks 4 to 7 are erased by calling the block erase library FlashBlockErase.

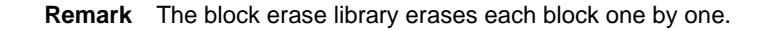

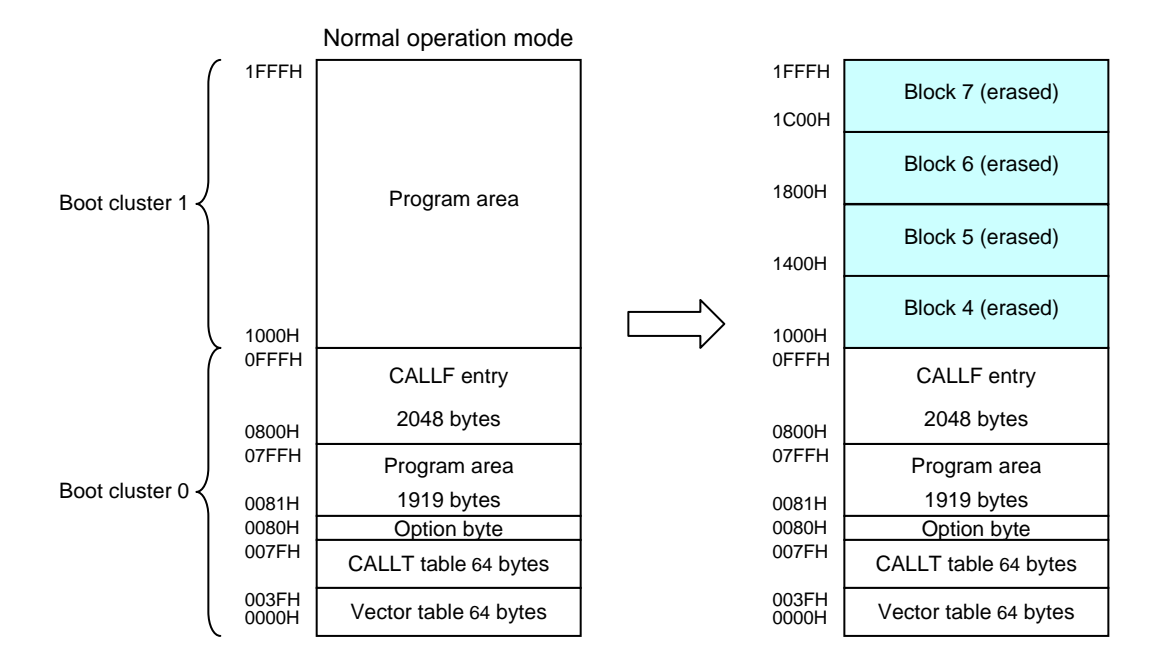

#### <3> Copying boot cluster 0

The contents of 0000H to 0FFFH are written to 1000F to 1FFFH by calling the word write library FlashWordWrite.

**Remark** The word write library writes data in word units (256 bytes max.).

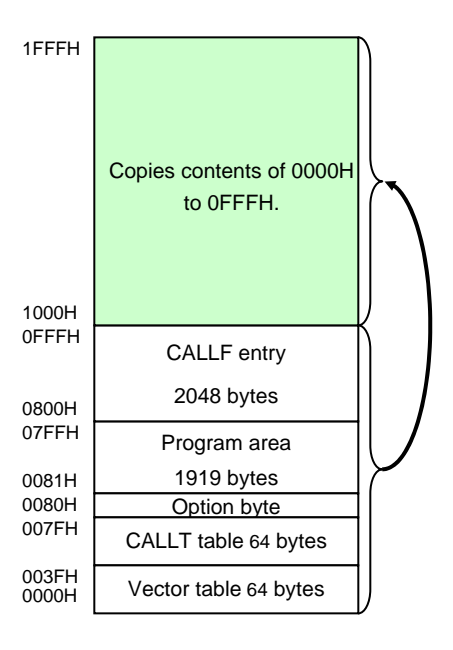

<4> Verifying boot cluster 1

Blocks 4 to 7 are verified by calling the block verify library FlashBlockVerify.

**Remark** The block verify library verifies each block one by one.

<5> Reading set status of boot swapping The set status of boot swapping can be read by calling the get information library FlashGetInfo.

#### <6> Setting of boot swap bit

Set the boot swap bit to "execute boot swapping (0)" by calling the set information library FlashSetInfo.

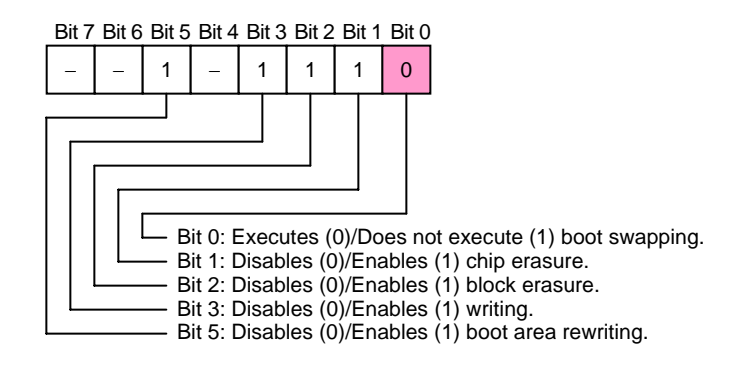

#### <7> Occurrence of event

Boot cluster 1 is used as a boot program area when an external reset or overflow of the watchdog timer is generated.

<8> End of swap processing (boot cluster 1)

Operations <2> to <7> complete the swap processing of boot cluster 1

#### <9> Erasing boot cluster 0

Blocks 0 to 3 are erased by calling the block erase library FlashBlockErase.

**Remark** The block erase library erases each block one by one.

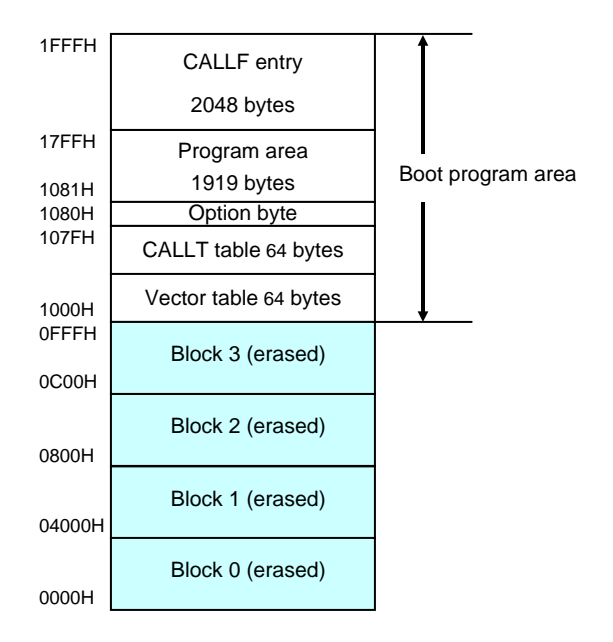
#### <10> Writing new program to boot cluster 0

The contents of the new program are written to 0000H to 0FFFH by calling the word write library FlashWordWrite.

**Remark** The word write library writes the program in word units (256 bytes max.).

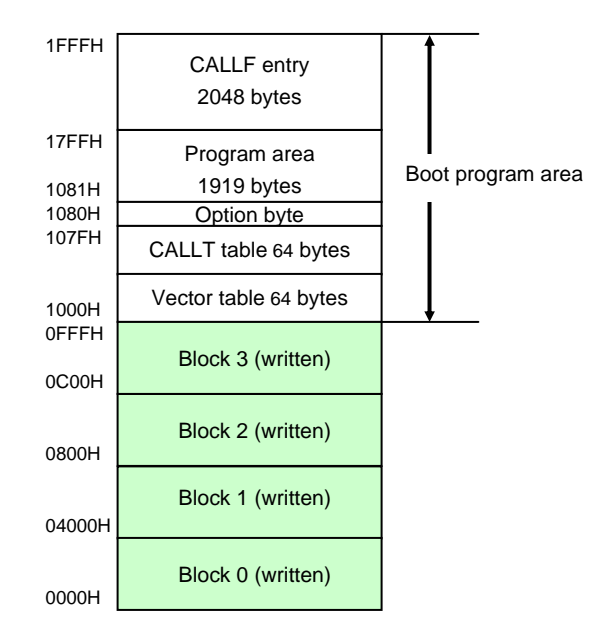

### <11> Verifying boot cluster 0

Blocks 0 to 3 are verified by calling the block verify library FlashBlockVerify.

**Remark** The block verify library verifies each block one by one.

#### <12> Reading set status of boot swapping.

The set status of boot swapping is read by calling the get information library FlashGetInfo.

## <13> Setting of boot swap bit

Set the boot swap bit to "not execute boot swapping (1)" by calling the set information library FlashSetInfo.

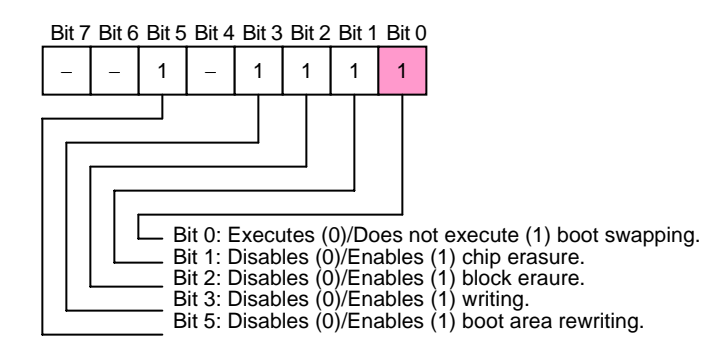

## <14> Occurrence of event

Boot cluster 0 is used as a boot program area when an external reset or overflow of the watchdog timer is generated.

#### <15> End of swap processing (boot cluster 0)

Operations <9> to <14> complete the swap processing of boot cluster 0.

### <16> Post-processing

As post-processing of boot swapping, the following is performed.

- − Declaring end of self programming
- − Setting of hardware environment

# **CHAPTER 5 SELF PROGRAMMING SAMPLE LIBRARY**

This chapter explains details on the self programming sample library. For the source program of each library, refer to **APPENDIX A SAMPLE PROGRAM**.

# **5.1 Type of Self Programming Sample Library**

The self programming sample library consists of the following libraries.

| <b>Library Name</b>            | Call Example (C language)                          | Outline                                                     |
|--------------------------------|----------------------------------------------------|-------------------------------------------------------------|
|                                | Call Example (assembly language)                   |                                                             |
| self programming start library | $FlashStart()$ ;                                   | Declares start of self<br>programming.                      |
|                                | CALL<br>! FlashStart                               |                                                             |
| initialize library             | $FlashEnv( \& EntryRAM[0])$ );                     | Initializes entry RAM.                                      |
|                                | ! FlashEnv<br>CALL.                                |                                                             |
| mode check library             | Status = $\text{CheckFIMD}()$ ;                    | Checks voltage level.                                       |
|                                | CALL<br>! CheckFLMD                                |                                                             |
| block blank check library      | Status = FlashBlockBlankCheck(BlankCheckBANK,      | Checks erasing of specified                                 |
|                                | BlankCheckBlock );                                 | block (1 KB).                                               |
|                                | CALL.<br>! FlashBlockBlankCheck                    |                                                             |
| block erase library            | Status = FlashBlockErase (EraseBANK, EraseBlock);  | Erases specified library (1<br>KB).                         |
|                                | CALL<br>! FlashBlockErase                          |                                                             |
| word write library             | Status = FlashWordWrite ( &WordAddr, WordNumber,   | Writes 1- to 64-word data to                                |
|                                | &DataBuffer ) ;                                    | specified address.                                          |
|                                | CALL<br>! FlashWordWrite                           |                                                             |
| block verify library           | Status = FlashBlockVerfy(VerifyBANK, VerifyBlock); | Verifies specified block (1<br>KB) (internal verification). |
|                                | ! FlashBlockVerify<br>CALL                         |                                                             |
| self programming end library   | $FlashEnd( )$ ;                                    | Declares end of self<br>programming.                        |
|                                | CALL<br>! FlashEnd                                 |                                                             |
| get information library        | Status = FlashGetInfo( &GetInfo, $&$ DataBuffer);  | Reads flash information.                                    |
|                                | CALL<br>! FlashGetInfo                             |                                                             |
| set information library        | Status = FlashSetInfo( SetInfoData );              | Changes setting of flash<br>information.                    |
|                                | CALL<br>! FlashSetInfo                             |                                                             |
| <b>EEPROM</b> write library    | Status = FlashEEPROMWrite ( & WordAdder,           | Writes 1- to 64-word data to                                |
|                                | WordNumber, &DataBuffer );                         | specified address (during                                   |
|                                | CALL ! EEPROMWrite                                 | EEPROM emulation).                                          |

**Table 5-1. Self programming sample library List** 

# **5.2 Explanation of Self Programming Sample Library**

Each self programming sample library is explained in the following format.

# **self programming sample library name**

## **[Outline]**

Outlines the function of the self programming sample library.

## **[Format]**

Indicates a format to call the self programming sample library from a user program described in C or an assembly language.

#### **Caution In this manual, the data type name is defined as follows.**

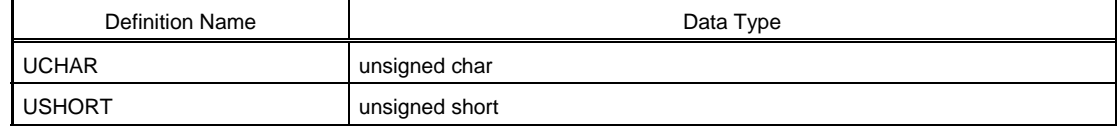

## **[Argument]**

Indicates the argument of the self programming sample library.

#### **[Return value]**

Indicates the return value from the self programming sample library.

#### **[Function]**

Indicates the function details and points to be noted for the self programming sample library.

#### **[Register status after calling]**

Indicates the status of registers after the self programming sample library is called.

#### **[Stack size]**

Indicates the size of the stack used by the self programming sample library.

### **[ROM capacity]**

Indicates the ROM capacity necessary for self programming.

#### **[Call example]**

Indicates an example of calling the self programming sample library from a user program described in C or an assembly language.

#### **[Supplement]**

Indicates supplementary information on a self programming sample library other than the above.

## **[Flow]**

This indicates the program flow of the self programming sample library.

# **self programming start library**

#### **[Outline]**

Declares the start of self programming.

#### **[Format]**

```
<C language> 
void FlashStart( void )
```
#### <Assembly language>

```
CALL ! FlashStart
```
#### **[Argument]**

None

#### **[Return value]**

None

#### **[Function]**

This self programming sample library declares the start of self programming.

Therefore, call this library first as a self programming operation.

**Caution The operation is not guaranteed if this library is called with interrupts enabled. Before calling this library, execute the DI instruction, and execute the EI instruction after execution of this library is completed, so that acknowledgment of an interrupt is disabled while this library is executed.** 

#### **[Register status after calling]**

No register is cleared.

#### **[Stack size]**

0 bytes

#### **[ROM capacity]**

12 bytes

#### **[Call example]**

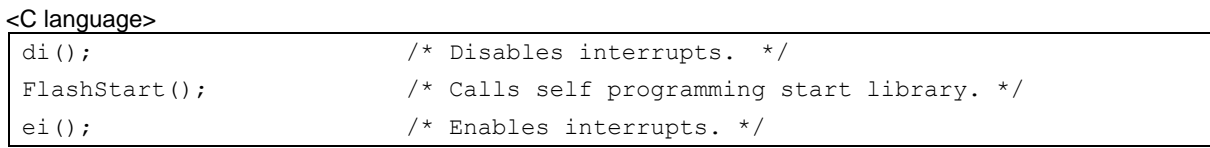

#### <Assembly language>

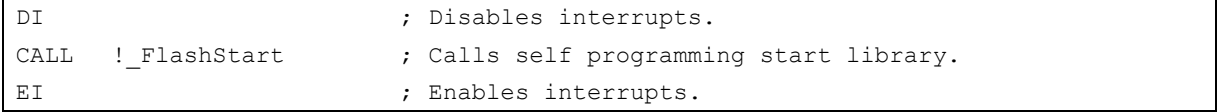

## **[Flow]**

Figure 5-1 shows the flow of the self programming start library.

**Figure 5-1. Flow of Self Programming Start Library** 

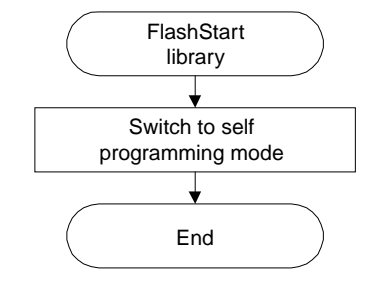

# **initialize library**

#### **[Outline]**

Initializes entry RAM.

#### **[Format]**

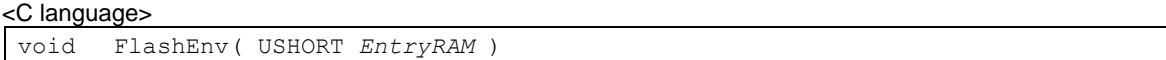

#### <Assembly language>

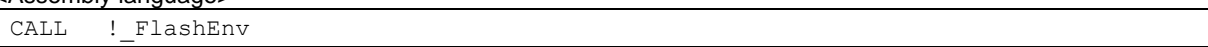

#### **[Argument]**

#### <C language>

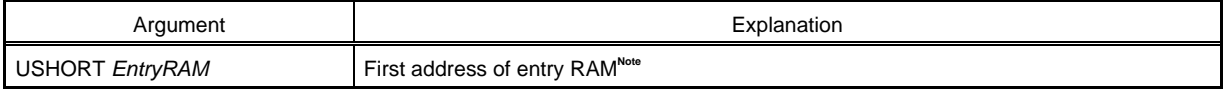

#### <Assembly language>

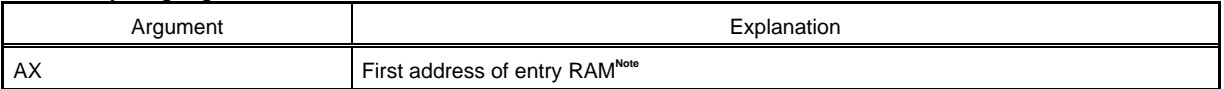

**Note** For details on entry RAM, refer to 2.2.1 Entry RAM.

#### **[Return value]**

None

#### **[Function]**

This self programming sample library secures and initializes the entry RAM used for self programming.

As initialize processing, this library secures 100 bytes from an address specified by the parameter as a work area where the flash memory writing firmware operates, and sets the initial value to the first address +06H to +16H. The other areas are cleared to 0.

**Remark** Call this library after calling the self programming start library.

Also call this library to resume processing of a library executing self programming that was stopped by the occurrence of an interrupt.

#### **[Register status after calling]**

No register is cleared.

# **[Stack size]**

30 bytes

## **[ROM capacity]**

11 bytes

#### **[Call example]**   $\bigcap$  languages

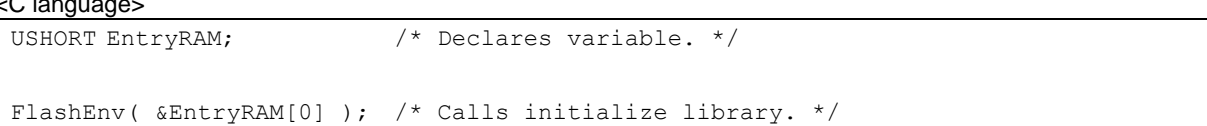

<Assembly language>

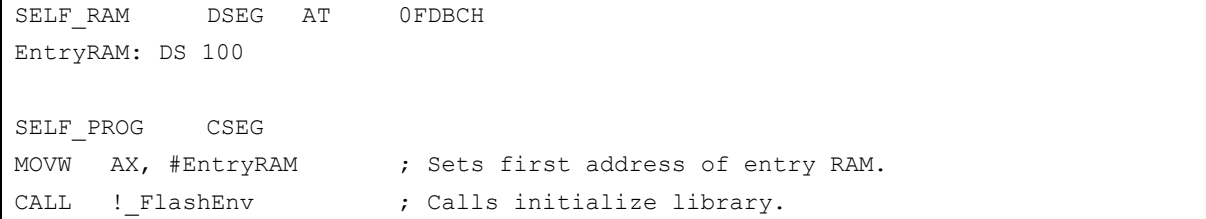

**Caution Allocate the entry RAM at any address of the internal high-speed RAM outside of the short direct addressing range.** 

**To allocate it in the internal high-speed RAM in the short direct addressing range, the first address is set to FE20H.** 

#### **[Flow]**

Figure 5-2 shows the flow of the initialize library.

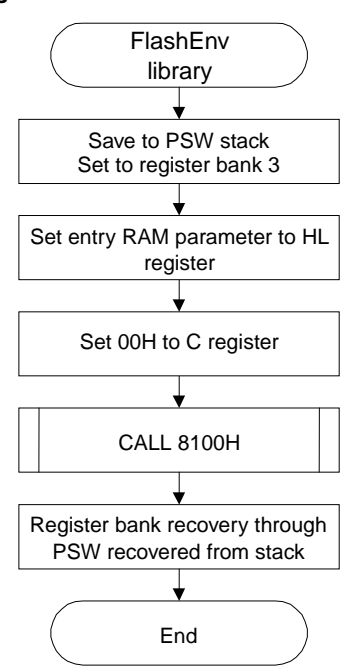

#### **Figure 5-2. Flow of Initialize Library**

# **mode check library**

#### **[Outline]**

Checks the voltage level.

#### **[Format]**

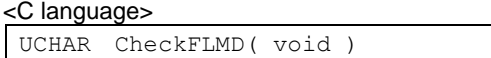

#### <Assembly language>

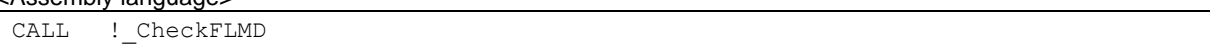

#### **[Argument]**

None

#### **[Return value]**

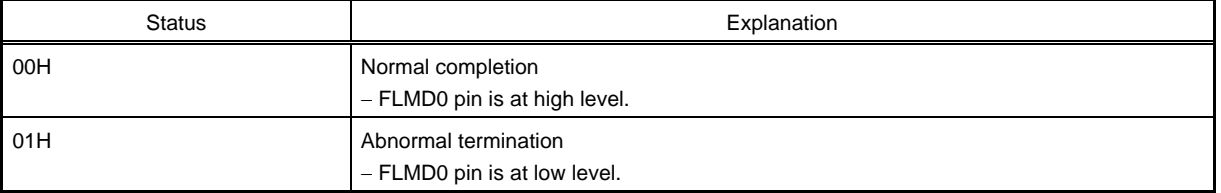

**Remark** The status is the UCHAR type in C and is stored in the A register in an assembly language.

#### **[Function]**

This library checks the voltage level (high or low) of the FLMD0 pin.

- **Remark** Call this library after calling the self programming start library to check the voltage level of the FLMD0 pin.
- **Caution If the FLMD0 pin is at low level, operations such as erasing and writing the flash memory cannot be performed. To manipulate the flash memory by self programming, it is necessary to call this library and confirm that the FLMD0 pin is at high level.**

## **[Register status after calling]**

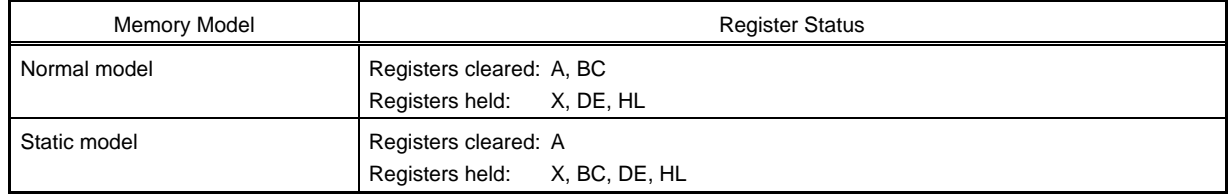

## **[Stack size]**

28 bytes

## **[ROM capacity]**

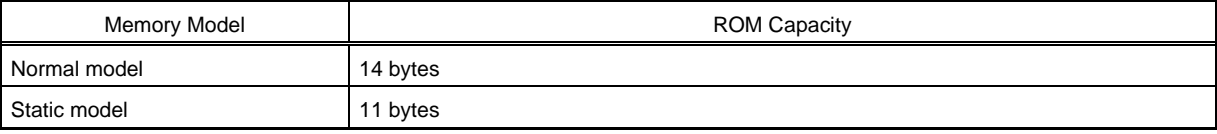

## **[Call example]**

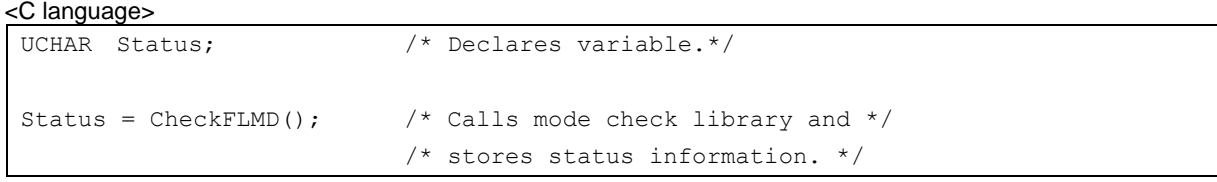

#### <Assembly language>

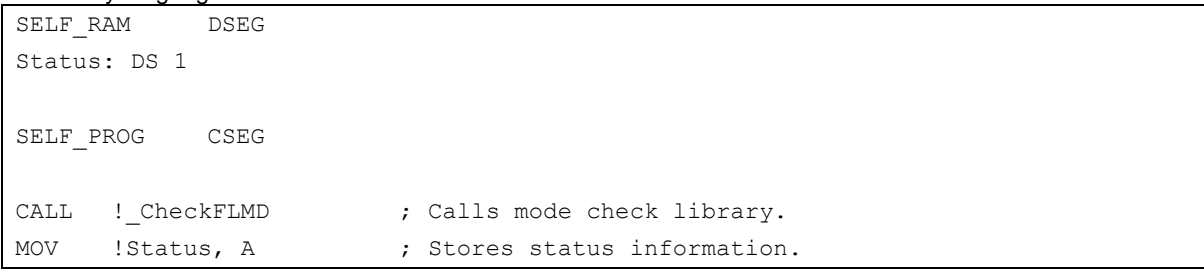

## **[Flow]**

Figure 5-3 shows the flow of the mode check library.

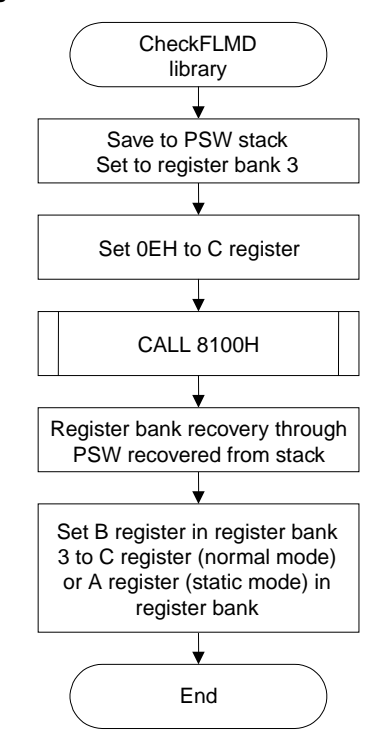

### **Figure 5-3. Flow of Mode Check Library**

# **block blank check library**

## **[Outline]**

Checks erasing of a specified block (1 KB).

## **[Format]**

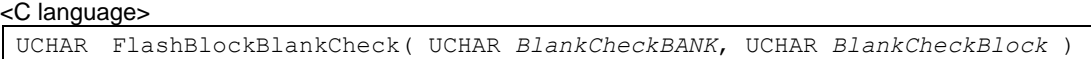

### <Assembly language>

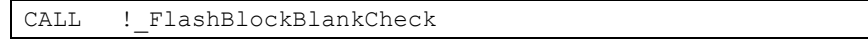

## **[Argument]**

## <C language>

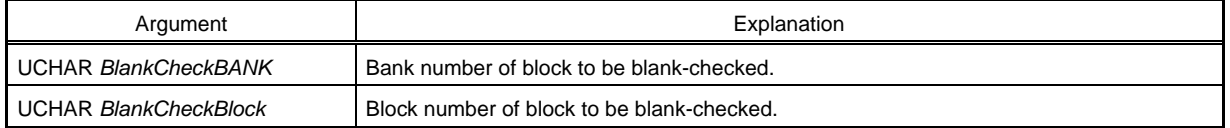

#### <Assembly language>

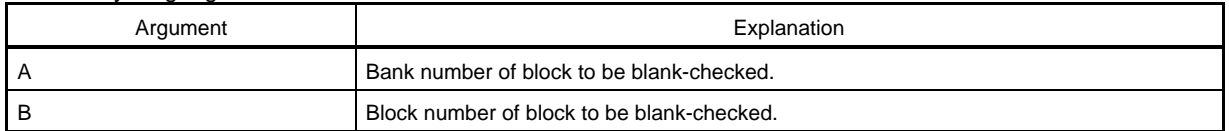

**Remark** Set the bank number to 0 when a product with which no bank number has to be set is used.

#### **[Return value]**

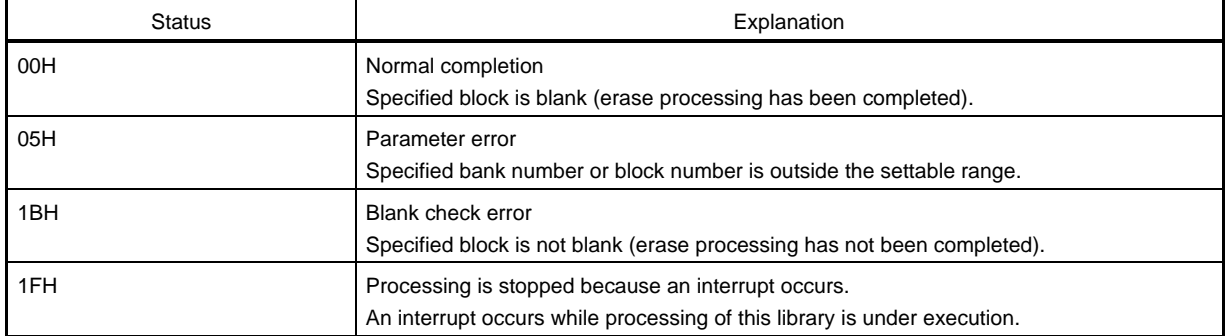

**Remark** The status is the UCHAR type in C and is stored in the A register in an assembly language.

## **[Function]**

This library checks if a specified block (1 KB) has been erased.

- **Remark** Because only one block is checked at a time, call this library as many times as required to check two or more blocks.
- **Caution The operation is not guaranteed if this library is called with interrupts enabled. Before calling this library, execute the DI instruction, and execute the EI instruction after execution of this library is completed, so that acknowledgment of an interrupt is disabled while this library is executed.**

#### **[Register status after calling]**

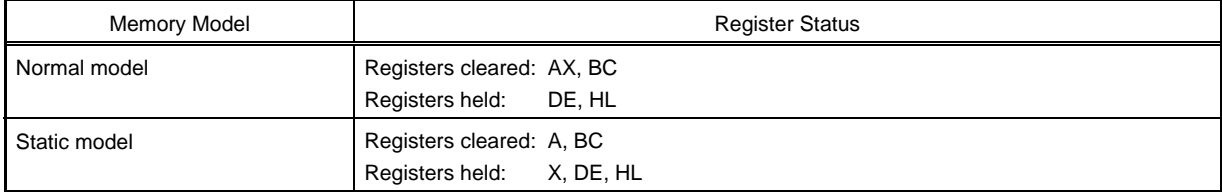

#### **[Stack size]**

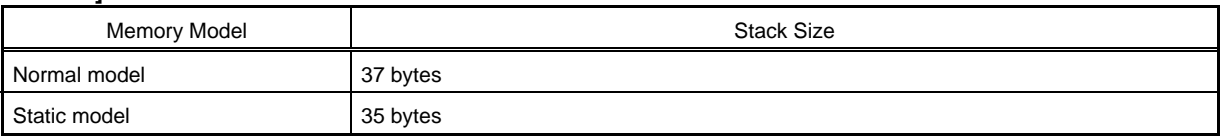

#### **[ROM capacity]**

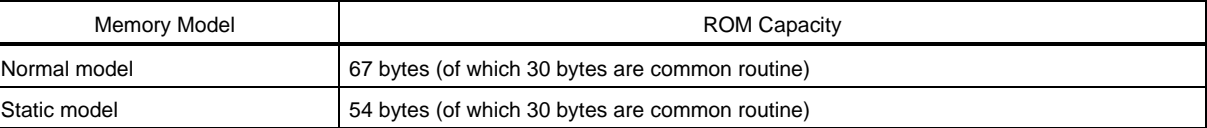

# **[Call example]**

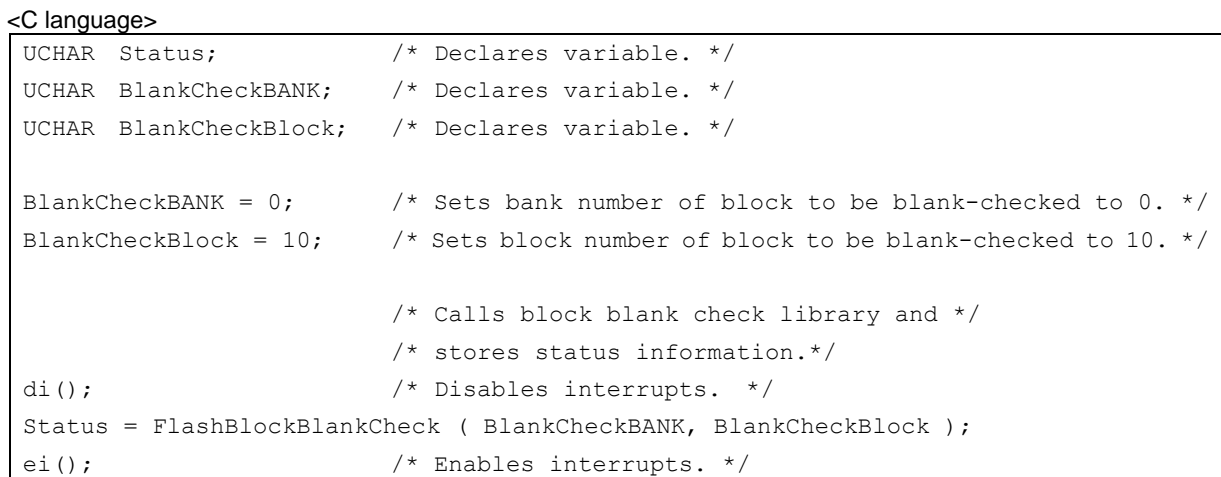

#### <Assembly language>

```
SELF_RAM DSEG 
Status: DS 1 
SELF_PROG CSEG 
MOV A, #0 ; Sets bank number of block to be blank-checked to 0.
MOV B, #10 ; Sets block number of block to be blank-checked to 10.
                     ; Calls block blank check library. 
DI ; Disables interrupts.
CALL !_FlashBlockBlankCheck 
MOV ! Status, A ; Stores status information.
EI ; Enables interrupts.
```
## **[Flow]**

Figure 5-4 shows the flow of the block blank check library.

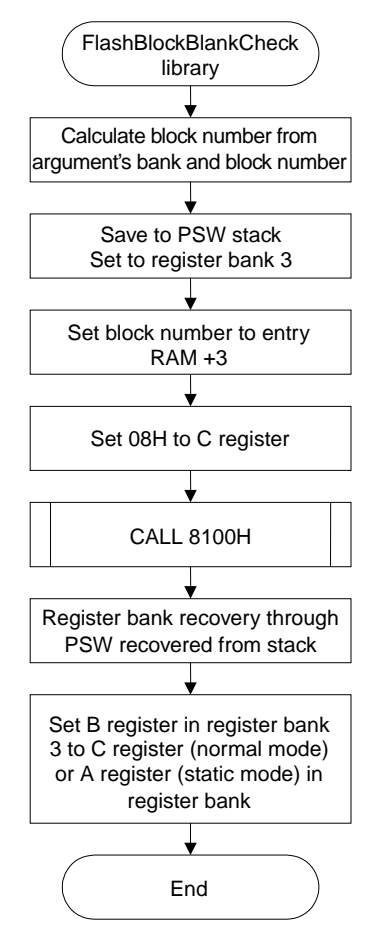

**Figure 5-4. Flow of Block Blank Check Library** 

# **block erase library**

### **[Outline]**

Erases a specified block (1 KB).

## **[Format]**

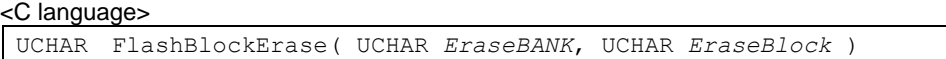

#### <Assembly language>

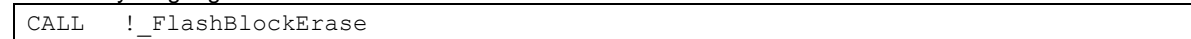

## **[Argument]**

## <C language>

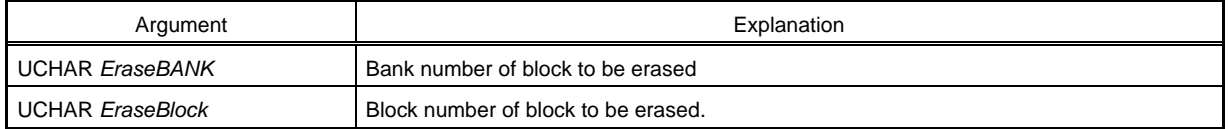

#### <Assembly language>

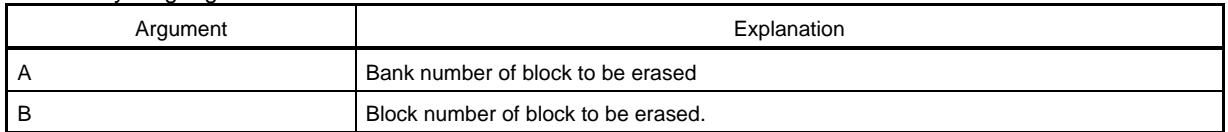

**Remark** Set the bank number to 0 when a product with which no bank number has to be set is used.

#### **[Return value]**

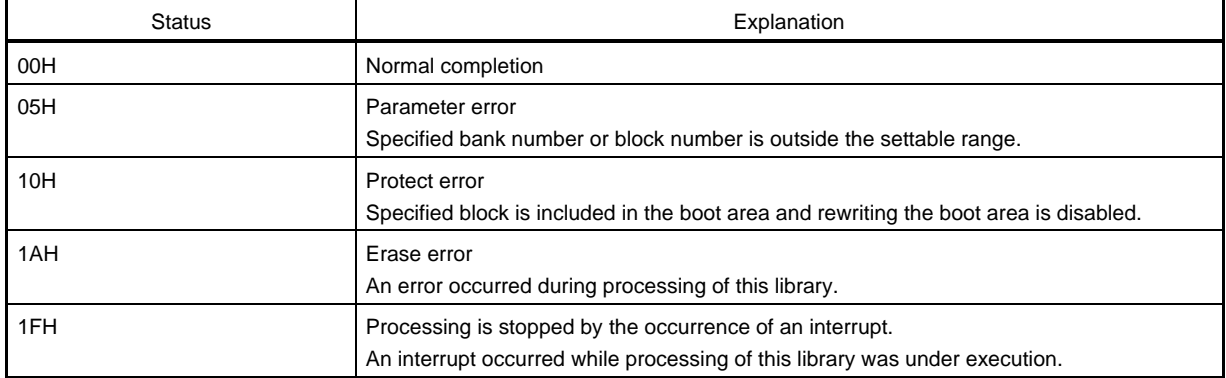

**Remark** The status is the UCHAR type in C and is stored in the A register in an assembly language.

#### **[Function]**

This library erases a specified block (1 KB).

- **Remark** Because only one block is erased at a time, call this library as many times as required to erase two or more blocks.
- **Caution The operation is not guaranteed if this library is called with interrupts enabled. Before calling this library, execute the DI instruction, and execute the EI instruction after execution of this library is completed, so that acknowledgment of an interrupt is disabled while this library is executed.**

#### **[Register status after calling]**

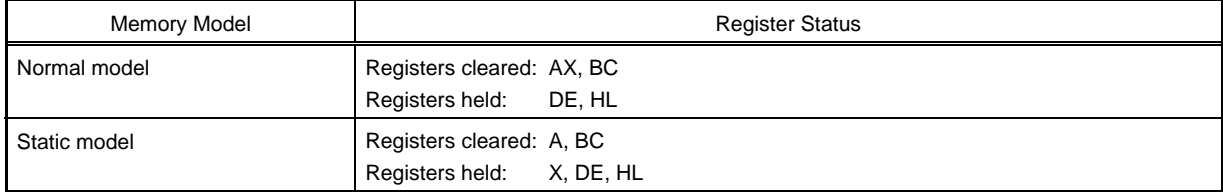

## **[Stack size]**

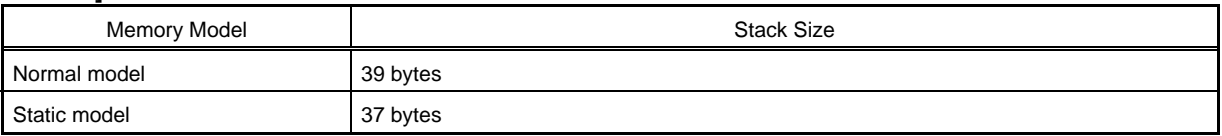

#### **[ROM capacity]**

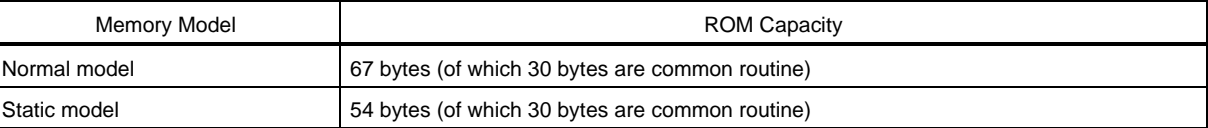

## **[Call example]**

```
<C language> 
UCHAR Status; \frac{1}{1 + \frac{1}{1 + \frac{1}{1}} Declares variable. */
UCHAR EraseBANK; \frac{1}{2} /* Declares variable. */
UCHAR EraseBlock; \frac{1}{2} /* Declares variable. */
EraseBANK = 0; \frac{1}{2} /* Sets bank number of block to be erased to 0. */
EraseBlock = 10; \frac{1}{2} /* Sets block number of block to be erased to 10. */
di(); \qquad \qquad /* Disables interrupts. */
                                  /* Calls block erase library and stores status */
                                  /* information. */ 
Status = FlashBlockErase( EraseBANK, EraseBlock ); 
ei(); \frac{1}{2} /* Enables interrupts. */
```
#### <Assembly language>

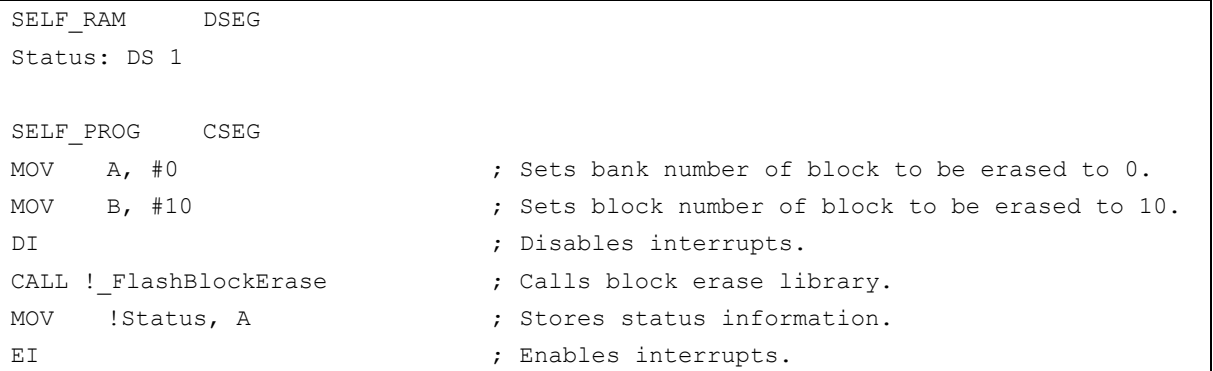

## **[Flow]**

Figure 5-5 shows the flow of the block erase library.

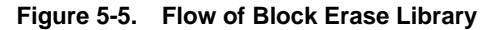

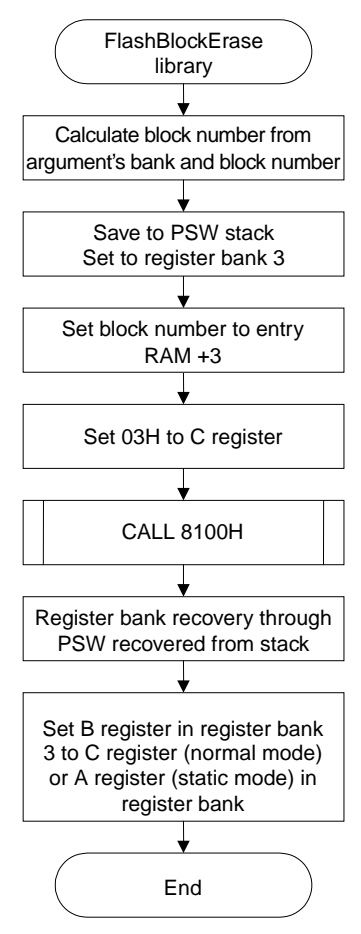

# **word write library**

#### **[Outline]**

Writes 1- to 64-word data to specified addresses.

#### **[Format]**

```
<C language> 
UCHAR FlashWordWrite( struct stWordAddress *ptr, UCHAR WordNumber, 
                              USHORT DataBufferAddress )
```
#### <Assembly language>

CALL !\_FlashWordWrite

#### **[Argument]**

<C language>

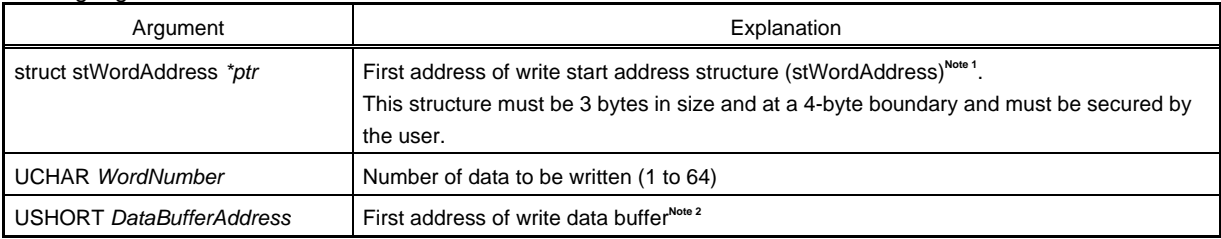

#### <Assembly language>

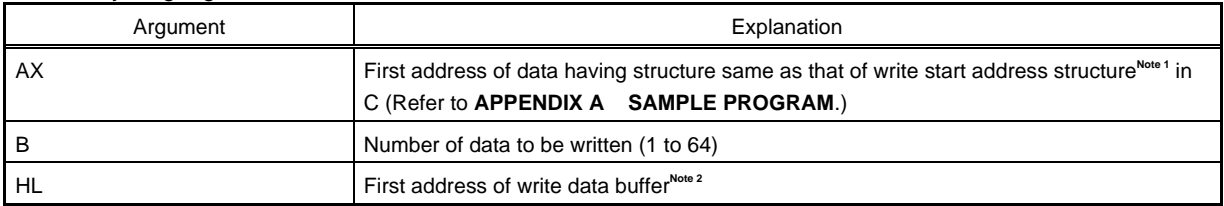

#### **Notes 1.** Write start address structure

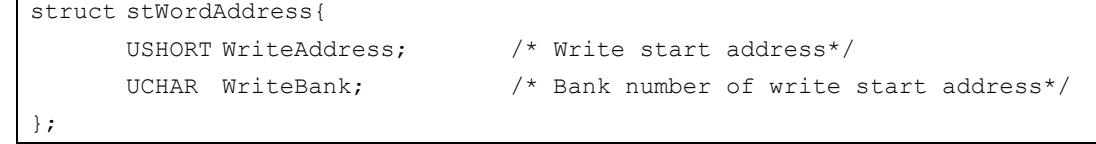

**Remarks 1.** Specify the write start address as a multiple of 4 bytes.

**2.** Set the bank number to 0 when a product with which no bank number has to be set is used.

#### **Caution Before calling this library, set a value to each member of this structure.**

- **2.** Before calling this library, set write data to the write data buffer (whose first address is indicated by DataBufferAddress).
- **Caution Set the write start address and the number of data to be written so that they do not straddle over the boundary of each block.**

#### **[Return value]**

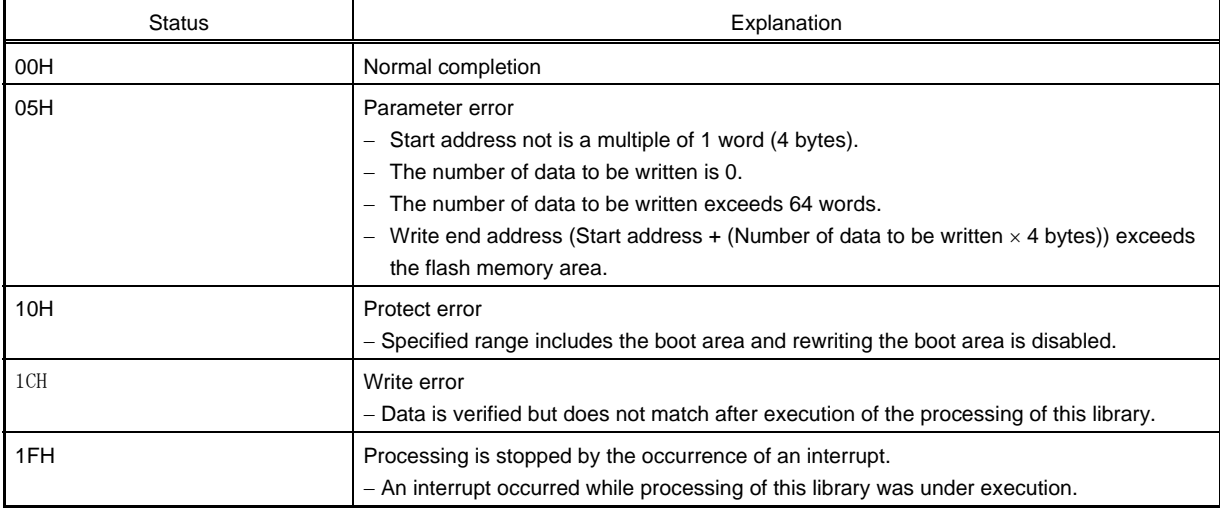

**Remark** The status is the UCHAR type in C and is stored in the A register in an assembly language.

### **[Function]**

This library writes the specified number of data from a specified address.

Set a RAM area containing the data to be written as a data buffer and call this library.

Data of up to 256 bytes can be written (in 4-byte units) at one time.

**Remark** Call this library as many times as required to write data of more than 256 bytes.

- **Cautions 1. After writing data, execute verification (internal verification) of the block including the range in which the data has been written. If verification is not executed, the written data is not guaranteed.** 
	- **2. The operation is not guaranteed if this library is called with interrupts enabled. Before calling this library, execute the DI instruction, and execute the EI instruction after execution of this library is completed, so that acknowledgment of an interrupt is disabled while this library is executed.**

## **[Register status after calling]**

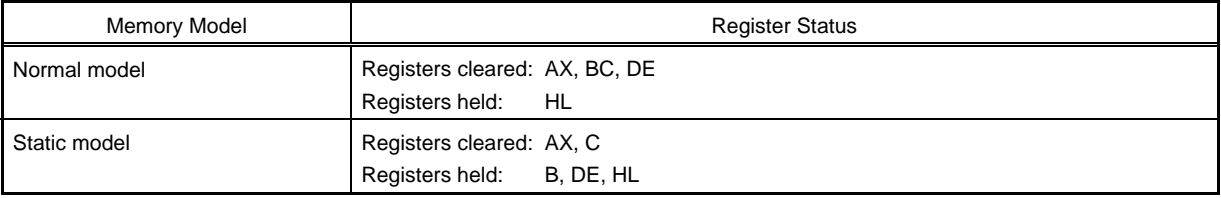

## **[Stack size]**

39 bytes

#### **[ROM capacity]**

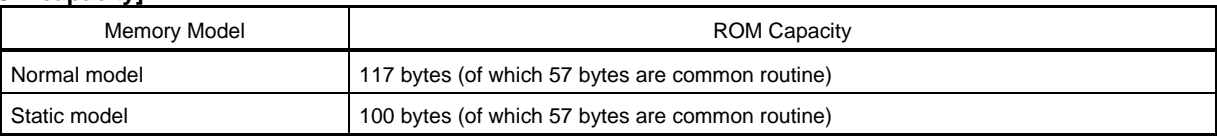

## **[Call example]**

```
<C language> 
struct stWordAddress WordAddr; /* Declares variable. */
UCHAR DataBuffer[4]; \frac{1}{2} /* Declares variable. */
UCHAR WordNumber; \frac{1}{2} /* Declares variable. */
UCHAR Status; \frac{1}{1 + \frac{1}{1 + \frac{1}{1}} Declares variable. */
DataBuffer[0] = 0x11; \frac{x}{x} Sets data to be written. */
DataBuffer[1] = 0x22; \frac{1}{x} Sets data to be written. */
DataBuffer[2] = 0x33; \frac{1}{x} Sets data to be written. */
DataBuffer[3] = 0x44; \frac{x}{x} Sets data to be written. */
WordNumber = 1; \hspace{1cm} /* Sets number of data to be written. */
WordAddr.WriteAddress = 0xA000; /* Sets 0xA000H as write start address. */
WordAddr.WriteBANK = 0; \frac{1}{2} /* Sets bank number of write start address to 0. */
di(); /* Disables interrupts. */ 
                                 /* Calls word write library and stores status */ 
                                 /* information. */ 
Status = FlashWordWrite( &WordAddr, WordNumber, &DataBuffer ); 
ei(); /* Enables interrupts. */
```
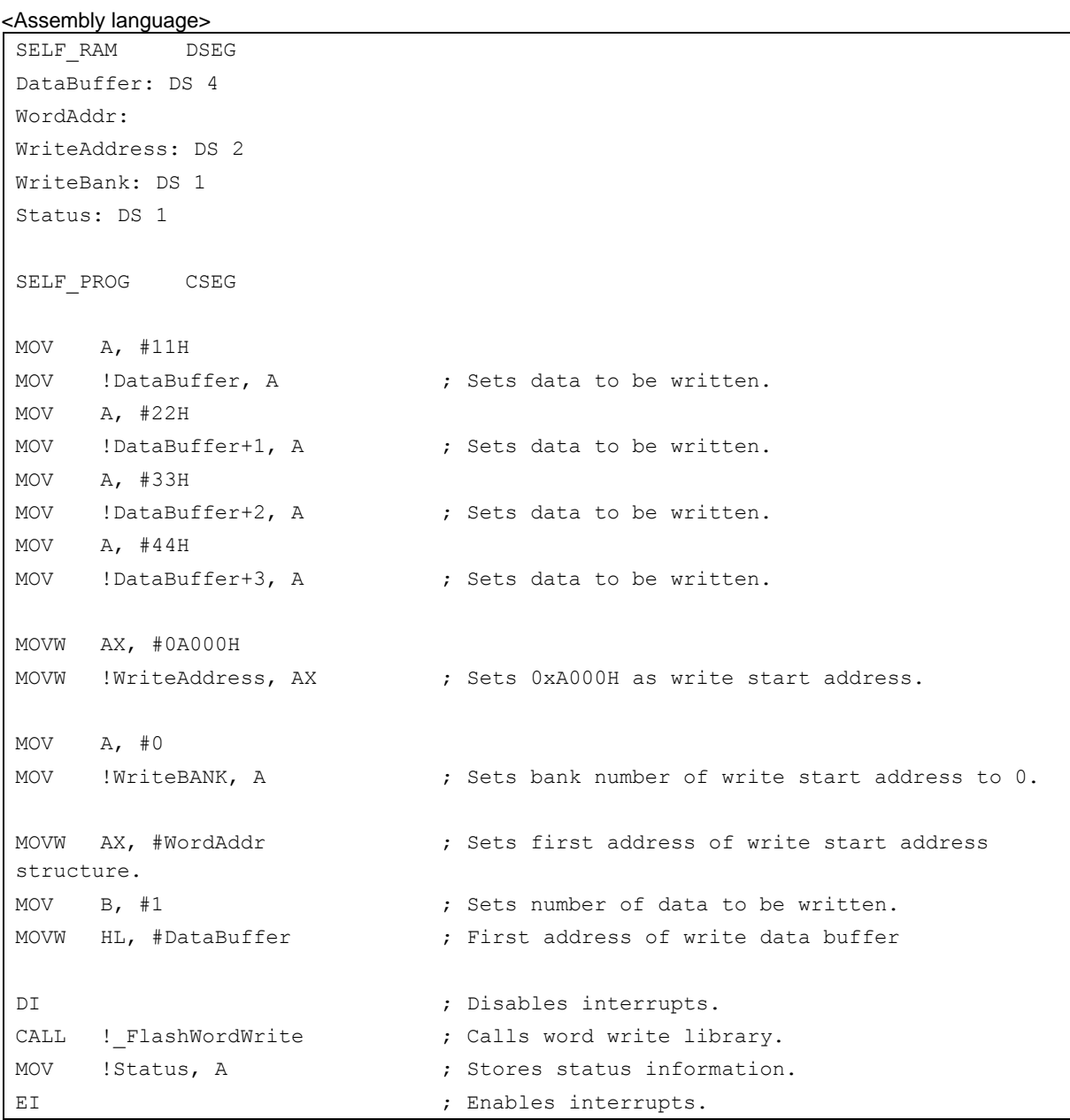

## **[Flow]**

Figure 5-6 shows the flow of the word write library.

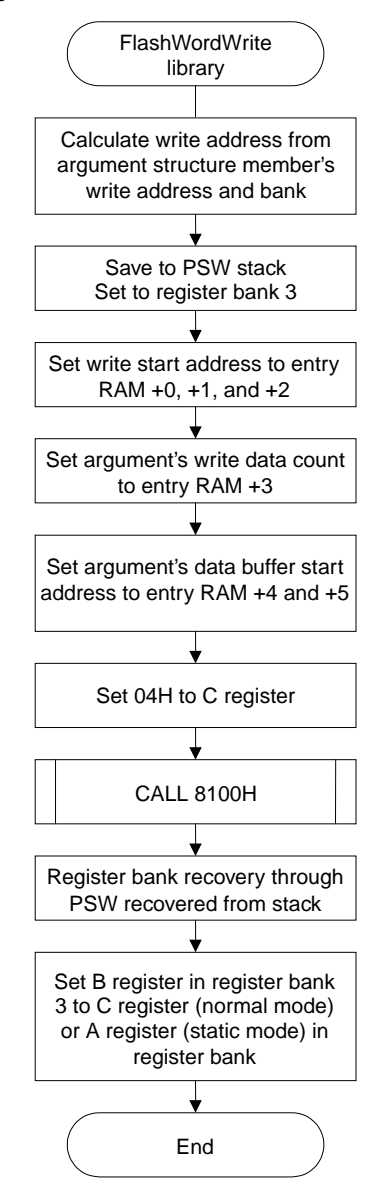

**Figure 5-6. Flow of Word Write Library** 

# **block verify library**

### **[Outline]**

Verifies (internal verification) a specified block (1 KB).

**Caution Verification (internal verification) is a function to check if data written to the flash memory is written at a sufficient level, and is different from verification that compares data.** 

## **[Format]**

<C language> UCHAR FlashBlockVerify( UCHAR *VerifyBANK*, UCHAR *VerifyBlock* )

<Assembly language>

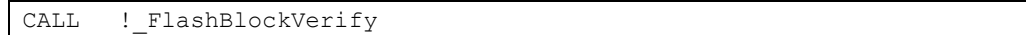

## **[Argument]**

<C language>

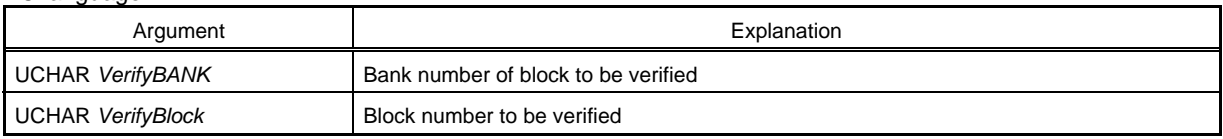

### <Assembly language>

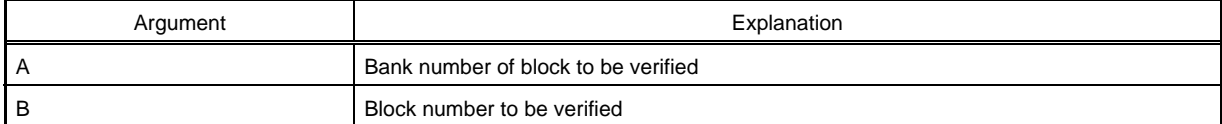

**Remark** Set the bank number to 0 when a product with which no bank number has to be set is used.

## **[Return value]**

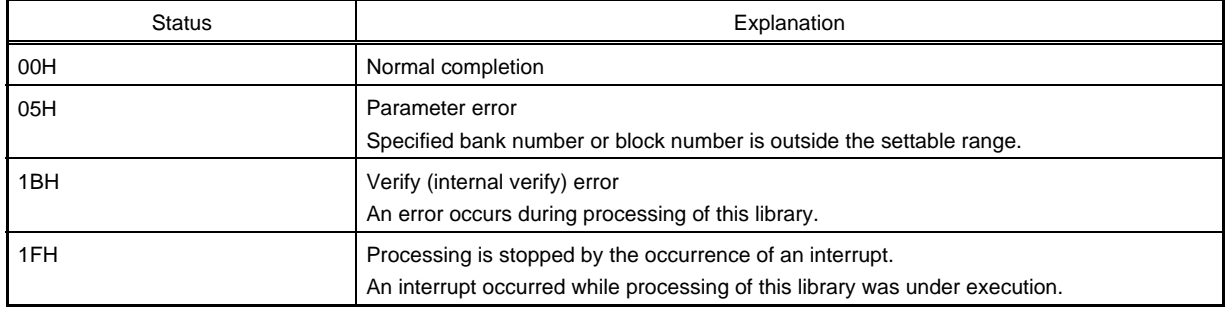

**Remark** The status is the UCHAR type in C and is stored in the A register in an assembly language.

## **[Function]**

This library verifies (internal verification) a specified block (1 KB).

- **Remark** Call this library as many times as required to verify two or more blocks, because only one block is verified at a time.
- **Cautions 1. After writing data, verify (internal verification) the block including the range in which the data has been written. If verification is not executed, the written data is not guaranteed.** 
	- **2. The operation is not guaranteed if this library is called with interrupts enabled. Before calling this library, execute the DI instruction, and execute the EI instruction after execution of this library is completed, so that acknowledgment of an interrupt is disabled while this library is executed.**

### **[Register status after calling]**

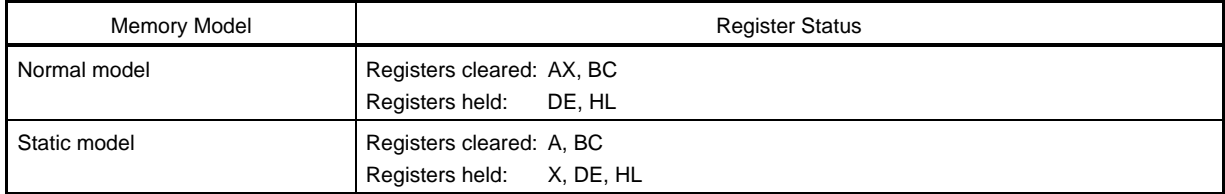

#### **[Stack size]**

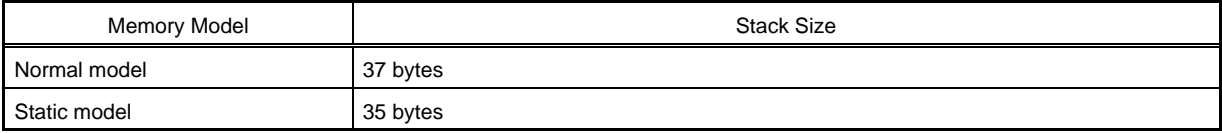

#### **[ROM capacity]**

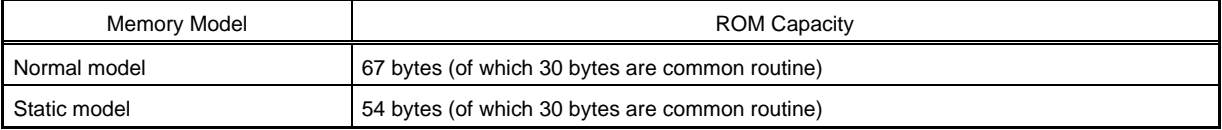

# **[Call example]**

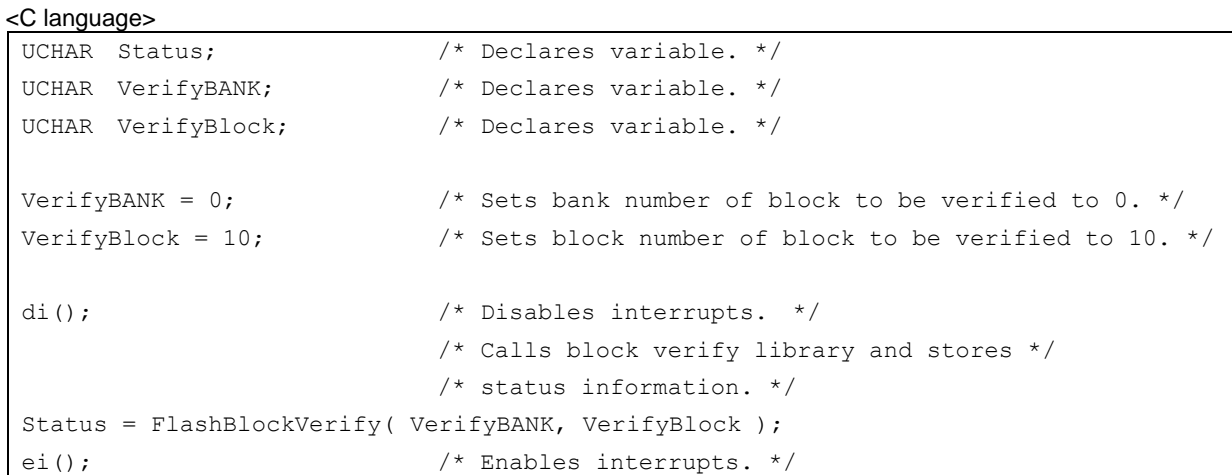

#### <Assembly language>

SELF\_RAM DSEG Status: DS 1 SELF\_PROG CSEG MOV A, #0  $\longrightarrow$  ; Sets bank number of block to be verified to 0. MOV B, #10  $\longrightarrow$  ; Sets block number of block to be verified to 10. DI ; Disables interrupts. CALL !\_FlashBlockVerify ; Calls block verify library. MOV !Status, A ; Stores status information. EI ; Enables interrupts.

## **[Flow]**

Figure 5-7 shows the flow of the block verify library.

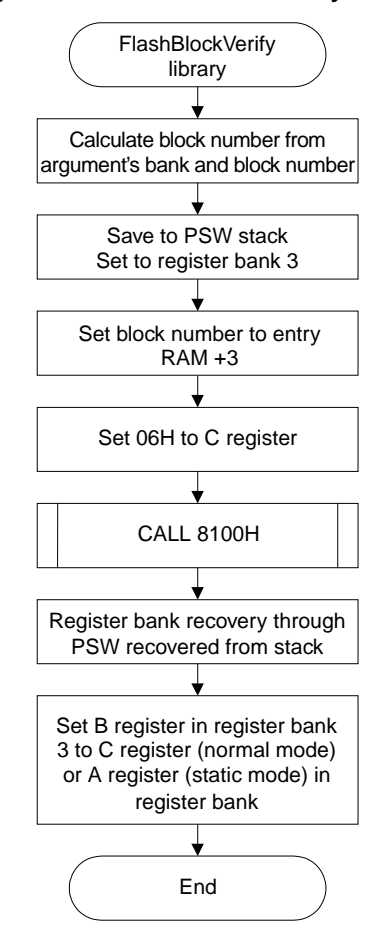

**Figure 5-7. Flow of Block Verify Library** 

# **self programming end library**

## **[Outline]**

Declares the end of self programming.

## **[Format]**

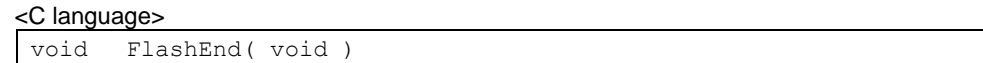

#### <Assembly language>

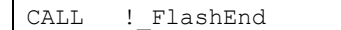

### **[Argument]**

None

#### **[Return value]**

None

### **[Function]**

This library declares the end of self programming.

It completes writing to the flash memory and restores the normal operation mode.

## **Remarks 1.** Call this library at the end of the self programming operation.

- **2.** After execution of this library is completed, the level of the FLMD0 pin is returned to low.
- **Caution The operation is not guaranteed if this library is called with interrupts enabled. Before calling this library, execute the DI instruction, and execute the EI instruction after execution of this library is completed, so that acknowledgment of an interrupt is disabled while this library is executed**

### **[Register status after calling]**

No register is cleared.

#### **[Stack size]**

0 bytes

#### **[ROM capacity]**

12 bytes

# **[Call example]**

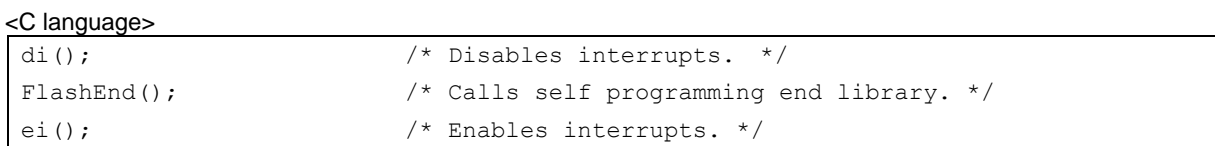

#### <Assembly language>

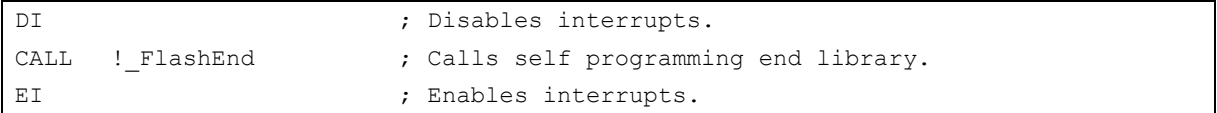

### **[Flow]**

Figure 5-8 shows the flow of the self programming end library.

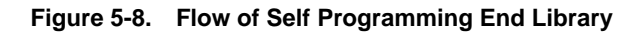

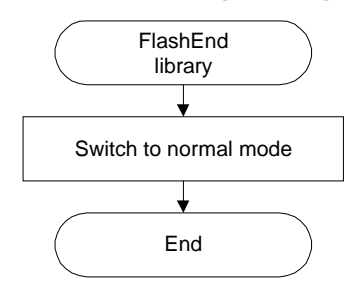

# **get information library**

## **[Outline]**

Reads flash information.

## **[Format]**

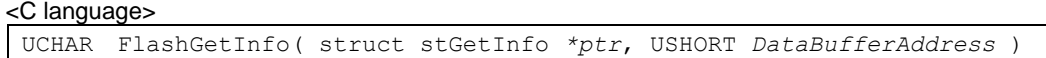

#### <Assembly language>

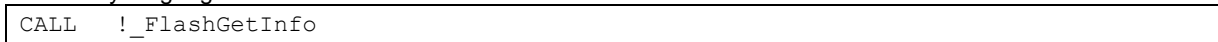

## **[Argument]**

#### <C language>

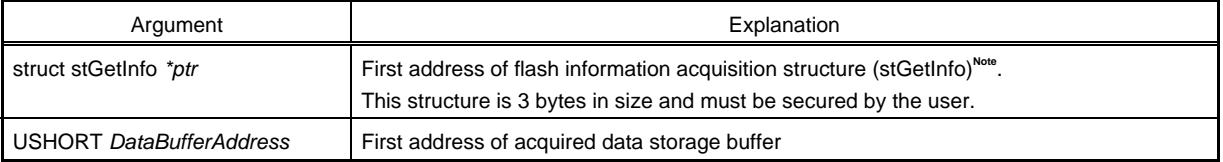

#### <Assembly language>

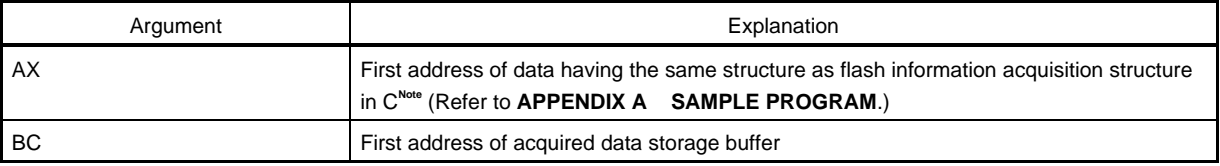

#### **Note** Flash information acquisition structure

```
Struct stGetInfo{ 
       UCHAR OptionNumber; /* Option value<sup>Note</sup> */
       UCHAR GetInfoBank; \frac{1}{x} Bank number (valid if option value is 05H) \frac{x}{x} UCHAR GetInfoBlock; /* Block number (valid if option value is 05H) */
};
```
#### **Note** Refer to **[Supplement]**.

**Remark** Set the bank number to 0 when a product with which no bank number has to be set is used.

# **Cautions 1. Setting of a bank number and a block number is invalid when security flag information and boot flag information are checked.**

 **2. Before calling this library, set a value to each member of this structure.** 

#### **[Return value]**

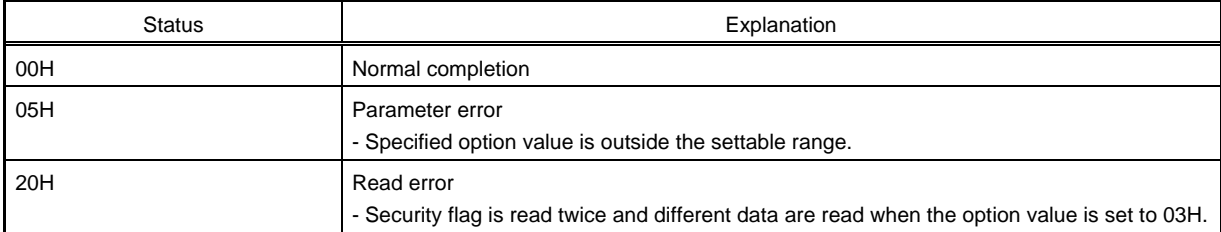

**Remark** The status is the UCHAR type in C and is stored in the A register in an assembly language.

## **Caution Flash information corresponding to a specified option value is stored in the data buffer. For details on the flash information, refer to [Supplement].**

## **[Function]**

This library reads flash information.

It is used to check the set information (security flag, boot flag information, and last address of a specified block) of the flash memory.

**Caution The operation is not guaranteed if this library is called with interrupts enabled. Before calling this library, execute the DI instruction, and execute the EI instruction after execution of this library is completed, so that acknowledgment of an interrupt is disabled while this library is executed.** 

#### **[Register status after calling]**

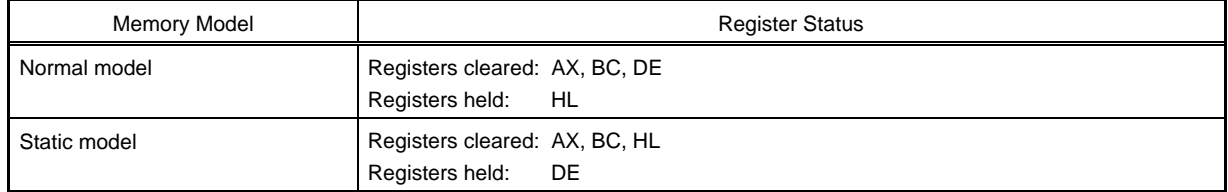

#### **[Stack size]**

38 bytes

#### **[ROM capacity]**

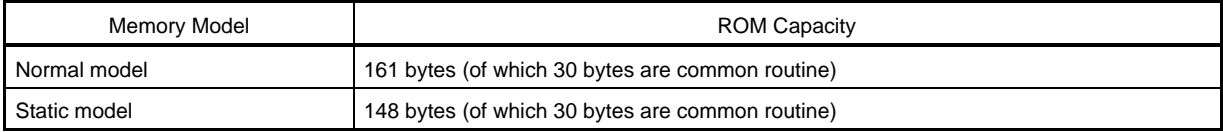

**[Call example]** 

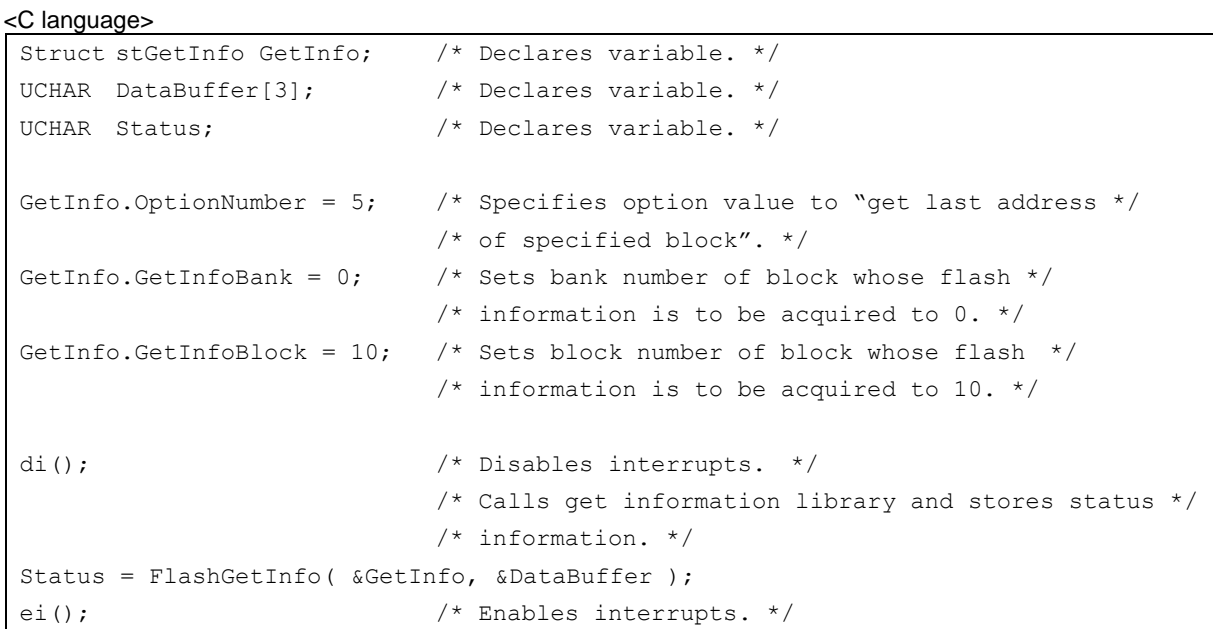

<Assembly language>

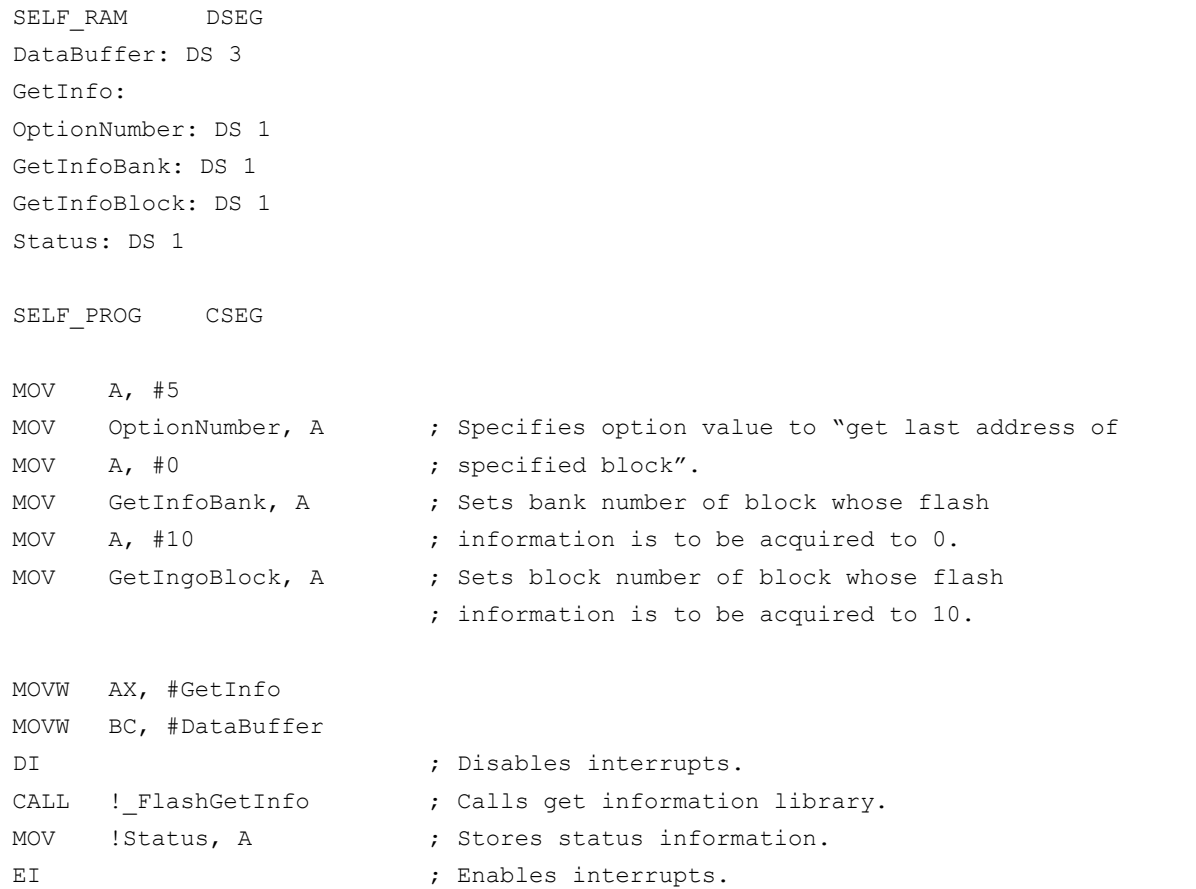

#### **[Supplement]**

The flash information that can be acquired differs depending on the option value specified by the flash information acquisition structure.

The information corresponding to each option value is shown below.

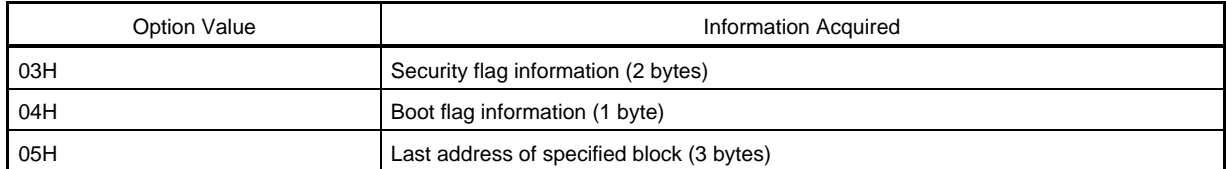

Each piece of information is detailed below.

#### **(1) Security flag information (option value: 03H)**

The setting status of the security flag is stored as data of 2 bytes in the data buffer from its beginning.

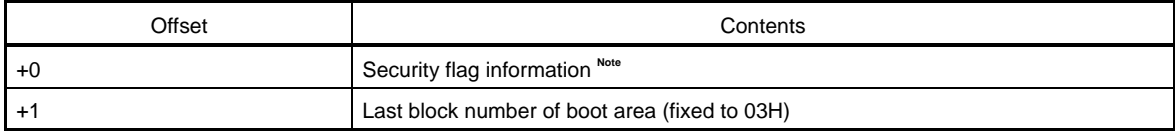

### **Note** Details on security flag information

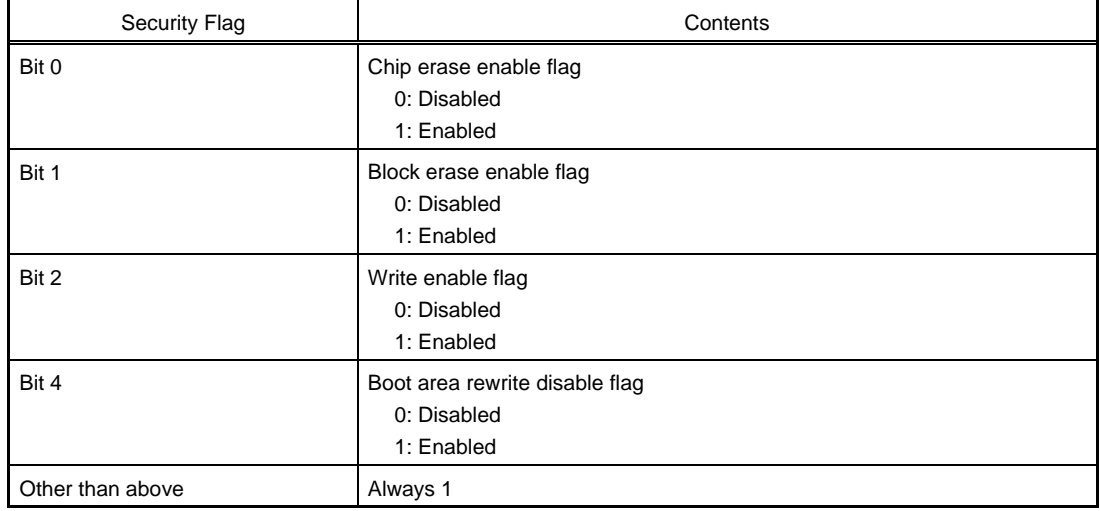

### **(2) Boot flag information (option value: 04H)**

The boot flag information (setting status of boot swapping) is stored in the data buffer as data of 1 byte.

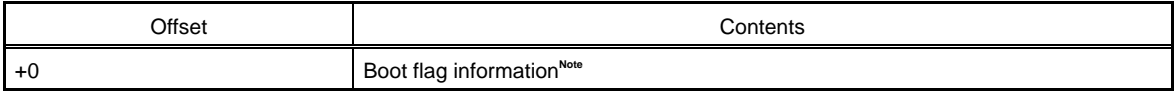

#### **Note** Details on boot flag information

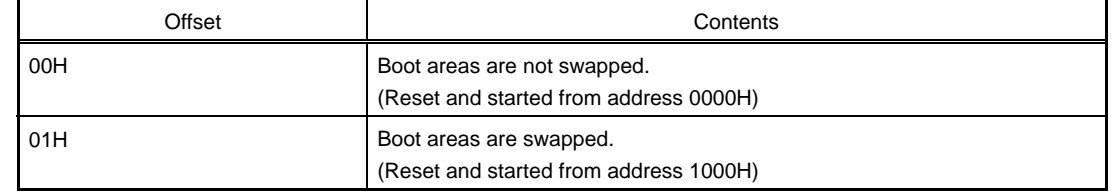

### **(3) Last address of specified block (option value: 05H)**

The last address of the specified block is stored in the data buffer from its beginning as data of 3 bytes.

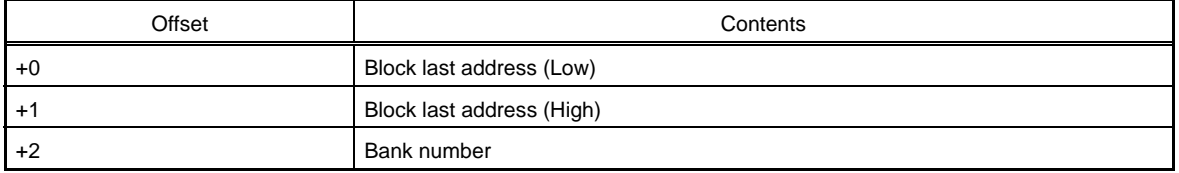

### **Example** Where the last address for block of block number 00H is 0003FFH

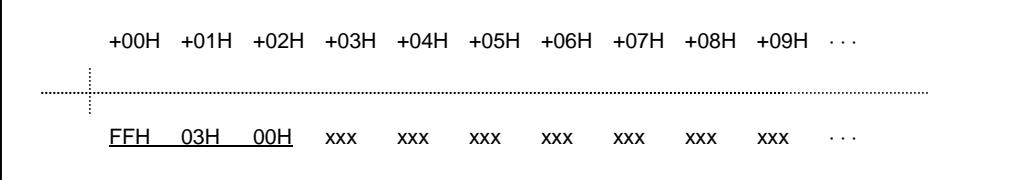

#### **[Flow]**

Figure 5-9 shows the flow of the get information library.

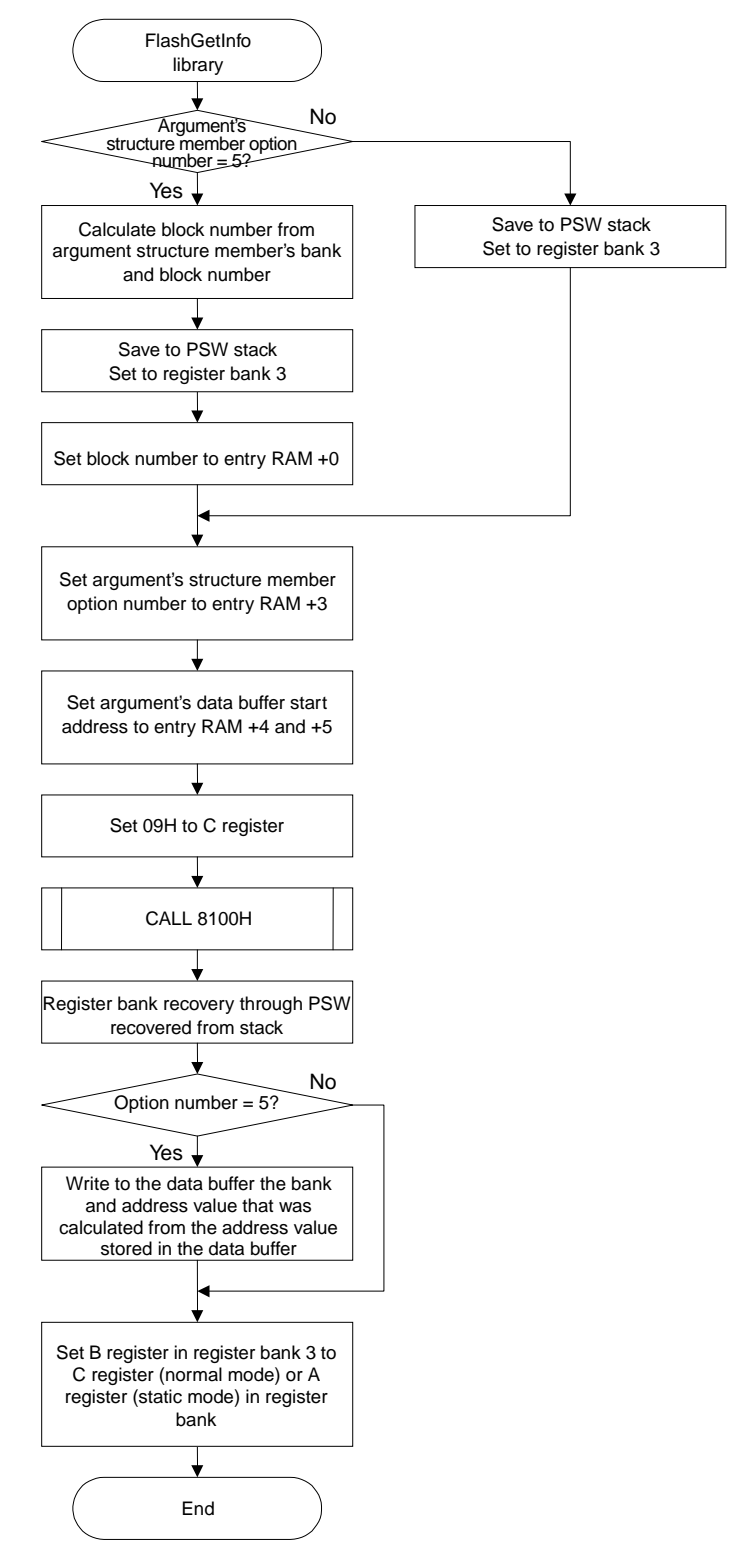

**Figure 5-9. Flow of Get Information Library** 

# **set information library**

## **[Outline]**

Changes setting of flash information.

# **[Format]**

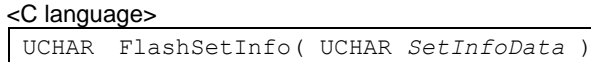

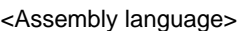

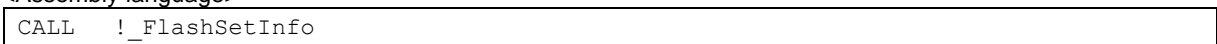

## **[Argument]**

## <C language>

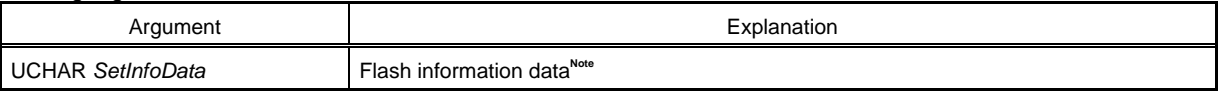

<Assembly language>

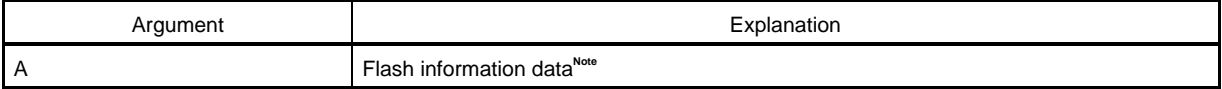

#### **Note** Details on flash information data

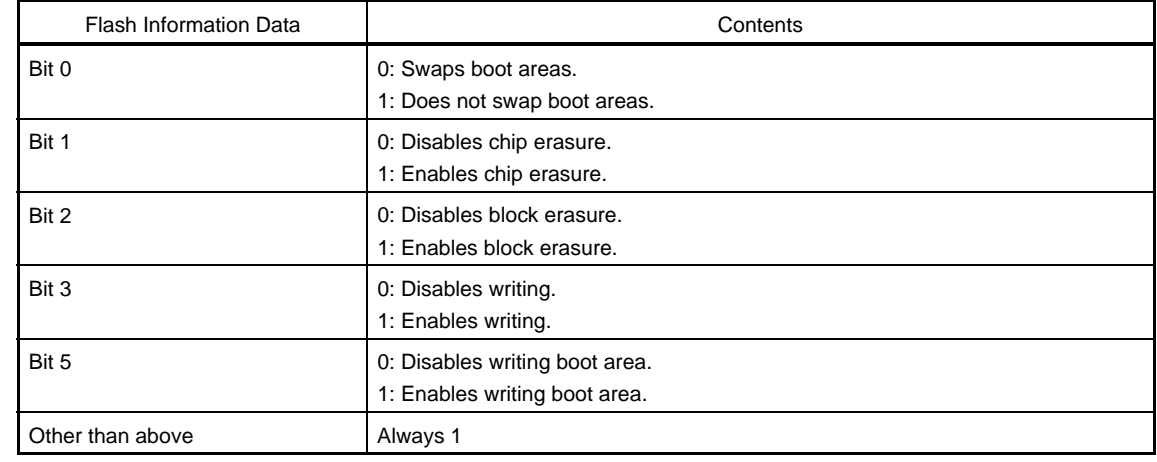
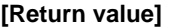

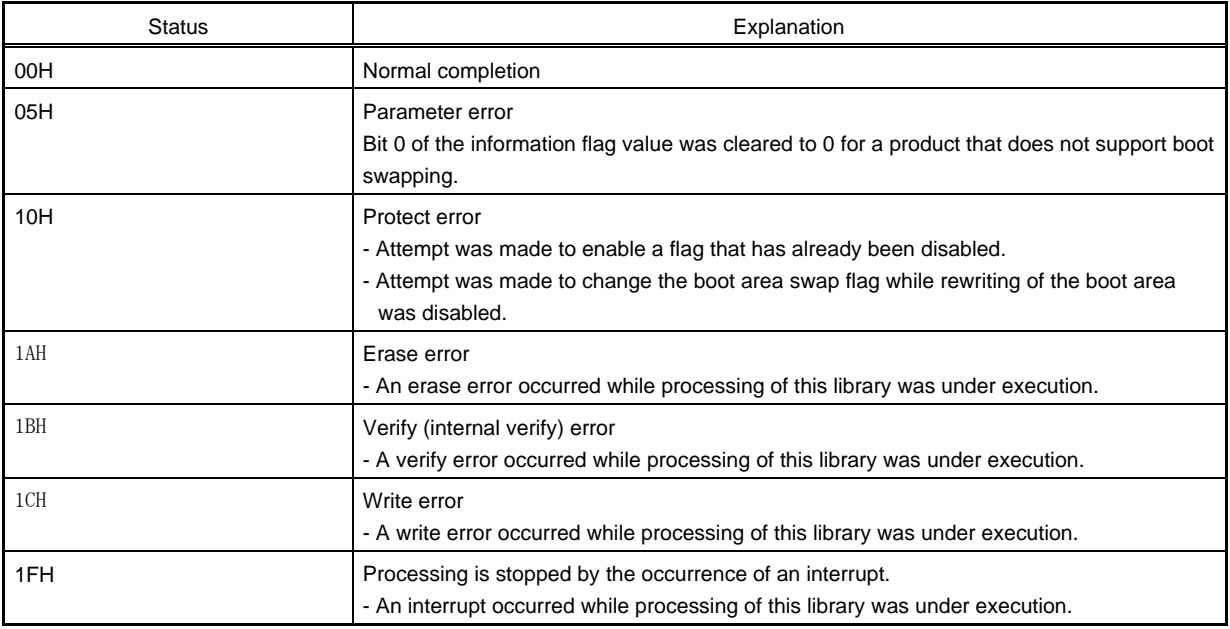

**Remark** The status is the UCHAR type in C and is stored in the A register in an assembly language.

#### **[Function]**

This library changes the setting of the flash information.

It is used to change the set information (security flag and boot flag information) of the flash memory.

#### **Cautions 1. A flag that has already disabled processing cannot be changed to enable the processing.**

 **2. The operation is not guaranteed if this library is called with interrupts enabled. Before calling this library, execute the DI instruction, and execute the EI instruction after execution of this library is completed, so that acknowledgment of an interrupt is disabled while this library is executed.** 

#### **[Register status after calling]**

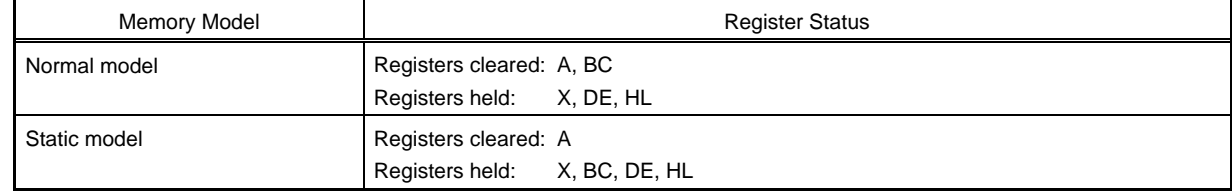

#### **[Stack size]**

37 bytes

#### **[ROM capacity]**

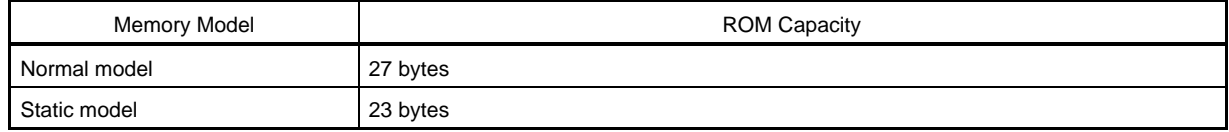

### **[Call example]**

```
<C language> 
UCHAR Status; \frac{1}{x} Declares variable. */
UCHAR SetInfoData; /* Declares variable. */ 
SetInfoData = 0b11111101; /* Sets flash information data to "disable chip erase".*/
di(); /* Disables interrupts. */ 
                          /* Calls set information library and stores status */ 
                          /* information. */ 
Status = FlashSetInfo( SetInfoData ); 
ei(); \frac{1}{2} /* Enables interrupts. */
```
#### <Assembly language>

```
SELF_RAM DSEG
Status: DS 1 
SELF_PROG CSEG
MOV A, #11111101B ; Sets flash information data to "disable chip erase".
DI ; Disables interrupts.
CALL ! FlashSetInfo ; Calls set information library.
MOV !Status, A ; Stores status information.
EI ; Enables interrupts.
```
### **[Flow]**

Figure 5-10 shows the flow of the set information library.

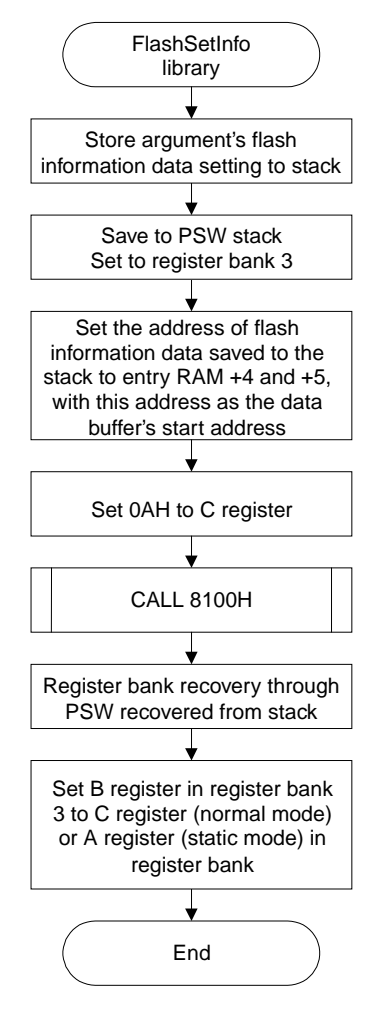

**Figure 5-10. Flow of Set Information Library** 

# **EEPROM write library**

#### **[Outline]**

Writes 1 to 64 word data to a specified address (during EEPROM emulation).

#### **[Format]**

#### <C language> UCHAR EEPROMWrite( struct stWordAddress *\*ptr*, UCHAR *WordNumber*, USHORT *DataBufferAddress* )

#### <Assembly language>

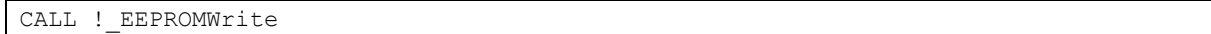

### **[Argument]**

<C language>

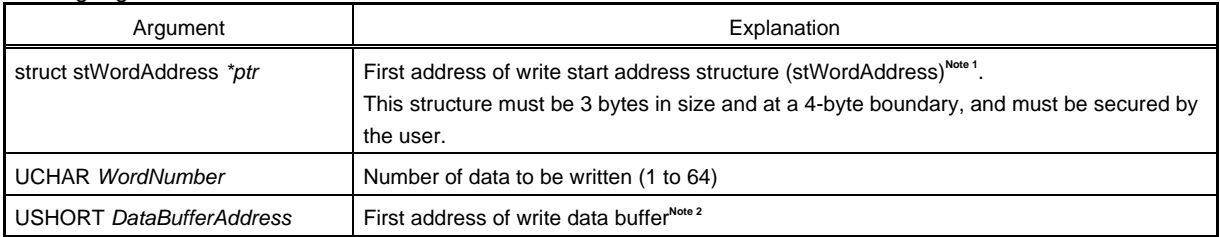

#### <Assembly language>

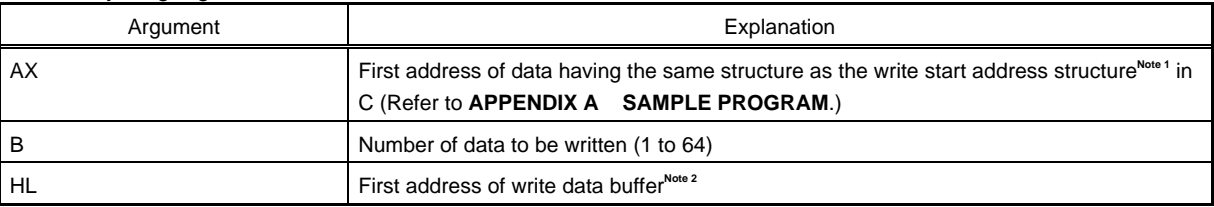

#### **Notes 1.** Write start address structure

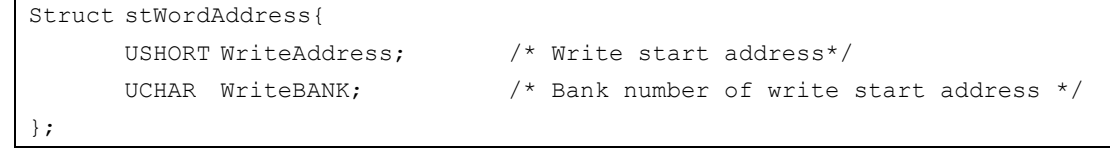

**Remarks 1.** Set the write start address as a multiple of 4 bytes.

 **2.** Set the bank number to 0 when a product with which no bank number has to be set is used.

#### **Caution Set a value to each member of this structure before calling this library.**

- **2.** Set write data to the write data buffer (first address indicated by *DataBufferAddress*) before calling this library.
- **Caution Set the write start address and the number of data to be written so that they do not straddle over the boundary of each block.**

#### **[Return value]**

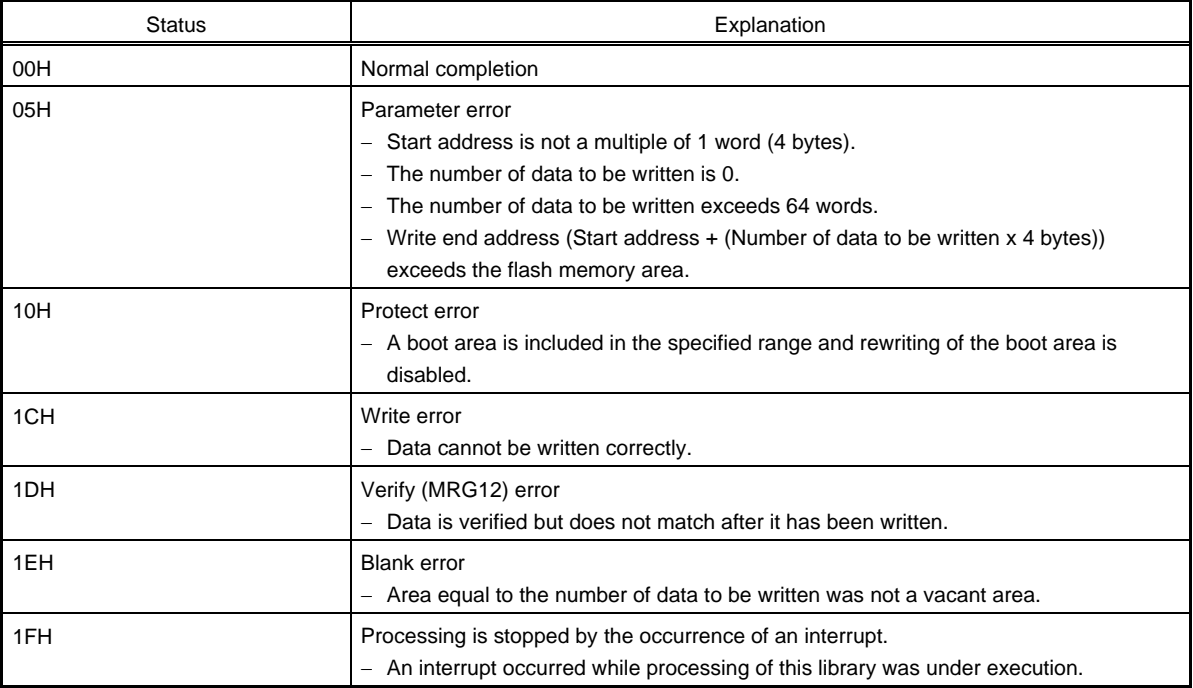

**Remark** The status is the UCHAR type in C and is stored in the A register in an assembly language.

#### **[Function]**

This library writes the specified number of data to the flash memory starting from a specified address during EEPROM emulation. Set a RAM area storing the data to be written as a data buffer and call this library. Data of up to 256 bytes can be written (in 4-byte units) at one time.

- **Remark** Call this library as many times as required to write data of more than 256 bytes.
- **Caution The operation is not guaranteed if this library is called with interrupts enabled. Before calling this library, execute the DI instruction, and execute the EI instruction after execution of this library is completed, so that acknowledgment of an interrupt is disabled while this library is executed.**

#### **[Register status after calling]**

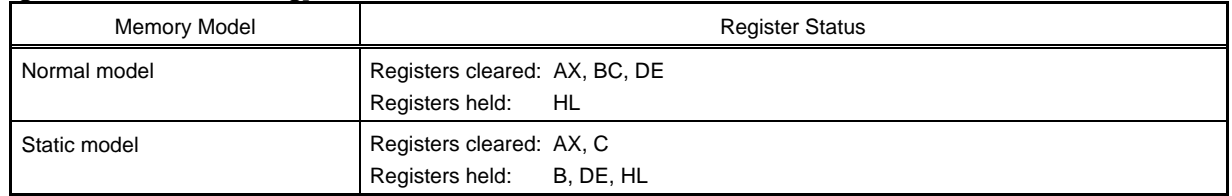

#### **[Stack size]**

36 bytes

#### **[ROM capacity]**

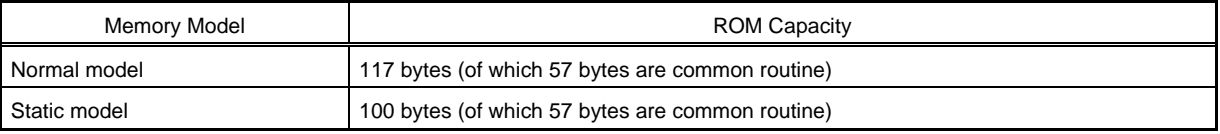

#### **[Call example]**

<C language>

```
Struct stWordAddress WordAddr; /* Declares variable. */ 
UCHAR DataBuffer[4]; /* Declares variable. */ 
UCHAR WordNumber; \frac{1}{2} /* Declares variable. */
UCHAR Status; \frac{1}{2} /* Declares variable. */
DataBuffer[0] = 0x11; \frac{1}{x} Sets data to be written. */
DataBuffer[1] = 0x22; ; / Sets data to be written. */
DataBuffer[2] = 0x33; ; / Sets data to be written. */
DataBuffer[3] = 0x44; ; / Sets data to be written. */
WordNumber = 1; \frac{1}{2} /* Sets number of data to be written. */
WordAddr.WriteAddress = 0xA000; /* Sets 0xA000 to write start address.* /
WordAddr.WriteBANK = 0; \frac{1}{2} /* Sets bank number of write start address to 0. */
di(); \qquad \qquad /* Disables interrupts. */
                               /* Calls EEPROM write library and stores status */
                               /* information.*/ 
Status = EEPROMWrite( &WordAddr, WordNumber, &DataBuffer ); 
ei(); \frac{1}{2} /* Enables interrupts. */
```

```
<Assembly language>
```
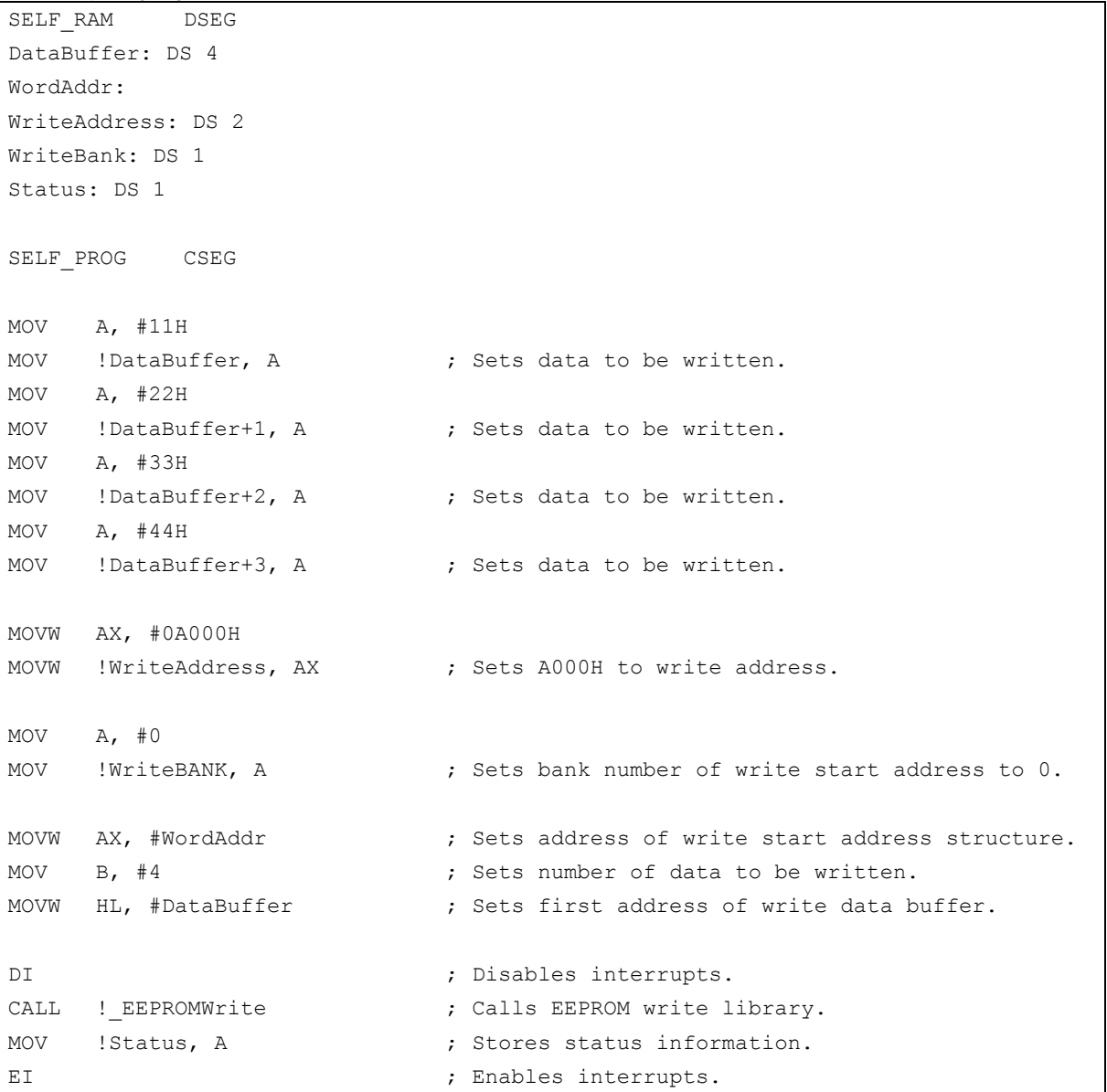

#### **[Flow]**

Figure 5-11 shows the flow of the EEPROM write library.

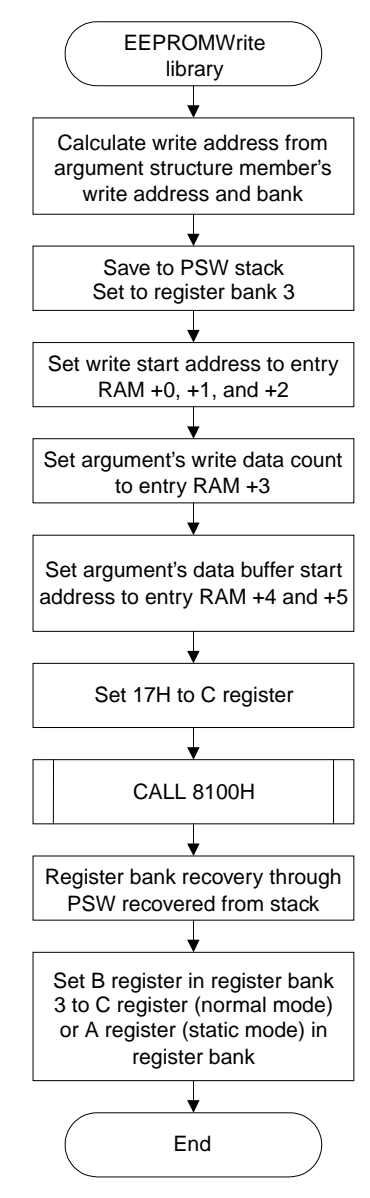

**Figure 5-11. Flow of EEPROM Write Library** 

# **CHAPTER 6 DETAILS OF SELF PROGRAMMING CONTROL**

This chapter describes the registers that are used to control flash memory access, and the entry RAM.

## **6.1 Registers That Control Self Programming**

## **6.1.1 Flash programming mode control register (FLPMC)**

This register is used to enable/disable flash memory access (write, erase, etc.), and indicate the self programming operation mode.

A particular sequence must be used when writing to this register, in order to prevent inadvertent settings due to noise or manipulation errors. For the specific sequence, refer to **6.1.2 Flash protect command register (PFCMD)**.

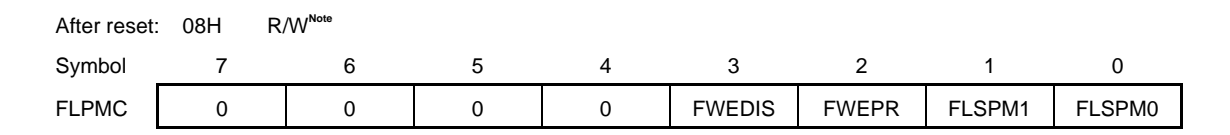

**Note** Bit 2 is a read-only bit.

#### [FWEDIS]

This flag is used to control flash memory access (write, erase, etc.) enable/disable through software. The initial value of this flag is 1, and flash memory access is enabled by writing 0 to this flag.

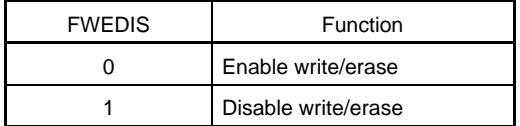

#### [FWEPR]

This flag is used to control flash memory access (write, erase, etc.) enable/disable through hardware. It directly reflects the voltage of the FLMD0 pin.

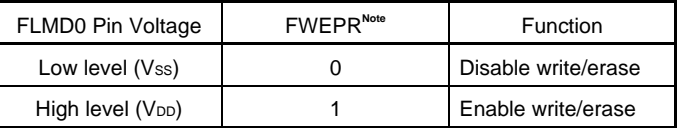

**Note** The FWEPR bit is a read-only bit. Its value cannot be changed by software. However, when using ICE, the value can be changed even by overwriting.

Flash memory access can be enabled through the combination of FWEDIS and FWEPR.

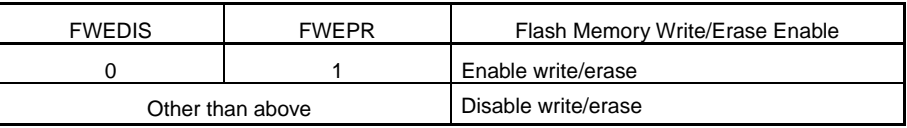

**Cautions 1. When executing flash memory write/erase, be sure to set FWEDIS to 0.** 

 **2. In the normal mode, be sure to set FWEDIS to 1.** 

#### [FLSPM0 and FLSPM1]

These control flags are used to select the self programming operation mode.

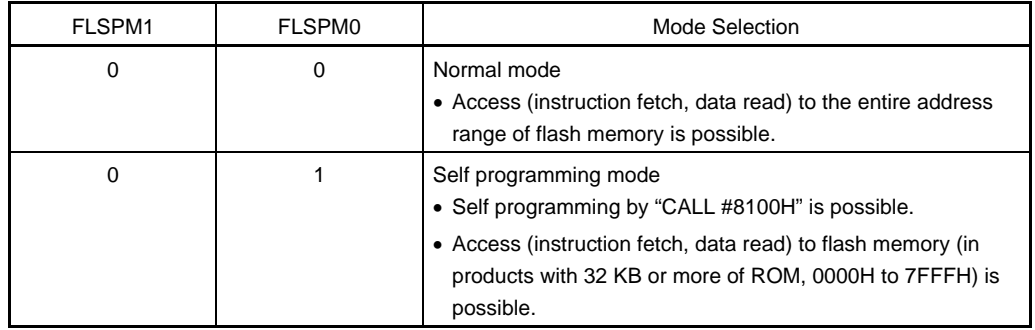

**Caution Setting FLSPM1, FLSPM0 = 1, 0 or 1, 1 is prohibited.** 

Figure 6-1 shows the self programming operation mode and memory map.

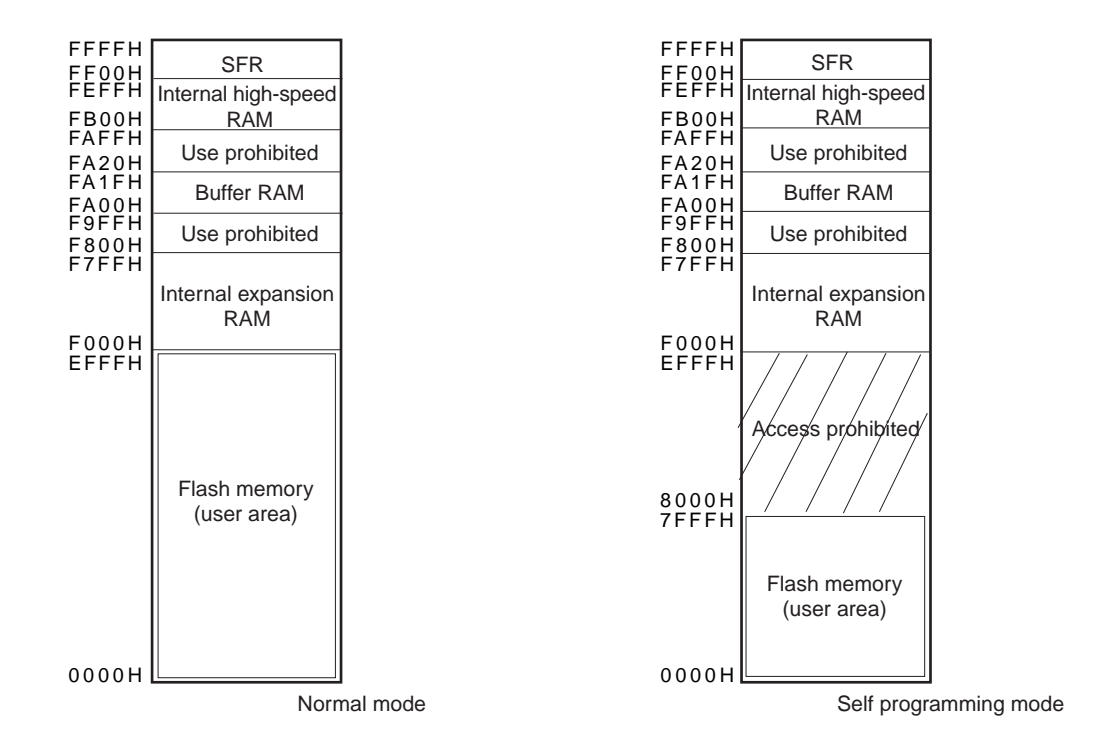

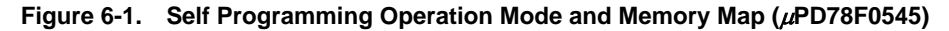

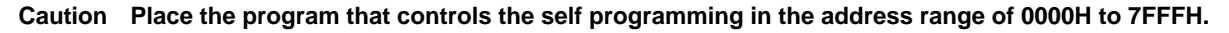

## **6.1.2 Flash protect command register (PFCMD)**

To prevent erroneous flash memory write or erase caused by an inadvertent program loop, etc., protection is implemented by this register for flash programming mode control register (FLPMC) write.

The FLPMC register is a special register that is valid for write operations only when the write operations are performed via following special sequence.

- $\langle$  1> Write a specified value (= A5H) to the PFCMD register.
- <2> Write the value to be set to the FLPMC register (writing is invalid at this step).
- <3> Write the inverted value of the value to be set to the FLPMC register (writing is invalid at this step).
- <4> Write the value to be set to the FLPMC register (writing is valid at this step).

#### **Caution The above sequence must be executed every time the value of the FLPMC register is changed.**

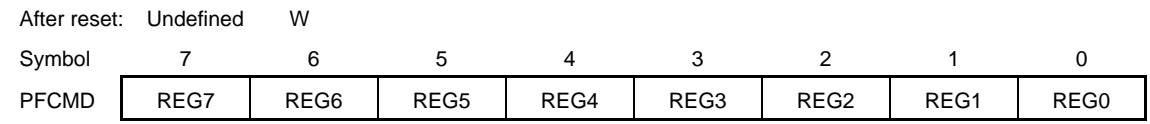

<Coding example of special sequence>

When writing 05H to FLPMC register:

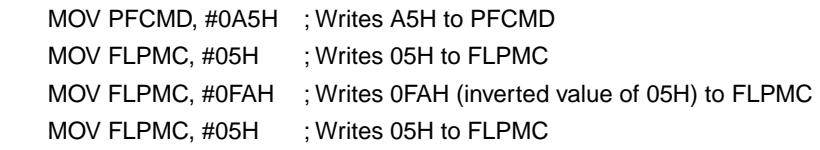

#### **Figure 6-2. Write Protection**

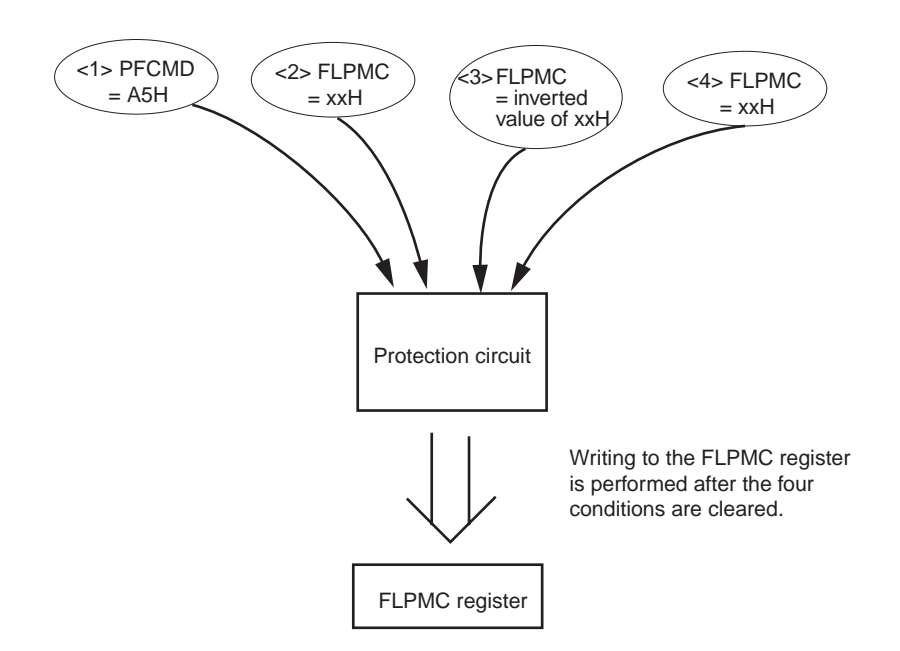

## **6.1.3 Flash status register (PFS)**

If the flash programming mode control register (FLPMC) is not written in the correct sequence, the FLPMC register is not set and a protection error occurs. At this time, bit 0 (FPRERR) of the PFS register is set to 1.

This flag is a cumulative flag.

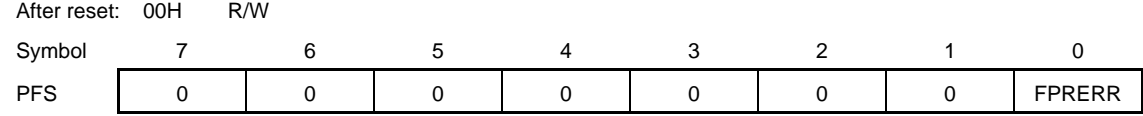

The FPRERR flag's operation conditions are as follows.

<Setting conditions>

- When the PFCMD register is written to at a time when the store instruction's operation for the latest peripheral register was not a write operation to the PFCMD register using a specified value (A5H)
- When the first store instruction operation after <1> above is for a peripheral register other than the FLPMC register
- When the first store instruction operation after <2> above is for a peripheral register other than the FLPMC register
- When the first store instruction operation after <2> above writes a value other than the inverted value of the value to be set to the FLPMC register
- When the first store instruction operation after <3> above is for a peripheral register other than the FLPMC register
- When the first store instruction operation after <3> above writes a value other than the value (write value in <2>) to be set to the FLPMC register.
- **Remark** The numbers shown in angle brackets above correspond to the numbers shown in angle brackets in section 6.1.2 above.

<Reset conditions>

- When 0 is written to bit 0 (FPRERR) in the PFS register.
- When a system reset is performed.

## **6.1.4 Self programming control parameters**

The self programming operation includes setting the FLMD0 pin to 1, setting the required values to the FLPMC register, and setting up entry RAM, after which the function number (refer to Table 6-1) is set to register bank 3's C register and CALL8100H processing is performed.

The parameters involved in this operation are described below.

(1) Register bank 3's parameters

In the self programming sample library, register bank 3's C register is used to select functions to control self programming, while its B register is used to store execution results and the HL register is used to specify the start address of entry RAM.

Since settings to register bank 3 are all performed within a library, register bank 3 should be included in user programs.

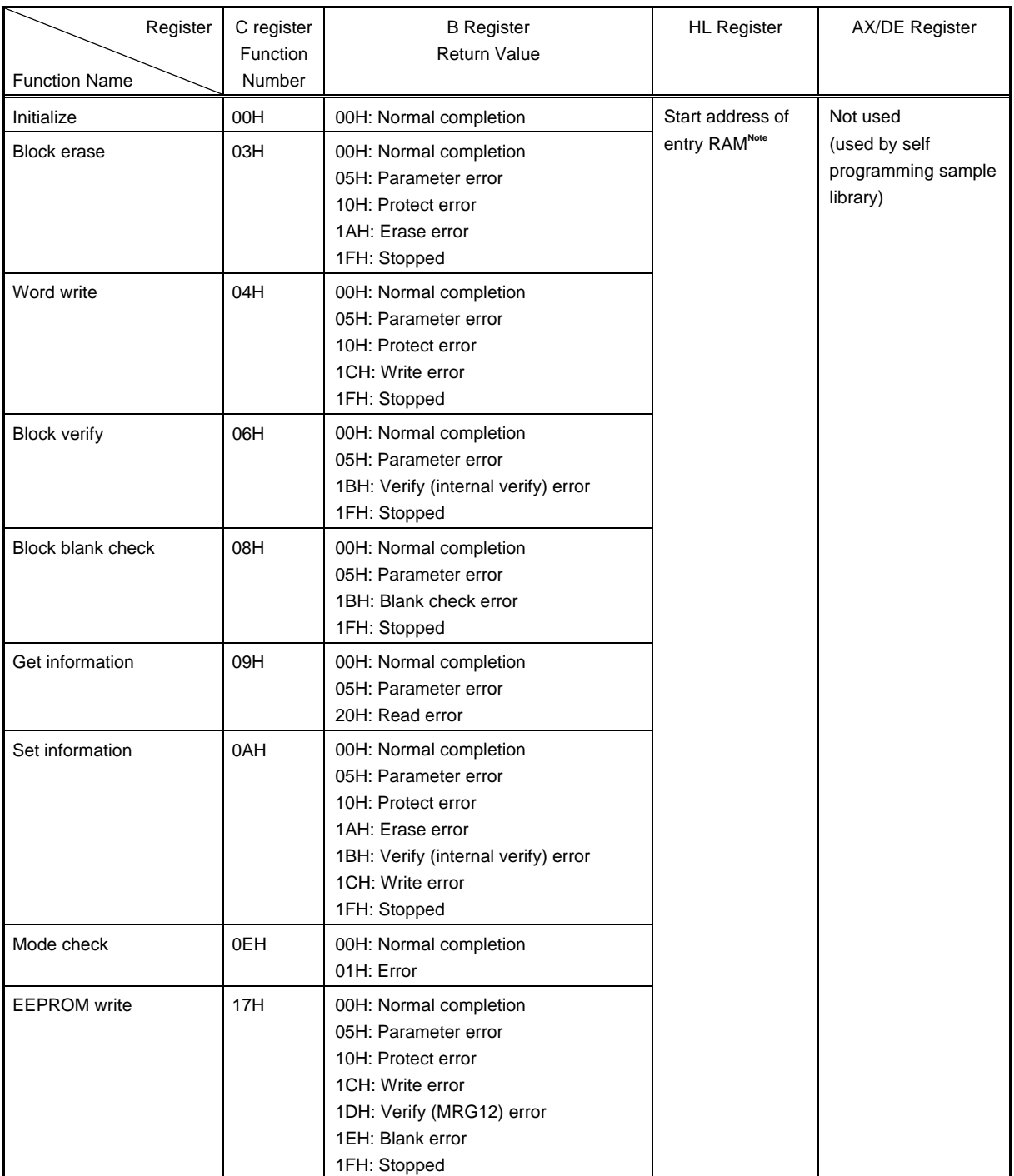

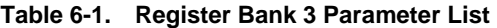

**Note** Entry RAM can be allocated to any address in the internal high-speed RAM except in the short direct addressing area (entry RAM can be allocated to addresses in the internal high-speed RAM within the short direct addressing area only when the start address is FE20H).

#### (2) Entry RAM

Entry RAM is a 100-byte RAM area that is used for self programming. Parameters that control self programming are set six bytes from the start address of the entry RAM area. Once these parameters have been set, the self programming sample library is called to begin controlling self programming operations. The placement of the parameters for various functions relative to the start of the entry RAM area is listed in Table 6-2 below.

Allocate the Entry RAM to any address in the high-speed RAM area except in the short direct addressing area (it is possible to allocate the entry RAM to addresses in internal high-speed RAM within the short direct addressing area only when the start address is FE20H).

Entry RAM is used as a work area for self programming. Consequently, nothing in the entry RAM area except for parameters should be changed during self programming operations.

| <b>Offset Value</b><br><b>Function Name</b> | $+00H$                      | $+01H$                       | $+02H$                      | $+03H$                 | $+04H, +05H$                 | $+06H$ to<br>$+99H$ |
|---------------------------------------------|-----------------------------|------------------------------|-----------------------------|------------------------|------------------------------|---------------------|
| Initialize                                  |                             |                              |                             |                        |                              |                     |
| <b>Block erase</b>                          |                             |                              |                             | <b>Block</b><br>number |                              |                     |
| Word write                                  | Start address<br>lower bits | Start address<br>higher bits | Start address<br><b>MSB</b> | Number of<br>words     | Data buffer<br>start address |                     |
| <b>Block verify</b>                         |                             |                              |                             | <b>Block</b><br>number |                              |                     |
| <b>Block blank check</b>                    |                             |                              |                             | <b>Block</b><br>number |                              |                     |
| Get information                             | <b>Block</b><br>number      |                              |                             | Option value           | Data buffer<br>start address |                     |
| Set information                             |                             |                              |                             |                        | Data buffer<br>start address |                     |
| Mode check                                  |                             |                              |                             |                        |                              |                     |
| <b>EEPROM</b> write                         | Start address<br>lower bits | Start address<br>higher bits | Start address<br><b>MSB</b> | Number of<br>words     | Data buffer<br>start address |                     |

**Table 6-2. Entry RAM Parameter List** 

**Remark** Do not modify the content of any single description.

(3) Data buffer

The data buffer is used to pass data and setting-related information written to flash memory; its specific contents depend on the self programming function being used. The data buffer can be placed at any address in internal high-speed RAM, and its start address is specified in the entry RAM. The data buffer's size also depends on the function, but it must be in range from 1 to 256 bytes.

| Function                 |              | Data Buffer Contents |                                                                                                    |          |        |        |        |  |  |  |  |
|--------------------------|--------------|----------------------|----------------------------------------------------------------------------------------------------|----------|--------|--------|--------|--|--|--|--|
|                          | Data Buffer  |                      | $+00H$                                                                                                    | $+01H$   | $+02H$ | $+03H$ | $+04H$ |  |  |  |  |
|                          | Size (Bytes) |                      |                                                                                                    |          |        |        | to     |  |  |  |  |
|                          |              |                      |                                                                                                    |          |        |        | +FFH   |  |  |  |  |
| Initialize               |              |                      | Not used                                                                                                    |          |        |        |        |  |  |  |  |
| <b>Block erase</b>       |              |                      | Not used                                                                                                    |          |        |        |        |  |  |  |  |
| Word write               | 4 to 256     | Write data           | Write data                                                                                                    |          |        |        |        |  |  |  |  |
| <b>Block verify</b>      |              |                      | Not used                                                                                                    |          |        |        |        |  |  |  |  |
| <b>Block blank check</b> |              |                      | Not used                                                                                                    |          |        |        |        |  |  |  |  |
| Get information          | $1$ to $8$   | Flash<br>information | Flash information (refer to Table 6-4 for details)                                                                                                    |          |        |        |        |  |  |  |  |
| Set information          | 1            | Information<br>flag  | Bit 0: Execute boot swap (0)/<br>Do not execute (1)<br>Bit 1: Prohibit chip erase (0)/Enable (1)<br>Bit 2: Prohibit block erase (0)/Enable (1)<br>Bit 3: Prohibit write (0)/Enable (1)<br>Bit 5: Prohibit boot area overwrite (0)/<br>Enable (1) | Not used |        |        |        |  |  |  |  |
| Mode check               |              |                      | Not used                                                                                                    |          |        |        |        |  |  |  |  |
| <b>EEPROM</b> write      | 4 to 256     | Write data           | Write data                                                                                                    |          |        |        |        |  |  |  |  |

**Table 6-3. Data Buffer Parameter List** 

**Remark** If a function is used with an area marked as "not used", the area cannot be used as a data buffer.

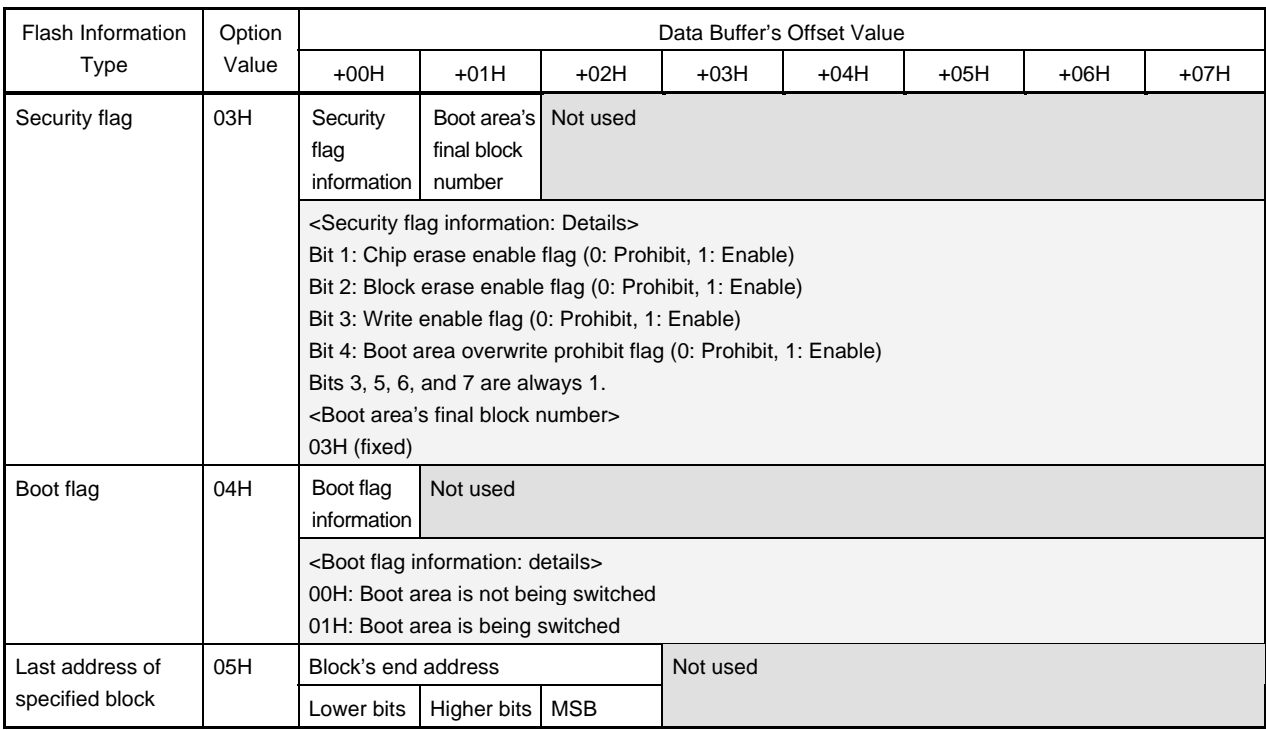

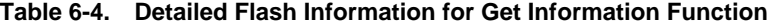

**Remark** If a function is used with an area marked as "not used", the area cannot be used as a data buffer.

## **APPENDIX A SAMPLE PROGRAM**

This appendix shows the sample program provided.

**Caution This sample program must be used at the user's own risk. Correct operation is not guaranteed if this sample program is used.** 

## **A.1 User Program**

<sample.c>

```
/*+++++++++++++++++++++++++++++++++++++++++++++++++++++++++++++++++++ 
* System : Sample program that uses self programming sample library 
* File name : sample.c 
* Target CPU : 78K0/Kx2 
* Last updated : 2005/02/25 
*++++++++++++++++++++++++++++++++++++++++++++++++++++++++++++++++++*/ 
/*--------------------------------------------------------------------- 
    Expanded functions
*--------------------------------------------------------------------*/ 
#pragma sfr 
#pragma DI 
#pragma EI 
#pragma NOP 
/*--------------------------------------------------------------------- 
    Type declarations
*--------------------------------------------------------------------*/ 
typedef unsigned char UCHAR;
typedef unsigned short USHORT;
/*--------------------------------------------------------------------- 
    Constant definitions
*--------------------------------------------------------------------*/ 
#define STATE_OF_ABORT (0x1F) /* State of abort */ 
#define FLASHFIRM_NORMAL_END (0x00) /* Normal completion */ 
#define FLASHFIRM_ABNORMAL_END (0xFF) /* Abnormal completion */ 
#define TRUE (0x00) /* Normal */ 
#define FALSE (0xFF) /* Abnormal */ 
#define PARAMETER_ERROR (0x05) /* Parameter error */ 
#define BANKNUM (5) /* Bank number */ 
#define BLOCK (32) /* Block number */ 
#define ADDR (0x8000) /* Write Address */ 
struct stWordAddress{
```

```
 USHORT WriteAddress; 
       UCHAR WriteBank; 
}; 
struct stWordWriteData{ 
       UCHAR WordNumber; 
       UCHAR WriteDataBuffer[256]; 
       USHORT WriteAddressData; 
       UCHAR WriteBankData; 
}; 
struct stGetInfo{ 
       UCHAR OptionNumber; 
       UCHAR GetInfoBank; 
       UCHAR GetInfoBlock; 
}; 
struct stGetInfoData{ 
       UCHAR OptionNumberData; 
       UCHAR GetInfoBankData; 
       UCHAR GetInfoBlockData; 
}; 
/*--------------------------------------------------------------------- 
      Prototype declarations
*--------------------------------------------------------------------*/ 
extern void FlashStart (void);
extern void FlashEnd( void ); 
extern void FlashEnv ( USHORT EntryRAM );
extern UCHAR FlashBlockErase( UCHAR EraseBank, UCHAR EraseBlock ); 
extern UCHAR FlashWordWrite( struct stWordAddress *ptr, UCHAR WordNumber, USHORT 
DataBufferAddress ); 
extern UCHAR FlashBlockVerify( UCHAR VerifyBank, UCHAR VerifyBlock);
extern UCHAR FlashBlockBlankCheck( UCHAR BlankCheckBank, UCHAR BlankCheckBlock );
extern UCHAR FlashGetInfo( struct stGetInfo *ptr, USHORT DataBufferAddress);
extern UCHAR FlashSetInfo( UCHAR SetInfoData ) ;
extern UCHAR CheckFLMD( void );
UCHAR FlashBlockErase Call ( UCHAR EraseBank, UCHAR EraseBlock );
UCHAR FlashWordWrite_Call( struct stWordAddress *ptr1, USHORT DataBufferAddress,
struct stWordWriteData *ptr2 ); 
UCHAR FlashBlockVerify Call( UCHAR VerifyBank, UCHAR VerifyBlock );
UCHAR FlashBlockBlankCheck Call( UCHAR BlankCheckBank, UCHAR BlankCheckBlock );
UCHAR FlashGetInfo Call( struct stGetInfo *ptr1, USHORT DataBufferAddress, struct
stGetInfoData *ptr2 ); 
UCHAR FlashGetInfo Call5( struct stGetInfo *ptr1, USHORT DataBufferAddress, struct
stGetInfoData *ptr2 ); 
UCHAR FlashSetInfo Call3( UCHAR SetInfoData, struct stGetInfo *ptr, USHORT
```

```
DataBufferAddress ); 
UCHAR FlashSetInfo_Call4( UCHAR SetInfoData, struct stGetInfo *ptr, USHORT 
DataBufferAddress ); 
UCHAR CheckFLMD Call( void );
/* FlashEnv */ 
sreg UCHAR EntryRAM[100];
/*--------------------------------------------------------------------- 
      Sample program
*--------------------------------------------------------------------*/ 
void main( void ){ 
       USHORT i; 
       UCHAR Status; 
       /* FlashBlockErase */ 
       UCHAR EraseBank; 
       UCHAR EraseBlock; 
       /* FlashBlockVerify */ 
       UCHAR VerifyBank; 
       UCHAR VerifyBlock; 
       /* FlashBlockBlankCheck */ 
       UCHAR BlankCheckBank; 
       UCHAR BlankCheckBlock; 
       /* FlashWordWrite */ 
      struct stWordAddress WordAddr;
       UCHAR DataBuffer[256]; 
       struct stWordWriteData WordWriteData; 
       DI(); 
      IMS = 0xCC;IXS = 0x00;PCC = 0x00; \frac{1}{x} Clock select (division ratio ) */
                                 /* -> IN: 5MHZ = OUT: 5MHZ */
      MSTOP = 0; /* MOC.bit7:X1 oscillator operation */ OSTS = 0x05; /* Oscillation stabilization time */ 
      while( OSTC.0 == 0);
      MCMO = 0;XSEL = 0;while(MCS == 1);
```

```
RSTOP = 1;
      LVIM = 0x00; /* Prohibits low voltage detection */LVIS = 0x00;EI();
       /* FlashStart( Self programming start library ) call processing */ 
       FlashStart(); 
       /* FlashEnv( Initialization library ) call processing */ 
      FlashEnv( ( USHORT ) & EntryRAM ) ;
       /* CheckFLMD( Mode check library ) call processing */ 
      Status = CheckFLMD Call();
      if( Status == TRUE ){
             while(1) {
                     /* FlashBlockBlankCheck call processing */ 
                    BlankCheckBank = BANKNUM; 
                    BlankCheckBlock = BLOCK; 
                                               /* Block blank check library */ 
                   Status = FlashBlockBlankCheck Call( BlankCheckBank,
BlankCheckBlock ); 
                   if( Status == TRUE ) {
                           break; 
                     }else if ( Status == PARAMETER_ERROR ){ 
                           break; 
                           /* Abnormal end */ 
                    }else{ 
                           /* FlashBlockErase call processing */ 
                           EraseBank = BANKNUM; 
                           EraseBlock = BLOCK; 
                                               /* Block erase library */ 
                          Status = FlashBlockErase Call( EraseBank, EraseBlock );
                          if( Status != TRUE )( break; 
                                  /* Abnormal end */ 
 } 
 } 
 } 
       } 
      if( Status == TRUE ){
             /* FlashWordWrite call processing */ 
             for( i=0; i<=255; i++ ){
```

```
WordWriteData.WriteDataBuffer[i] = ( UCHAR ) i;
 } 
              WordWriteData.WordNumber = 64; 
              WordWriteData.WriteAddressData = ADDR; 
              WordWriteData.WriteBankData = BANKNUM; 
             Status = FlashWordWrite Call( &WordAddr, ( USHORT ) &DataBuffer,
&WordWriteData ); /* Word write library */ 
             if( Status == TRUE ){
                    /* FlashBlockVerify call processing */ 
                    VerifyBank = BANKNUM; 
                    VerifyBlock = BLOCK; 
                                               /* Block verify library */ 
                   Status = FlashBlockVerify Call( VerifyBank, VerifyBlock );
 } 
       } 
      if( Status == TRUE )( /* FlashEnd( Self programming end library ) call processing */ 
              FlashEnd(); 
              /* Normal end */ 
       }else{ 
              /* FlashEnd( Self programming end library ) call processing */ 
              FlashEnd(); 
              /* Abnormal end */ 
       } 
      while(1){
            NOP();
            NOP();
       } 
} 
/* Call processing in each library */ 
/*------------------------------------------------------------------- 
* Function name : FlashBlockErase_CALL 
* Input : EraseBank = Erase bank 
                   EraseBlock = Erase block number
* Output : Status = Return value from firm 
                  ( When the retry time exceeds 10 times,
                   return PARAMETER ERROR from this function )
* Summary : FlashBlockErase library call processing. 
*-------------------------------------------------------------------*/ 
UCHAR FlashBlockErase_Call( UCHAR EraseBank, UCHAR EraseBlock ){ 
      UCHAR Status; 
      UCHAR Counter;
```

```
Counter = 0; \frac{1}{x} /* Retry counter reset */
     while(1){
            Counter++; \quad /* When the retry time exceeds 10 times, it ends. */
            if( Counter >= 10 ){
                   Status = FLASHFIRM_ABNORMAL_END; 
                   break; 
 } 
            DI () \boldsymbol{;} /* Erase library call */ 
             Status = FlashBlockErase( EraseBank, EraseBlock ); 
            EI();
            if( Status == STATE OF ABORT ){ /* State of abort?, YES */
                  while(1){
                         DI();
                                             /* Block blank check library call */
                          Status = FlashBlockBlankCheck( EraseBank, EraseBlock ); 
                         EI();
                                             /* State of abort?, NO */ 
                          if( Status != STATE_OF_ABORT ){ 
                                break; 
 } 
 } 
                                             /* Normal completion?, YES */ 
                   if( Status == FLASHFIRM_NORMAL_END ){ 
                                             /* Initialization library call */ 
                          FlashEnv( ( USHORT )&EntryRAM ); 
                          break; 
 } 
             }else{ 
                   break; 
 } 
       } 
     return(Status); \frac{1}{2} /* Return value = Status */
              /*------------------------------------------------------------------- 
* Function name : FlashWordWrite CALL
```
}

```
* Input : *ptr1 = Address of writing beginning address structure 
* DataBufferAddress = Address in writing data buffer 
* ptr2 = Address of writing beginning address structure 
                   ( Member of structure ... Number of writing data
                                            Writing starting address
                                            Bank of writing starting address )
* Output : Status = Return value from firm 
* Summary : WordWrite library call processing. 
*-------------------------------------------------------------------*/ 
UCHAR FlashWordWrite Call ( struct stWordAddress *ptr1, USHORT DataBufferAddress,
struct stWordWriteData *ptr2 ){ 
       UCHAR Status; 
      USHORT i; 
       UCHAR *p; 
      p = (UCHAR *)Datalog /* Writing data setting to data buffer. */ 
      for(i=0; i<=(ptr2->WordNumber)*4-1; i++){
             *p = ptr2->WriteDataBuffer[i]; 
             p++; 
       } 
       /* Writing address and the bank are set to writing beginning address structure. 
*/ 
       ptr1->WriteAddress = ptr2->WriteAddressData; 
       ptr1->WriteBank = ptr2->WriteBankData; 
      while(1) {
            DI();
                                             /* Word write library call */ 
             Status = FlashWordWrite( ptr1, ptr2->WordNumber, DataBufferAddress );
            EI();
            if( Status != STATE OF ABORT ){ /* State of abort?, NO */
                   break; 
 } 
       } 
      return(Status); /* Return value = Status */ 
} 
/*------------------------------------------------------------------- 
* Function name : FlashBlockVerify_CALL 
* Input : VerifyBank = Verify bank 
                  VerifyBlock = Verify block number
```

```
* Output : Status = Return value from firm 
* Summary : FlashBlockVerify library call processing. 
*-------------------------------------------------------------------*/ 
UCHAR FlashBlockVerify Call( UCHAR VerifyBank, UCHAR VerifyBlock ){
       UCHAR Status; 
      while(1){
            DI();
                                            /* Block verify library call */ 
             Status = FlashBlockVerify(VerifyBank, VerifyBlock); 
            EI();
            if( Status != STATE OF ABORT ){ /* State of abort?, NO */
                   break; 
 } 
       } 
      return(Status); /* Return value = Status */ 
} 
/*------------------------------------------------------------------- 
* Function name : FlashBlockBlankCheck_CALL 
* Input : BlankCheckBank = Blank check bank 
                  BlankCheckBlock = Blank check block number
* Output : Status = Return value from firm 
* Summary : FlashBlockBlankCheck library call processing. 
*-------------------------------------------------------------------*/ 
UCHAR FlashBlockBlankCheck_Call( UCHAR BlankCheckBank, UCHAR BlankCheckBlock ){ 
      UCHAR Status; 
      while(1){
            DI();
                                            /* Block blank check library call */
            Status = FlashBlockBlankCheck( BlankCheckBank, BlankCheckBlock);
            EI();
            if( Status != STATE_OF_ABORT ){ /* State of abort?, NO */ break; 
 } 
       } 
       return(Status); /* Return value = Status */ 
}
```

```
/*------------------------------------------------------------------- 
* Function name : FlashGetInfo_CALL 
* Input : *ptr1 = Address of flash information acquisition structure 
                   DataBufferAddress = The first address in buffer where get data is
stored 
                   * *ptr2 = Address of flash information acquisition structure 
                   ( Member of structure ... Option number )
* Output : Status = Return value from firm 
* Summary : FlashGetInfo library call processing. 
                   ( When Security flag information or Boot flag information is
acquired ) 
*-------------------------------------------------------------------*/ 
UCHAR FlashGetInfo Call( struct stGetInfo *ptr1, USHORT DataBufferAddress, struct
stGetInfoData *ptr2 ){ 
       UCHAR Status; 
       /* Setting of option number of flash information acquisition structure */ 
       ptr1->OptionNumber = ptr2->OptionNumberData; 
                                               /* Get information library call */ 
      Status = FlashGetInfo( ptr1, DataBufferAddress );
      return(Status); \frac{1}{2} /* Return value = Status */
} 
         /*------------------------------------------------------------------- 
* Function name : FlashGetInfo_CALL5 
* Input : *ptr1 = Address of flash information acquisition structure 
             DataBufferAddress = The first address in buffer where get data is stored
             *ptr2 = Address of flash information acquisition structure( Member of structure ... Option number
* Bank 
                                       Block number)
             * #Option Number=Only 05H# 
* Output : Status = Return value from firm 
* Summary : FlashGetInfo library call processing. 
             (When block final address information is acquired)
   *-------------------------------------------------------------------*/ 
UCHAR FlashGetInfo Call5( struct stGetInfo *ptr1, USHORT DataBufferAddress, struct
stGetInfoData *ptr2 ){ 
       UCHAR Status; 
              /* Setting of data of flash information acquisition structure */ 
       ptr1->OptionNumber = ptr2->OptionNumberData; 
       ptr1->GetInfoBank = ptr2->GetInfoBankData; 
       ptr1->GetInfoBlock = ptr2->GetInfoBlockData; 
                                               /* Get information library call */
```

```
 Status = FlashGetInfo( ptr1, DataBufferAddress ); 
      return(Status); \frac{1}{2} /* Return value = Status */
} 
/*------------------------------------------------------------------- 
* Function name : FlashSetInfo_CALL3 
* Input : SetInfoData=Flash information data 
                   * *ptr = Address of flash information acquisition structure( For 
GetInfo ) 
                   DataBufferAddress=The first address in buffer where get data is
stored( For GetInfo ) 
* Output : Status = Return value from firm 
* Summary : FlashSetInfo library call processing 
                   ( When security flag information is set )
    *-------------------------------------------------------------------*/ 
UCHAR FlashSetInfo Call3( UCHAR SetInfoData, struct stGetInfo *ptr, USHORT
DataBufferAddress ){ 
       UCHAR Status; 
       UCHAR SecurityFlag; 
       UCHAR *p; 
       p = ( UCHAR * )DataBufferAddress; 
      while(1){
              DI(); 
             while(1){
              ptr->OptionNumber = 0x03; /* Security flag information acquisition */
                                              /* Get information library call */ 
                   Status = FlashGetInfo( ptr, DataBufferAddress);
                   if( Status == FLASHFIRM NORMAL END ) {
                           /* The state of a present security flag is maintained */
                           /* in the variable. */ 
                          SecurityFlag = *p;
                           break; 
 } 
 } 
                                               /* Set information library call */ 
              Status = FlashSetInfo( SetInfoData ); 
             EI();
             if( Status == STATE_OF_ABORT ){ /* State of abort?, YES */
                   while(1) {
                           ptr->OptionNumber = 0x03;
```

```
 /* Get information library call */ 
                         Status = FlashGetInfo( ptr, DataBufferAddress );
                                             /* Normal completion?, YES */ 
                          if( Status == FLASHFIRM_NORMAL_END ){ 
                                break; 
 } 
 } 
                          /* Flash information rewriting completion?, YES */ 
                   if( SecurityFlag != *p )( break; 
 } 
             }else{ 
                   break; 
 } 
       } 
      return( Status ); \frac{1}{2} /* Return value = Status */
} 
/*------------------------------------------------------------------- 
* Function name : FlashSetInfo_CALL4 
* Input : SetInfoData = Flash information data 
                  * *ptr = Address of flash information acquisition structure( For 
GetInfo ) 
                  DataBufferAddress = The first address in buffer where get data is
stored( For GetInfo ) 
* Output : Status = Return value from firm 
* Summary : FlashSetInfo library call processing 
                   ( When boot flag information is set )
*-------------------------------------------------------------------*/ 
UCHAR FlashSetInfo Call4( UCHAR SetInfoData, struct stGetInfo *ptr, USHORT
DataBufferAddress ){ 
       UCHAR Status; 
       UCHAR BootFlag; 
       UCHAR *p; 
      p = (UCHAR * )DataBufferAddress;while(1) {
            DI();
            while(1) {
                                       /* Boot flag information acquisition */ 
                    ptr->OptionNumber = 0x04; 
                                             /* Get information library call */ 
                    Status = FlashGetInfo( ptr, DataBufferAddress );
```

```
 if( Status == FLASHFIRM_NORMAL_END ){ 
                                   /* The state of a present boot flag */
                                    /* is maintained in the variable. */ 
                       BootFlag = *p; break; 
 } 
 } 
                                          /* Set information library call */ 
           Status = FlashSetInfo( SetInfoData );
           EI();
           if( Status == STATE OF_ABORT ){ /* State of abort ?, YES */
                 while(1){
                        ptr->OptionNumber = 0x04; 
                                          /* Get information library call */ 
                        Status = FlashGetInfo( ptr, DataBufferAddress ); 
                                          /* Normal completion?, YES */ 
                        if( Status == FLASHFIRM_NORMAL_END ){ 
                              break; 
 } 
 } 
                 if( BootFlag != *p )( break; 
 } 
            }else{ 
                  break; 
 } 
      } 
     return ( Status ); \frac{1}{2} /* Return value = Status */
/*------------------------------------------------------------------- 
* Function name : CheckFLMD_CALL 
* Input : None 
* Output : Status = Return value from firm 
* Summary : CheckFLMD library call processing. 
*-------------------------------------------------------------------*/ 
UCHAR CheckFLMD_Call( void ){ 
     UCHAR Status; 
      Status = CheckFLMD(); /* Mode check library call */
```
}

}

return( Status ); /\* Return value = Status \*/

## **A.2 Self Programming Library (Normal Model)**

<SelfLibrary\_normal.asm>

```
;+++++++++++++++++++++++++++++++++++++++++++++++++++++++++++++++++++ 
; System : Self programming library( Normal model ) 
; File name : SelfLibrary_normal.asm 
; Version : 2.00 
; Target CPU : 78K0/Kx2 
; Last updated : 2005/07/08 
;+++++++++++++++++++++++++++++++++++++++++++++++++++++++++++++++++++ 
PUBLIC _FlashStart 
PUBLIC _FlashEnd 
PUBLIC _FlashEnv 
PUBLIC _FlashBlockErase 
PUBLIC _FlashWordWrite 
PUBLIC _FlashBlockVerify 
PUBLIC _FlashBlockBlankCheck 
PUBLIC _FlashGetInfo 
PUBLIC _FlashSetInfo 
PUBLIC _CheckFLMD 
PUBLIC _EEPROMWrite 
;--------------------------------------------------------------------- 
    ; EQU settings 
;--------------------------------------------------------------------- 
FLASH_ENV EQU 00H ; Initialization
FLASH_BLOCK_ERASE EQU 03H ; Block erace
FLASH_WORD_WRITE EQU 04H ; Word write
FLASH_BLOCK_VERIFY FLASH_CQU 06H ; Block verify
FLASH_BLOCK_BLANKCHECK EQU 08H ; Block blank check 
FLASH_GET_INF EQU 09H ; Flash memory information read
FLASH_SET_INF EQU 0AH ; Flash memory information setting
FLASH CHECK FLMD EQU 0EH ; Mode check
FLASH_EEPROM_WRITE FLASH_FLASH_EQU 17H ; EEPROM write
FLASHFIRM PARAMETER ERROR EQU 05H ; Parameter error
BANK BLC ERROR EQU 0FFH ; Bank number error( BLOCK )
BANK ADDR ERROR EQU 0FFFFH ; Bank number error( ADDRESS )
SELF_PROG CSEG
  ;------------------------------------------------------------------- 
; Function name : _FlashStart 
; Input : None 
; Output : None
```

```
; Destroyed register : None 
; Summary : Self programming start processing.
;------------------------------------------------------------------- 
FlashStart:
     MOV PFCMD, #0A5H ; PFCMD register control
      MOV FLPMC, #001H ; FLPMC register control ( set value ) 
      MOV FLPMC, #0FEH ; FLPMC register control ( inverted set value ) 
     MOV FLPMC, #001H ; FLPMC register control ( set value )
      RET 
;------------------------------------------------------------------- 
; Function name : FlashEnd
; Input : None 
; Output : None 
; Destroyed register : None 
; Summary : Self programming end processing. 
;------------------------------------------------------------------- 
_FlashEnd: 
     MOV PFCMD, #0A5H ; PFCMD register control
     MOV FLPMC, #000H ; FLPMC register control ( set value )
     MOV FLPMC, #0FFH ; FLPMC register control ( inverted set value )
     MOV FLPMC, #000H ; FLPMC register control ( set value )
      RET 
;------------------------------------------------------------------- 
; Function name : _FlashEnv 
; Input : AX = Entry RAM address 
; Output : None 
; Destroyed register : None 
; Summary : Initialization processing of self programming. 
;------------------------------------------------------------------- 
_FlashEnv: 
; Initialization processing 
     PUSH PSW : Save register bank in STACK.
      PUSH AX 
     SEL RB3 ; Sets to register bank 3.
     POP HL ; Sets Entry RAM address to HL register
     MOV C, #FLASH ENV ; Sets function number to C register
     CALL !8100H ; Calls flash firmware
      MOV A, #09H 
     MOV [HL+13H], A ; Set Block Erase Retry Number
     MOV [HL+14H], A ; Set Chip Erase Retry Number
     POP PSW ; Restores register bank from STACK.
      RET 
;------------------------------------------------------------------- 
; Function name : _FlashBlockErase 
; Input : AX = Erase bank
```
; STACK = Erase block number ; Output : BC = Status ; Destroyed register : AX,BC ; Summary : Erases of specified block ( 1Kbyte ). ;------------------------------------------------------------------- \_FlashBlockErase: PUSH HL ; Calculate Erase block number from block number and bank. MOVW BC, AX MOVW AX, SP MOVW HL, AX MOV A, [HL+4] ; Read STACK data( = Erase block number ) MOV B, A MOV A, C ; A ... Erase bank, B ... Erase block number ; Block number is calculated from block number and bank. ; ( Return A = Erase block number after it calculates ) CALL !ExchangeBlockNum BZ \$FBE PErr ; It is error if the bank number is outside the range. ; Block erase processing PUSH PSW  $\qquad \qquad ;$  Save register bank in STACK. PUSH AX SEL RB3 ; Sets to register bank 3. POP AX MOV [HL+3], A  $\qquad \qquad ;$  Sets entry RAM+3 to Erase block number ; after it calculates MOV C, #FLASH BLOCK ERASE ; Sets function number to C register CALL !8100H ; Calls flash firmware POP PSW **FOR STACK.** POP PSW **:** Restores register bank from STACK. ; Get flash firmware error information MOV A, OFEE3H ; Sets flash firmware error information to return value ; ( 0FEE3H = B register of Bank 3 ) BR FlashBlockErase00 ; Parameter error FBE PErr: MOV A, #FLASHFIRM PARAMETER\_ERROR ; Sets parameter error to ; return value FlashBlockErase00: MOV C, A MOV B, #00H POP HL RET ;-------------------------------------------------------------------

```
; Function name : _FlashWordWrite 
; Input : AX = Address of writing beginning address structure 
; ( Member of structure ... 
; Writing starting address 
; Bank of writing starting addres ) 
; STACK1 = Number of writing data 
; STACK2 = Address in writing data buffer 
; Output : BC = Status 
; Destroyed register : AX, BC, DE 
; Summary : Data on RAM is written in the flash memory. 
                      256 bytes or less ( Every 4 bytes ) are written at a time.
;------------------------------------------------------------------- 
_FlashWordWrite: 
      PUSH HL 
; Calculate Writing address from writing address and bank. 
      MOVW DE, AX 
      MOVW AX, SP 
      MOVW HL, AX 
     MOV A, [HL+4] ; Read STACK data ( =Number of writing data )
      MOV B, A 
     MOV A, [HL+6] ; Read STACK data (=Address in writing data buffer )
      XCH A, X 
     MOV A, [HL+7] MOVW HL, AX 
     MOVW AX, DE ; AX ... Address of writing beginning address
                             ; structure address, 
                             ; B ... Number of writing data, 
                             ; HL ... Address in writing data buffer 
     CALL !ExchangeAddress ; Writing address is calculated from structure
                             ; member's writing address and bank 
                             ; ( Return AX=Writing address ) 
     BZ $FWW_PErr ; It is error if the bank number is outside the range.
; Word write processing 
     PUSH PSW ; Save register bank in STACK.
      PUSH AX 
      PUSH BC 
      PUSH HL 
     SEL RB3 ; Sets to register bank 3.
      POP AX 
     MOV [HL+5], A ; Sets entry RAM+5 to higher address in writing data buffer
      MOV A, X 
     MOV [HL+4], A ; Sets entry RAM+4 to lower address in writing data buffer
      POP AX 
      MOV [HL+3], A ; Sets entry RAM+3 to Number of writing data 
      MOV A,X 
     MOV [HL+0], A ; Sets entry RAM+0 to Writing address lower bytes
```

```
 POP AX 
     MOV [HL+2], A ; Sets entry RAM+2 to Writing address most higher bytes
      MOV A, X 
      MOV [HL+1], A ; Sets entry RAM+1 to Writing address higher bytes 
     MOV C, #FLASH WORD WRITE ; Sets function number to C register
      CALL !8100H ; Calls flash firmware
      POP PSW ; Restores register bank from STACK.
; Get flash firmware error information 
     MOV A, OFEE3H ; Sets flash firmware error information to return value
                         ;( 0FEE3H = B register of Bank 3 ) 
      BR FlashWordWrite00 
; Parameter error 
FWW_PErr: 
     MOV A, #FLASHFIRM_PARAMETER_ERROR ; Sets parameter error to
                                          ; return value 
FlashWordWrite00: 
      MOV C, A 
      MOV B, #00H 
      POP HL 
      RET 
;------------------------------------------------------------------- 
; Function name : FlashBlockVerify
; Input : AX = Verify bank; STACK = Verify block number 
; Output : BC = Status 
; Destroyed register : AX, BC 
; Summary : Internal verify of specified block ( 1Kbyte ). 
;------------------------------------------------------------------- 
_FlashBlockVerify: 
      PUSH HL 
; Calculate Verify block number from block number and bank. 
      MOVW BC, AX 
      MOVW AX, SP 
      MOVW HL, AX 
     MOV A, [HL+4] ; Read STACK data ( =Verify block number )
      MOV B, A 
     MOV A, C \cdot ; A ... Verify bank, B ... Verify block number
      CALL !ExchangeBlockNum ; Block number is calculated from block number 
                               ; and bank. 
                               ; (Return A=Verify block number after 
                               ; it calculates) 
     BZ $FBV PErr ; It is error if the bank number is outside
                               ; the range.
```

```
; Block verify processing 
     PUSH PSW FOUSH PSW FOUSH PSW FOUSH PSW FOUSH PUSH PUSH PSW
       PUSH AX 
     SEL RB3 ; Sets to register bank 3.
       POP AX 
     MOV [HL+3], A \qquad \qquad ; Sets entry RAM+3 to Verify block
                                           ; number after it calculates 
     MOV C, #FLASH_BLOCK_VERIFY ; Sets function number to C register
      CALL !8100H : the state of the calls flash firmware
      POP PSW POP PSW ; Restores register bank from STACK.
; Get flash firmware error information 
     MOV A, OFEE3H ; Sets flash firmware error information to return value
                         ; ( 0FEE3H = B register of Bank 3 ) 
       BR FlashBlockVerify00 
; Parameter error 
FBV_PErr: 
     MOV A, #FLASHFIRM PARAMETER ERROR ; Sets parameter error to return
                                           ; value 
FlashBlockVerify00: 
      MOV C, A 
      MOV B, #00H 
       POP HL 
       RET 
;------------------------------------------------------------------- 
; Function name : FlashBlockBlankCheck
; Input : AX = Blank check bank 
                      ; STACK = Blank check block number 
; Output : BC = Status 
; Destroyed register : AX, BC 
; Summary : Blank check of specified block ( 1Kbyte ). 
;------------------------------------------------------------------- 
_FlashBlockBlankCheck: 
       PUSH HL 
; Calculate Blank check block number from block number and bank. 
      MOVW BC, AX 
      MOVW AX, SP 
      MOVW HL, AX 
      MOV A, [HL+4] ; Read STACK data( =Blank check block number ) 
      MOV B, A 
      MOV A, C ; A ... Blank check bank, B ... Blank check block number
       CALL !ExchangeBlockNum ; Block number is calculated from block 
                                     ; number and bank.
```
```
 ; ( Return A = Blank check block number after it calculates )
      BZ $FBBC_PErr ; It is error if the bank number is outside the range.
; Block blank check processing 
     PUSH PSW FOUSH PSW FOUSH PUSH PSW 7 Save register bank in STACK.
      PUSH AX 
     SEL RB3 \qquad \qquad ; Sets to register bank 3.
      POP AX 
     MOV [HL+3], A \qquad \qquad ; Sets entry RAM+3 to Blank check
block number after it calculates 
     MOV C, #FLASH_BLOCK_BLANKCHECK ; Sets function number to C register
     CALL !8100H ; Calls flash firmware
      POP PSW ; Restores register bank from STACK.
; Get flash firmware error information 
     MOV A, OFEE3H ; Sets flash firmware error information to return value
                       ; ( 0FEE3H = B register of Bank 3 ) 
      BR FlashBlockBlankCheck00 
;Parameter error 
FBBC_PErr: 
     MOV A, #FLASHFIRM PARAMETER ERROR ; Sets parameter error to return
                                        ; value 
FlashBlockBlankCheck00: 
      MOV C, A 
      MOV B, #00H 
      POP HL 
      RET 
;------------------------------------------------------------------- 
; Function name : FlashGetInfo
; Input : AX = Address of flash information acquisition structure
; (Member of structure ... Option number 
; Bank 
; Block number) 
                      STACK = The first address in buffer where get data is stored
; Output : BC = Status 
; Destroyed register : AX,BC,DE 
; Summary : The set up information of the flash memory is read. 
;------------------------------------------------------------------- 
_FlashGetInfo: 
      PUSH HL 
; Check of Option number 
      MOVW BC, AX 
      MOVW AX, SP 
      MOVW HL, AX
```

```
MOV A, [HL+4] ; Read STACK data ( =The first address in buffer
                              ; where get data is stored ) 
      XCH A, X 
     MOV A, [HL+5]XCHW AX, BC ; AX ... Address of flash information
                              ; acquisition structure 
                              ; BC ... The first address in buffer where get data 
                              ; is stored 
      MOVW HL, AX 
      MOVW AX, BC 
      MOVW DE, AX 
     MOV A, [HL+0] ; Read data from flash information acquisition
                              ; structure( =Option number ) 
      CMP A, #05H ; Option number = 5 ?
       BNZ $FlashGetInfo10 ; NO 
; Calculate Block number from block number and bank. 
      MOV X, A 
     MOV A, [HL+2] ; Read data from flash information acquisition
                              ; structure( =Block number ) 
      MOV B, A 
     MOV A, [HL+1] ; Read data from flash information acquisition
                              ; structure(=Bank) 
                              ; A...Bank, B...Block number 
       CALL !ExchangeBlockNum ; Block number is calculated from block number 
                              ; and bank. 
                              ; ( Return A = Block number after it calculates )
      BZ $FlashGetInfo20 ; It is error if the bank number is outside 
                              ; the range. 
      XCH A, X ; A...Option number, X...Block number
; Get info processing( When Option number = 5 ) 
      PUSH PSW ; Save register bank in STACK.
      PUSH DE 
      PUSH AX 
     SEL RB3 ; Sets to register bank 3.
      POP AX 
      XCH A, X 
     MOV [HL+0], A ; Sets entry RAM+0 to Block number
     MOV A, X ; A...Option number
      BR FlashGetInfo40 
; Check of Option number error 
FlashGetInfo10: 
     CMP A, #03H ; Option number = 3 ?
     BZ $FlashGetInfo30 ; YES
     CMP A, #04H ; Option number = 4?
     BZ $FlashGetInfo30 ; YES
```

```
FlashGetInfo20: 
     MOV A, #FLASHFIRM_PARAMETER_ERROR ; The parameter error is returned,
                                        ; except when option NO is 3, 4,
                                         ; and 5. 
      BR FlashGetInfo50 
; Get info processing( When Option number = 3, 4 ) 
FlashGetInfo30: 
     PUSH PSW ; Save register bank in STACK.
      PUSH DE 
      PUSH AX 
     SEL RB3 ; Sets to register bank 3.
      POP AX 
FlashGetInfo40: 
     MOV [HL+3], A ; Sets entry RAM+3 to Option number
      POP AX 
     MOV [HL+5], A ; Sets entry RAM+5 to Storage buffer higher address
      MOV A, X 
     MOV [HL+4], A ; Sets entry RAM+4 to Storage buffer lower address
     MOV C, #FLASH GET INF ; Sets function number to C register
     CALL !8100H ; Calls flash firmware
     POP PSW : Restores register bank from STACK.
; Calculate Address from Storage buffer and bank. Nothing to do 
; when Option number = 3or4 or Bank = 0 or Block number( Previous ) < 32 
; or Block number( Previous ) >= 48. 
; A = Option number, B = Bank, C \ldots Block number(Previous),
; DE = Storage buffer first address of get data 
     CMP A, #05H ; Option number = 5?
     BNZ $ReturnAddress end ; NO
      MOV A, B 
     CMP A, #0 ; Bank = 0 ?
     BZ $ReturnAddress end ; YES
      XCH A, C 
     CMP A, #32 ; Block number ( Previous ) < 32?
     BC $ReturnAddress end ; YES
     CMP A, #48 ; Block number (Previous ) >= 48?
     BNC $ReturnAddress end ; YES
      MOV A, C 
; Calculation of address( 40H*Bank is pulled from address in two high rank bytes.
; Lower address is the state as it is. ) 
      XCHW AX, DE 
      MOVW HL, AX 
      MOV A, [HL+1] 
      MOV X, A 
     MOV A, [HL+2] ; A ... Most higher address, X ... Higher address
     XCHW AX, DE ; A ... Bank, D ... Most higher address,
```

```
 ; E ... Higher address 
     MOV [HL+2], A ; Sets Storage buffer+2 to Bank.
     MOV X, #0 ROL A, 1 
      ROL A, 1 
      ROL A, 1 
      ROL A, 1 
      ROL A, 1 
      ROLC A, 1 
      XCH A, X 
     ROLC A, 1 ; AX = 40H*Bank XCHW AX, DE 
      XCH A, X 
      SUB A, E 
      XCH A, X 
      SUBC A, D 
      MOV A, X 
     MOV [HL+1], A ; Sets Storage buffer+1 to Calculated
                              ; address(higher). 
ReturnAddress_end: 
; Get flash firmware error information 
     MOV A, OFEE3H ; Sets flash firmware error information to
                              ; return value 
                              ;( 0FEE3H = B register of Bank 3 ) 
FlashGetInfo50: 
      MOV C, A 
      MOV B, #00H 
      POP HL 
      RET 
;------------------------------------------------------------------- 
; Function name : FlashSetInfo
; Input : AX = Flash information data 
; Output : BC = Status 
; Destroyed register : A, BC 
; Summary : Setting of flash information.
;------------------------------------------------------------------- 
_FlashSetInfo: 
; Set infomation processing 
      MOV A, X 
     PUSH AX \qquad \qquad ; Save Flash information data in STACK.
     PUSH PSW ; Save register bank in STACK.
     SEL RB3 ; Sets to register bank 3.
      MOVW AX, SP 
      ADDW AX, #2 
     MOV [HL+5], A ; Sets entry RAM+5 to higher address of flash
                              ; information data secured for stack
```

```
 MOV A, X 
     MOV [HL+4], A ; Sets entry RAM+4 to lower address of flash
                             ; information data secured for stack 
     MOV C, #FLASH SET INF ; Sets function number to C register
     CALL !8100H ; Calls flash firmware
      POP PSW ; Restores register bank from STACK. 
      POP AX 
; Get flash firmware error information 
     MOV A, OFEE3H ; Sets flash firmware error information to return value
                       ; ( 0FEE3H = B register of Bank 3 ) 
      MOV C, A 
      MOV B, #00H 
      RET 
;------------------------------------------------------------------- 
; Function name : _CheckFLMD 
; Input : None 
; Output : BC = Status 
; Destroyed register : A, BC 
; Summary : Checks voltage level of FLMD pin. 
;------------------------------------------------------------------- 
_CheckFLMD: 
; Set infomation processing 
     PUSH PSW \qquad \qquad ; Save register bank in STACK.
     SEL RB3 ; Sets to register bank 3.
     MOV C, #FLASH CHECK FLMD ; Sets function number to C register
     CALL !8100H ; Calls flash firmware
     POP PSW \qquad \qquad ; Restores register bank from STACK.
; Get flash firmware error information 
     MOV A, OFEE3H ; Sets flash firmware error information to return value
                       ; ( 0FEE3H = B register of Bank 3 ) 
      MOV C, A 
      MOV B, #00H 
      RET 
;------------------------------------------------------------------- 
; Function name : _EEPROMWrite 
; Input : AX = Address of writing beginning address structure
; ( Member of structure ... Writing starting address 
                      Bank of writing starting address)
; STACK1 = Number of writing data 
                      STACK2 = Address in writing data buffer
; Output : BC=Status 
; Destroyed register : AX,BC,DE 
; Summary : Data on RAM is written in the flash memory. 
; 256 bytes or less ( Every 4 bytes ) are written at a time.
```

```
;------------------------------------------------------------------- 
_EEPROMWrite: 
       PUSH HL 
; Calculate Writing address from writing address and bank. 
       MOVW DE, AX 
       MOVW AX, SP 
       MOVW HL, AX 
      MOV A, [HL+4] ; Read STACK data ( =Number of writing data )
       MOV B, A 
     MOV A, [HL+6] ; Read STACK data (=Address in writing data buffer )
       XCH A, X 
      MOV A, [HL+7] MOVW HL, AX 
      MOVW AX, DE ; AX ... Address of writing beginning address
                                ; structure address, 
                                ; B ... Number of writing data, 
                                ; HL ... Address in writing data buffer 
      CALL !ExchangeAddress ; Writing address is calculated from structure
                                ; member's writing address and bank 
                                ; ( Return AX = Writing address ) 
      BZ $EW PErr ; It is error if the bank number is outside
                                ; the range. 
; EEPROM write processing 
      PUSH PSW ; Save register bank in STACK.
       PUSH AX 
       PUSH BC 
       PUSH HL 
      SEL RB3 ; Sets to register bank 3.
       POP AX 
      MOV [HL+5], A ; Sets entry RAM+5 to higher address in writing data buffer
       MOV A, X 
     MOV [HL+4], A ; Sets entry RAM+4 to lower address in writing data buffer
       POP AX 
       MOV [HL+3], A ; Sets entry RAM+3 to Number of writing data 
      MOV A, X 
       MOV [HL+0], A ; Sets entry RAM+0 to Writing address lower bytes 
       POP AX 
     MOV [HL+2], A ; Sets entry RAM+2 to Writing address most higher bytes
       MOV A, X 
       MOV [HL+1], A ; Sets entry RAM+1 to Writing address higher bytes 
      MOV C, #FLASH EEPROM WRITE ; Sets function number to C register
      CALL !8100H ; Calls flash firmware
      POP PSW ; Restores register bank from STACK.
; Get flash firmware error information 
     MOV A, OFEE3H ; Sets flash firmware error information to return value
```

```
 ;( 0FEE3H = B register of Bank 3 ) 
      BR EEPROMWrite00 
; Parameter error 
EW_PErr: 
     MOV A, #FLASHFIRM PARAMETER ERROR ; Sets parameter error to return
                                        ; value 
EEPROMWrite00: 
      MOV C, A 
      MOV B, #00H 
      POP HL 
      RET 
;------------------------------------------------------------------- 
; Function name : ExchangeBlockNum 
; Input : A = Bank; B = Block number 
; Output : A = Block number( New ) 
; B = Bank; C = Block number( Previous ) 
; Summary : Block number is converted into the real address 
; from bank information. 
;------------------------------------------------------------------- 
ExchangeBlockNum: 
; It calculates from 32 to 47 block number. 
      XCH A, B 
      CMP A, #32 
     BC $EBN end
      CMP A, #48 
      BNC $EBN_end 
; Calculation of block number( Bank*16 is added to block number. ) 
      XCH A, B 
     MOV C, A ; C ... Bank
      CMP A, #6 
      BNC $EBN_error_end 
      ROL A, 1 
      ROL A, 1 
      ROL A, 1 
     ROL A, 1 ; A = 16*Bank ADD A, B 
      XCH A, C 
      XCH A, B 
     XCH A, C A = Block number after it calculates, B = Bank,
                             ; C = Block number before it calculates 
      BR EBN_end
```

```
; Bank error 
EBN error end:
      MOV A, #BANK BLC ERROR ; Return error number
EBN_end: 
      CMP A, #BANK BLC ERROR ; Bank error?
       RET 
;------------------------------------------------------------------- 
; Function name : ExchangeAddress 
; Input : AX = Address of writing beginning address structure 
; ( Member of structure ... Writing starting address 
; Bank of writing starting address )
; Output : AX = Writing starting address( Address in two high rank bytes )
; C = Writing starting address( Lower address ) 
; Summary : Writing starting address of structure is converted 
; into the real address from bank information. 
;------------------------------------------------------------------- 
ExchangeAddress: 
      PUSH HL 
; It calculates from 8000H to BFFFH address. 
       MOVW HL, AX 
      MOV A, [HL+0] ; Read data from writing beginning address
                              ; structure(=Write address) 
       MOV X, A 
       MOV A, [HL+1] 
       CMPW AX, #8000H 
      BC $EA_end
       CMPW AX, #0C000H 
      BNC $EA_end
; Calculation of address( Bank*40H is added to address in two high rank bytes. 
; Lower address is the state as it is. ) 
       MOV D, A 
       XCH A, X 
       MOV C, A 
       MOV X, #0 
      MOV A, [HL+2] ; Read data from writing beginning address structure
                        ; ( =Bank of writing starting address ) 
       CMP A, #6 
      BNC $EA error end
       ROL A, 1 
       ROL A, 1 
       ROL A, 1 
       ROL A, 1 
       ROL A, 1 
       ROLC A, 1
```

```
 XCH A, X 
      ROLC A, 1 ; AX=40H*Bank XCH A, X 
      ADD A, D ; Addition of Higher address
       XCH A, X 
      ADDC A, #0 ; Addition of Most higher address
                          ; A ... Most higher address after it calculates 
                          ; X ... higher address after it calculates, 
                          ; C ... Lower address 
       BR EA_normal_end 
; Bank error 
EA_error_end:
       MOVW AX, #BANK_ADDR_ERROR 
      BR EA_normal_end
EA_end: 
       XCH A, X 
       MOV C, A 
      MOV A, #0 ; A ... Most higher address after it calculates
                          ; X ... higher address after it calculates, 
                          ; C ... Lower address 
EA_normal_end: 
       POP HL 
      CMPW AX, #BANK_ADDR_ERROR ; Bank error?
       RET 
       END
```
## **A.3 Self Programming Library (Static Model)**

```
<SelfLibrary_static.asm>
```

```
;+++++++++++++++++++++++++++++++++++++++++++++++++++++++++++++++++++ 
; System : Self programming library( Static model ) 
; File name : SelfLibrary_static.asm 
; Version : 2.00 
; Target CPU : 78K0/Kx2 
; Last updated : 2005/07/08 
;+++++++++++++++++++++++++++++++++++++++++++++++++++++++++++++++++++ 
PUBLIC _FlashStart 
PUBLIC _FlashEnd 
PUBLIC _FlashEnv 
PUBLIC _FlashBlockErase 
PUBLIC _FlashWordWrite 
PUBLIC _FlashBlockVerify 
PUBLIC _FlashBlockBlankCheck 
PUBLIC _FlashGetInfo 
PUBLIC _FlashSetInfo 
PUBLIC _CheckFLMD 
PUBLIC _EEPROMWrite 
;--------------------------------------------------------------------- 
    ; EQU settings 
;--------------------------------------------------------------------- 
FLASH_ENV EQU 00H ; Initialization
FLASH_BLOCK_ERASE EQU 03H ; Block erace
FLASH_WORD_WRITE EQU 04H ; Word write
FLASH_BLOCK_VERIFY EQU 06H ; Block verify 
FLASH_BLOCK_BLANKCHECK EQU 08H ; Block blank check 
FLASH_GET_INF EQU 09H ; Flash memory information read
FLASH_SET_INF EQU 0AH ; Flash memory information setting
FLASH CHECK FLMD EQU 0EH ; Mode check
FLASH_EEPROM_WRITE FLASH_FLASH_EQU 17H ; EEPROM write
FLASHFIRM PARAMETER ERROR EQU 05H ; Parameter error
BANK BLC ERROR EQU 0FFH ; Bank number error(BLOCK)
BANK ADDR ERROR EQU 0FFFFH ; Bank number error(ADDRESS)
SELF_PROG CSEG
;------------------------------------------------------------------- 
; Function name : _FlashStart 
; Input : None 
; Output : None
```

```
; Destroyed register : None 
; Summary : Self programming start processing. 
;------------------------------------------------------------------- 
FlashStart:
     MOV PFCMD, #0A5H ; PFCMD register control
     MOV FLPMC, #001H ; FLPMC register control (set value )
      MOV FLPMC, #0FEH ; FLPMC register control ( inverted set value ) 
     MOV FLPMC, #001H ; FLPMC register control ( set value )
      RET 
;------------------------------------------------------------------- 
; Function name : FlashEnd
; Input : None 
; Output : None 
; Destroyed register : None 
; Summary : Self programming end processing.
;------------------------------------------------------------------- 
_FlashEnd: 
     MOV PFCMD, #0A5H ; PFCMD register control
     MOV FLPMC, #000H ; FLPMC register control ( set value )
      MOV FLPMC, #0FFH ; FLPMC register control ( inverted set value ) 
      MOV FLPMC, #000H ; FLPMC register control ( set value ) 
      RET 
;------------------------------------------------------------------- 
; Function name : FlashEnv
; Input : AX = Entry RAM address 
; Output : None 
; Destroyed register : None 
; Summary : Initialization processing of self programming. 
;------------------------------------------------------------------- 
_FlashEnv: 
; Initialization processing 
     PUSH PSW : Save register bank in STACK.
      PUSH AX 
     SEL RB3 ; Sets to register bank 3.
     POP HL ; Sets Entry RAM address to HL register
     MOV C, #FLASH ENV ; Sets function number to C register
     CALL !8100H ; Calls flash firmware
      MOV A, #09H 
     MOV [HL+13H], A ; Set Block Erase Retry Number
     MOV [HL+14H], A ; Set Chip Erase Retry Number
     POP PSW ; Restores register bank from STACK.
      RET 
;------------------------------------------------------------------- 
; Function name : _FlashBlockErase 
; Input : <br>
A = Erase bank
```
; B = Erase block number ; Output :  $A = Status$ ; Destroyed register : A, BC ; Summary : Erases of specified block ( 1Kbyte ). ;------------------------------------------------------------------- \_FlashBlockErase: ; Calculate Erase block number from block number and bank. CALL !ExchangeBlockNum ; Block number is calculated from block ; number and bank. ; ( Return A = Erase block number after it calculates ) BZ \$FBE PErr ; It is error if the bank number is outside the range. ; Block erase processing PUSH PSW ; Save register bank in STACK. PUSH AX SEL RB3 ; Sets to register bank 3. POP AX MOV [HL+3], A ; Sets entry RAM+3 to Erase block number after ; it calculates MOV C, #FLASH BLOCK ERASE ; Sets function number to C register CALL !8100H ; Calls flash firmware POP PSW ; Restores register bank from STACK. ; Get flash firmware error information MOV A, OFEE3H ; Sets flash firmware error information to return value ; ( 0FEE3H = B register of Bank 3 ) BR FlashBlockErase00 ; Parameter error FBE\_PErr: MOV A, #FLASHFIRM\_PARAMETER\_ERROR ; Sets parameter error to return ; value FlashBlockErase00: RET ;------------------------------------------------------------------- ; Function name : FlashWordWrite ; Input : AX = Address of writing beginning address structure ; ( Member of structure ... ; Writing starting address ; Bank of writing starting address ) ; B = Number of writing data HL = Address in writing data buffer ; Output :  $A = Status$ ; Destroyed register : AX, C ; Summary : Data on RAM is written in the flash memory. ; 256 bytes or less ( Every 4 bytes ) are written at a time.

```
;------------------------------------------------------------------- 
_FlashWordWrite: 
       PUSH DE 
; Calculate Writing address from writing address and bank. 
       CALL !ExchangeAddress ; Writing address is calculated from structure 
                               ; member's writing address and bank 
                               ; ( Return AX = Writing address ) 
      BZ $FWW_PErr ; It is error if the bank number is outside
                               ; the range. 
; Word write processing 
      PUSH PSW ; Save register bank in STACK.
       PUSH AX 
       PUSH BC 
       PUSH HL 
      SEL RB3 ; Sets to register bank 3.
       POP AX 
      MOV [HL+5], A \qquad ; Sets entry RAM+5 to higher address in writing
                               ; data buffer 
       MOV A,X 
      MOV [HL+4], A ; Sets entry RAM+4 to lower address in writing
                               ; data buffer 
       POP AX 
      MOV [HL+3], A ; Sets entry RAM+3 to Number of writing data
       MOV A,X 
      MOV [HL+0], A ; Sets entry RAM+0 to Writing address lower bytes
       POP AX 
      MOV [HL+2], A \; ; Sets entry RAM+2 to Writing address most
                               ; higher bytes 
      MOV A,X 
     MOV [HL+1], A \qquad ; Sets entry RAM+1 to Writing address higher bytes
      MOV C, #FLASH_WORD_WRITE ; Sets function number to C register
      CALL !8100H ; Calls flash firmware
      POP PSW ; Restores register bank from STACK.
; Get flash firmware error information 
     MOV A, OFEE3H ; Sets flash firmware error information to
                               ; return value 
                               ; ( 0FEE3H = B register of Bank 3 ) 
       BR FlashWordWrite00 
; Parameter error 
FWW_PErr: 
      MOV A, #FLASHFIRM_PARAMETER_ERROR ; Sets parameter error to return
                                           ; value 
FlashWordWrite00:
```

```
 POP DE 
      RET 
;------------------------------------------------------------------- 
; Function name : _FlashBlockVerify 
; Input : A = Verify bank; B = Verify block number 
; Output : A = Status; Destroyed register : A, BC 
; Summary : Internal verify of specified block ( 1Kbyte ). 
;------------------------------------------------------------------- 
_FlashBlockVerify: 
; Calculate Verify block number from block number and bank. 
      CALL !ExchangeBlockNum ; Block number is calculated from block number 
                              ; and bank. 
                              ; ( Return A = Verify block number after it 
                              ; calculates ) 
     BZ $FBV PErr ; It is error if the bank number is outside
                              ; the range. 
; Block verify processing 
     PUSH PSW ; Save register bank in STACK.
      PUSH AX 
     SEL RB3 ; Sets to register bank 3.
      POP AX 
     MOV [HL+3], A \qquad \qquad ; Sets entry RAM+3 to Verify block number
                                    ; after it calculates 
     MOV C, #FLASH BLOCK VERIFY ; Sets function number to C register
     CALL !8100H ; Calls flash firmware
      POP PSW \qquad \qquad ; Restores register bank from STACK.
; Get flash firmware error information 
     MOV A, OFEE3H ; Sets flash firmware error information to return value
                        ; ( 0FEE3H = B register of Bank 3 ) 
      BR FlashBlockVerify00 
; Parameter error 
FBV_PErr: 
      MOV A, #FLASHFIRM_PARAMETER_ERROR ; Sets parameter error to return 
                                         ; value 
FlashBlockVerify00: 
     RET 
;------------------------------------------------------------------- 
; Function name : _FlashBlockBlankCheck 
; Input : <br>
A = Blank check bank
; B = Blank check block number
```

```
; Output : A = Status 
; Destroyed register : A, BC 
; Summary : Blank check of specified block ( 1Kbyte ). 
;------------------------------------------------------------------- 
_FlashBlockBlankCheck: 
; Calculate Blank check block number from block number and bank. 
      CALL !ExchangeBlockNum ; Block number is calculated from block number 
                             ; and bank. 
                             ; ( Return A = Blank check block number after 
                             ; it calculates ) 
     BZ $FBBC PErr ; It is error if the bank number is outside
                             ; the range. 
; Block blank check processing 
     PUSH PSW FOUSH PSW FOUSH PUSH PUSH PUSH PUSH PUSH PUSH PUSH PUSH
      PUSH AX 
     SEL RB3 ; Sets to register bank 3.
      POP AX 
     MOV [HL+3], A \qquad \qquad ; Sets entry RAM+3 to Blank check
                                        ; block number after it calculates
     MOV C, #FLASH BLOCK BLANKCHECK ; Sets function number to C register
     CALL !8100H : example 20 and 20 and 20 calls flash firmware
     POP PSW \qquad \qquad ; Restores register bank from STACK.
; Get flash firmware error information 
     MOV A, OFEE3H ; Sets flash firmware error information to return value
                        ; ( 0FEE3H = B register of Bank 3 ) 
      BR FlashBlockBlankCheck00 
; Parameter error 
FBBC_PErr: 
     MOV A, #FLASHFIRM PARAMETER ERROR ; Sets parameter error to return
                                         ; value 
FlashBlockBlankCheck00: 
     RET 
;------------------------------------------------------------------- 
; Function name : FlashGetInfo
; Input : AX = Address of flash information acquisition structure
; ( Member of structure ... Option number 
; Bank 
; Block number ) 
                      BC = The first address in buffer where get data is stored
; Output : A = Status; Destroyed register : AX, BC, HL 
; Summary : The set up information of the flash memory is read. 
;-------------------------------------------------------------------
```
\_FlashGetInfo: PUSH DE ; Check of Option number MOVW HL, AX MOVW AX, BC MOVW DE, AX MOV A, [HL+0] ; Read data from flash information acquisition ; structure( =Option number )  $CMP$  A,  $#05H$  ; Option number = 5 ? BNZ \$FlashGetInfo10 ; NO ; Calculate Block number from block number and bank. MOV X, A MOV A, [HL+2] ; Read data from flash information acquisition structure(=Block number) MOV B, A MOV A, [HL+1] ; Read data from flash information acquisition structure(=Bank) ; A ... Bank, B ... Block number CALL !ExchangeBlockNum ; Block number is calculated from block number ; and bank. ; ( Return A=Block number after it calculates ) BZ \$FlashGetInfo20 ; It is error if the bank number is outside ; the range. XCH A, X ; A ... Option number, X ... Block number ; Get info processing( When Option number = 5 ) PUSH PSW ; Save register bank in STACK. PUSH DE PUSH AX SEL RB3 ; Sets to register bank 3. POP AX XCH A, X MOV [HL+0], A ; Sets entry RAM+0 to Block number MOV A, X ; A ... Option number BR FlashGetInfo40 ; Check of Option number error FlashGetInfo10:  $CMP$  A,  $#03H$  ; Option number = 3? BZ \$FlashGetInfo30 ; YES  $\text{CMP}$  A,  $\#04H$  ; Option number = 4? BZ \$FlashGetInfo30 ; YES FlashGetInfo20: MOV A, #FLASHFIRM PARAMETER ERROR ; The parameter error is returned, ; except when option NO is 3, 4, ; and 5.

```
 BR FlashGetInfo50 
; Get info processing (When Option number = 3, 4 )
FlashGetInfo30: 
     PUSH PSW ; Save register bank in STACK.
      PUSH DE 
      PUSH AX 
     SEL RB3 ; Sets to register bank 3.
      POP AX 
FlashGetInfo40: 
     MOV [HL+3], A ; Sets entry RAM+3 to Option number
      POP AX 
     MOV [HL+5], A ;S ets entry RAM+5 to Storage buffer higher address
      MOV A, X 
     MOV [HL+4], A ; Sets entry RAM+4 to Storage buffer lower address
     MOV C, #FLASH GET INF ; Sets function number to C register
     CALL !8100H ; Calls flash firmware
     POP PSW ; Restores register bank from STACK.
; Calculate Address from Storage buffer and bank.Nothing to do 
; when Option number = 3or4 or Bank = 0 or Block number( Previous ) < 32 
; or Block number(Previous) >= 48. 
; A = Option number, B = Bank, C ... Block number( Previous ), 
; DE = Storage buffer first address of get data 
     CMP A, #05H ; Option number = 5?
     BNZ $ReturnAddress end ; NO
      MOV A, B 
     CMP A, #0 ; Bank = 0 ?
     BZ $ReturnAddress end ; YES
      XCH A, C 
     CMP A, #32 ; Block number( Previous ) < 32?
     BC $ReturnAddress end ; YES
     \text{CMP} A, \#48 ; Block number( Previous ) >= 48?
     BNC $ReturnAddress end ; YES
      MOV A, C 
; Calculation of address( 40H*Bank is pulled from address in two high rank bytes.
; Lower address is the state as it is. ) 
      XCHW AX, DE 
      MOVW HL, AX 
      MOV A, [HL+1] 
     MOV X, AMOV A, [HL+2] ; A ... Most higher address, X ... Higher address
     XCHW AX, DE ; A ... Bank, D ... Most higher address,
                              ; E ... Higher address 
     MOV [HL+2], A ; Sets Storage buffer+2 to Bank.
     MOV X, #0 ROL A, 1
```
 ROL A, 1 ROL A, 1 ROL A, 1 ROL A, 1 ROLC A, 1 XCH A, X ROLC  $A$ , 1 ; AX = 40H\*Bank XCHW AX, DE XCH A, X SUB A, E XCH A, X SUBC A, D MOV A, X MOV [HL+1], A ; Sets Storage buffer+1 to Calculated address ; ( higher ). ReturnAddress\_end: ; Get flash firmware error information MOV A, OFEE3H ; Sets flash firmware error information to return value ; ( 0FEE3H = B register of Bank 3 ) FlashGetInfo50: POP DE RET ;------------------------------------------------------------------- ; Function name : \_FlashSetInfo ; Input :  $A = Flash information data$ ; Output : <br>  $A =$  Status ; Destroyed register : A ; Summary : Setting of flash information. ;------------------------------------------------------------------- \_FlashSetInfo: ; Set infomation processing PUSH AX  $\qquad \qquad ;$  Save Flash information data in STACK. PUSH PSW : Save register bank in STACK. SEL RB3 ; Sets to register bank 3. MOVW AX, SP ADDW AX, #2 MOV [HL+5], A ; Sets entry RAM+5 to higher address of flash ; information data secured for stack MOV A, X MOV [HL+4], A ; Sets entry RAM+4 to lower address of flash ; information data secured for stack MOV C, #FLASH SET INF ; Sets function number to C register CALL !8100H ; Calls flash firmware POP PSW ; Restores register bank from STACK. POP AX

```
; Get flash firmware error information 
     MOV A, OFEE3H ; Sets flash firmware error information to return value
                        ; ( 0FEE3H = B register of Bank 3 ) 
      RET 
;------------------------------------------------------------------- 
; Function name : _CheckFLMD 
; Input : None 
; Output : A = Status 
; Destroyed register : A 
; Summary : Checks voltage level of FLMD pin. 
;------------------------------------------------------------------- 
_CheckFLMD: 
; Set infomation processing 
     PUSH PSW \qquad \qquad ; Save register bank in STACK.
     SEL RB3 ; Sets to register bank 3.
     MOV C, #FLASH CHECK FLMD ; Sets function number to C register
     CALL !8100H ; Calls flash firmware
     POP PSW POP PSW ; Restores register bank from STACK.
; Get flash firmware error information 
     MOV A, OFEE3H ; Sets flash firmware error information to return value
                        ; ( 0FEE3H = B register of Bank 3 ) 
      RET 
              ;------------------------------------------------------------------- 
; Function name : <br> EEPROMWrite
; Input : AX = Address of writing beginning address structure 
; ( Member of structure ... 
                                          Writing starting address 
; Bank of writing starting address )
                       B = Number of writing data
                       HL = Address in writing data buffer
; Output : A = Status; Destroyed register : AX, C 
; Summary : Data on RAM is written in the flash memory. 
                       256 bytes or less ( Every 4 bytes ) are written at a time.
;------------------------------------------------------------------- 
_EEPROMWrite: 
      PUSH DE 
; Calculate Writing address from writing address and bank. 
     CALL !ExchangeAddress ; Writing address is calculated from structure
                              ; member's writing address and bank 
                              ; ( Return AX = Writing address ) 
     BZ $EW PErr ; It is error if the bank number is outside the range.
; EEPROM write processing
```
PUSH PSW ; Save register bank in STACK. PUSH AX PUSH BC PUSH HL SEL RB3 ; Sets to register bank 3. POP AX MOV [HL+5], A ; Sets entry RAM+5 to higher address in writing data buffer MOV A,X MOV [HL+4], A ; Sets entry RAM+4 to lower address in writing data buffer POP AX MOV [HL+3], A ; Sets entry RAM+3 to Number of writing data MOV A,X MOV [HL+0], A ; Sets entry RAM+0 to Writing address lower bytes POP AX MOV [HL+2], A ; Sets entry RAM+2 to Writing address most higher bytes MOV A, X MOV [HL+1], A ; Sets entry RAM+1 to Writing address higher bytes MOV C, #FLASH EEPROM WRITE ; Sets function number to C register CALL !8100H ; Calls flash firmware POP PSW ; Restores register bank from STACK. ;Get flash firmware error information MOV A, OFEE3H ; Sets flash firmware error information to return value ;(0FEE3H = B register of Bank 3) BR EEPROMWrite00 ; Parameter error EW\_PErr: MOV A, #FLASHFIRM\_PARAMETER\_ERROR ; Sets parameter error to return ; value EEPROMWrite00: POP DE RET ;------------------------------------------------------------------- ; Function name : ExchangeBlockNum ; Input : A=Bank ; B = Block number ; Output  $A = Block number (New)$ ; B = Bank ; C = Block number( Previous ) ; Summary : Block number is converted into the real address from bank ; information. ;-------------------------------------------------------------------

```
ExchangeBlockNum: 
; It calculates from 32 to 47 block number. 
      XCH A, B 
      CMP A, #32 
      BC $EBN_end 
      CMP A, #48 
     BNC $EBN end
; Calculation of block number( Bank*16 is added to block number. ) 
      XCH A, B 
     MOV C, A ; C ... Bank
      CMP A, #6 
     BNC $EBN error end
      ROL A, 1 
      ROL A, 1 
      ROL A, 1 
     ROL A, 1 ; A = 16*Bank ADD A, B 
      XCH A, C 
      XCH A, B 
     XCH A, C A, A = Block number after it calculates, B = Bank,
                              ; C = Block number before it calculates 
     BR EBN end
; Bank error 
EBN_error_end:
     MOV A, #BANK BLC ERROR ; Return error number
EBN_end: 
     CMP A, #BANK BLC ERROR ; Bank error ?
      RET 
;------------------------------------------------------------------- 
; Function name : ExchangeAddress 
; Input : AX = Address of writing beginning address structure 
; ( Member of structure ... Writing starting address 
; Bank of writing starting address )
; Output : AX = Writing starting address( Address in two high rank bytes )
; C = Writing starting address( Lower address ) 
; Summary : Writing starting address of structure is converted into the 
; https://www.meal address from bank information.
;------------------------------------------------------------------- 
ExchangeAddress: 
      PUSH HL 
; It calculates from 8000H to BFFFH address. 
      MOVW HL, AX 
     MOV A, [HL+0] \qquad \qquad ; Read data from writing beginning address
```

```
 ; structure( =Write address ) 
       MOV X, A 
      MOV A, [HL+1] CMPW AX, #8000H 
      BC $EA_end
       CMPW AX, #0C000H 
       BNC $EA_end 
; Calculation of address( Bank*40H is added to address in two high rank bytes. 
; Lower address is the state as it is. ) 
       MOV D, A 
       XCH A, X 
       MOV C, A 
      MOV X, #0MOV A, [HL+2] ; Read data from writing beginning address
structure 
                                ; ( =Bank of writing starting address ) 
       CMP A, #6 
      BNC $EA error end
       ROL A, 1 
       ROL A, 1 
       ROL A, 1 
       ROL A, 1 
       ROL A, 1 
       ROLC A, 1 
       XCH A, X 
      ROLC A, 1 ; AX = 40H*Bank XCH A, X 
      ADD A, D ; Addition of Higher address
       XCH A, X 
      ADDC A, #0 ; Addition of Most higher address
                                ; A ... Most higher address after it calculates 
                                ; X ... higher address after it calculates, 
                                ; C ... Lower address 
      BR EA_normal_end
; Bank error 
EA_error_end:
       MOVW AX, #BANK_ADDR_ERROR 
      BR EA_normal_end
EA_end: 
       XCH A, X 
       MOV C, A 
      MOV A, #0 ; A ... Most higher address after it calculates
                                ; X ... higher address after it calculates, 
                                ; C...Lower address 
EA_normal_end:
```

```
 POP HL 
 CMPW AX, #BANK_ADDR_ERROR ; Bank error? 
 RET 
 END
```
## **A.4 Boot Swap**

```
<boot.asm> 
;+++++++++++++++++++++++++++++++++++++++++++++++++++++++++++++++++++ 
; System : Sample program that uses self programming library 
; ( Bootswap ) 
; File name : boot.asm 
; Target CPU : 78K0/Kx2 
; Last updated : 2005/04/04 
;+++++++++++++++++++++++++++++++++++++++++++++++++++++++++++++++++++ 
EXTRN FlashStart
EXTRN _FlashEnd 
EXTRN _FlashEnv 
EXTRN _FlashBlockErase 
EXTRN _FlashWordWrite 
EXTRN _FlashGetInfo 
EXTRN _FlashSetInfo 
EXTRN _CheckFLMD 
;--------------------------------------------------------------------- 
; EQU settings 
;--------------------------------------------------------------------- 
STATE_OF_ABORT EQU 1FH ; State of abort
FLASHFIRM NORMAL END EQU 00H ; Normal completion
TRUE TRUE EQU 00H ; Normal
FALSE EQU OFFH ; Abnormal
PARAMETER ERROR EQU 05H ; Parameter error
BANKNUMBER EQU 0 ; Bank number
BLOCK EQU 32 ; Block number
;--------------------------------------------------------------------- 
     Stores stack
;--------------------------------------------------------------------- 
DSTACK DSEG AT 0FB00H 
           DS 80H ; STACK AREA
STACKINI: 
;--------------------------------------------------------------------- 
     Sets interrupt vector table
;--------------------------------------------------------------------- 
VCTTBL CSEG AT 0000H 
                             ; addr 
      DW MAIN ; 00H 
S_RAM1 DSEG AT 0FE20H
```
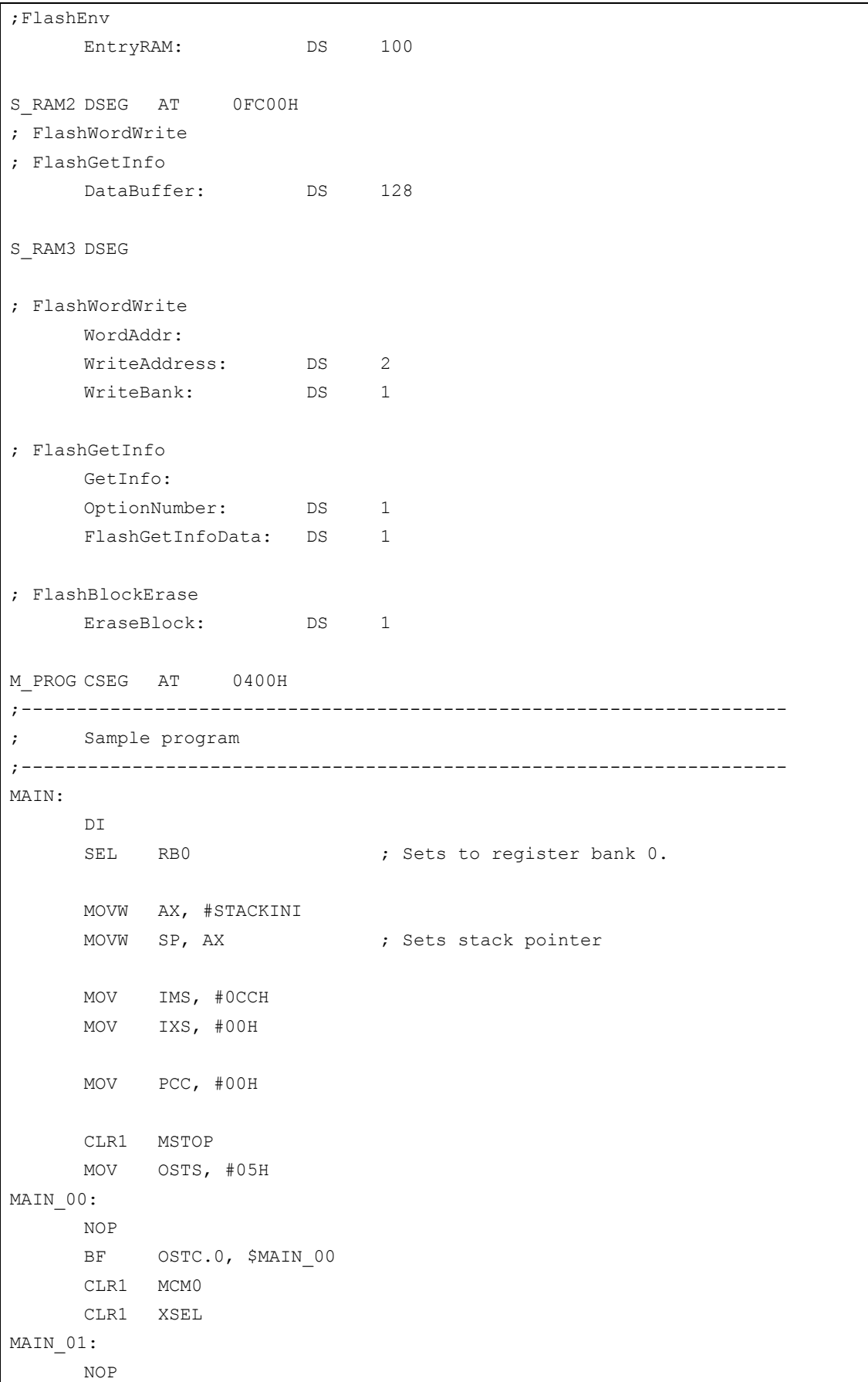

```
 BT MCS, $MAIN_01 
       CLR1 RSTOP 
       MOV LVIM, #00H 
       MOV LVIS, #00H 
       EI 
      CALL ! FlashStart ; FlashStart ( Self programming start library )
                               ; call processing 
;------------------------------------------------------------------- 
;FlashEnv( Initialization library ) call processing 
;------------------------------------------------------------------- 
       MOVW AX, #EntryRAM 
      CALL ! FlashEnv ; Initialization library call
;------------------------------------------------------------------- 
;CheckFLMD(Mode check library) call processing 
;------------------------------------------------------------------- 
     CALL ! CheckFLMD ; Mode check library call
      CMP A, #TRUE ; Normal completion?
      BZ $MAIN 02 ; YES
      BR MAIN 09
MAIN_02: 
;------------------------------------------------------------------- 
;0000H-0FFFH data is copied to 1000H-1FFFH. 
;( Block4-7 is first erased, and 0000H-0FFFH data is written afterwards. ) 
;------------------------------------------------------------------- 
     MOV A, #4MOV !EraseBlock, A
MAIN_03: 
; Erase Block4-Block7 
      DI 
      MOV A, !EraseBlock 
       MOV B, A 
      MOV A, #0 ; A ... Erase bank, B ... Erase block number
      CALL ! FlashBlockErase ; Erase library call
       EI 
      CMP A, #TRUE ; Normal completion?
      BNZ $MAIN 09 ; NO
```

```
 MOV A, !EraseBlock 
       INC A 
      MOV !EraseBlock, A
      CMP A, #8BC $MAIN 03
; Write 0000H-0FFFH data to Block4-Block7 
       MOVW AX, #1000H 
      MOVW !WriteAddress, AX 
      MOV A, #0MOV !WriteBank, A
      MOVW HL, #0000H 
MAIN_04: 
      MOV B, #32*4 MOVW DE, #DataBuffer 
MAIN_05: 
       MOV A, [HL] 
       MOV [DE], A 
       INCW HL 
       INCW DE 
      DBNZ B, $MAIN 05
       PUSH HL 
       DI 
       MOV A, #32 
       MOV B, A 
       MOVW AX, #WordAddr 
       MOVW HL, #DataBuffer 
      CALL ! FlashWordWrite ; Word write library call
       EI 
      CMP A, #TRUE ; Normal completion?
      BNZ $MAIN 09 ; NO
       POP HL 
       MOVW AX, !WriteAddress 
       ADDW AX, #128 
       MOVW !WriteAddress,AX 
       CMPW AX, #2000H 
      BC $MAIN 04
MAIN_06: 
;------------------------------------------------------------------- 
;FlashGetInfo call processing( Boot flag information ) 
;------------------------------------------------------------------- 
      MOV A, #04H
```

```
 MOV !OptionNumber, A 
       MOVW AX, #GetInfo 
       MOVW BC, #DataBuffer ; AX ... Address of flash information 
                                ; acquisition structure, 
                                ; BC ... The first address in buffer where get data
                                ; is stored 
      CALL ! FlashGetInfo ; Get information library call
      CMP A, #TRUE ; Normal completion ?
      BNZ $MAIN 09 ; NO
      MOVW HL, #DataBuffer ; Get boot flag information
       MOV A, [HL] 
       MOV !FlashGetInfoData, A 
MAIN_07: 
;------------------------------------------------------------------- 
;FlashSetInfo call processing 
;------------------------------------------------------------------- 
       DI 
       MOV A, #0FEH 
       CALL !_FlashSetInfo ; Set information library call 
       EI 
      CMP A, #TRUE ; Normal completion ?
      BNZ $MAIN 09 ; NO
MAIN_08: 
       CALL !_FlashEnd ; FlashEnd( Self programming end library ) 
                                ; call processing 
       ; Normal end 
      BR MAIN LOOP
MAIN_09: 
      CALL !_FlashEnd ; FlashEnd( Self programming end library ) 
                                ; call processing 
       ; Abnormal end 
MAIN_LOOP: 
       NOP 
       NOP 
      BR MAIN LOOP
       END
```
## **A.5 Compiling the Flash Self Programming Sample Library and Sample Program**

Use the static model sample library and compile options only when using a static model. Otherwise, use the normal model.

- <1> Normal model compile method and options for C
	- ra78K0.exe -cF054780 -yC:¥NECTools32¥DEV SelfLibrary\_normal.asm
	- cc78k0.exe -cF054780 -yC:¥NECTools32¥DEV EEPROMCtrl.c
	- cc78k0.exe -cF054780 -yC:¥NECTools32¥DEV Main.c
	- lk78K0.exe -yC:¥NECTools32¥DEV -oMain.lmf C:¥NECTools32¥LIB78K0¥s0l.rel -bcl0.lib -s Main.rel SelfLibrary\_normal.rel EEPROMCtrl.rel
	- oc78K0.exe -yC:¥NECTools32¥DEV Main.lmf
- <2> Static model compile method and options for C
	- ra78K0.exe -cF054780 -yC:¥NECTools32¥DEV SelfLibrary\_static.asm
	- cc78k0.exe -sm0 -cF054780 -yC:¥NECTools32¥DEV EEPROMCtrl.c
	- cc78k0.exe -sm0 -cF054780 -yC:¥NECTools32¥DEV Main.c
	- lk78K0.exe -yC:¥NECTools32¥DEV -oMain.lmf C:¥NECTools32¥LIB78K0¥s0sml.rel -bcl0sm.lib -s Main.rel SelfLibrary\_static.rel EEPROMCtrl.rel
	- oc78K0.exe -yC:¥NECTools32¥DEV Main.lmf
- <3> Normal model compile method and options for assembler
	- ra78K0.exe -cF054780 -yC:¥NECTools32¥DEV USER\_MAIN.asm
	- ra78K0.exe -cF054780 -yC:¥NECTools32¥DEV EEPROM.asm
	- ra78K0.exe -cF054780 -yC:¥NECTools32¥DEV SelfLibrary\_normal.asm
	- lk78K0.exe -yC:¥NECTools32¥DEV USER\_MAIN.rel EEPROM.rel SelfLibrary\_normal.rel
	- oc78K0.exe -yC:¥NECTools32¥DEV USER\_MAIN.lmf
- <4> Static model compile method and options for assembler
	- ra78K0.exe -cF054780 -yC:¥NECTools32¥DEV USER\_MAIN.asm
	- ra78K0.exe -cF054780 -yC:¥NECTools32¥DEV EEPROM.asm
	- ra78K0.exe -cF054780 -yC:¥NECTools32¥DEV SelfLibrary\_static.asm
	- lk78K0.exe -yC:¥NECTools32¥DEV USER\_MAIN.rel EEPROM.rel SelfLibrary\_static.rel
	- oc78K0.exe -yC:¥NECTools32¥DEV USER\_MAIN.lmf

# **APPENDIX B INDEX**

#### $\overline{B}$

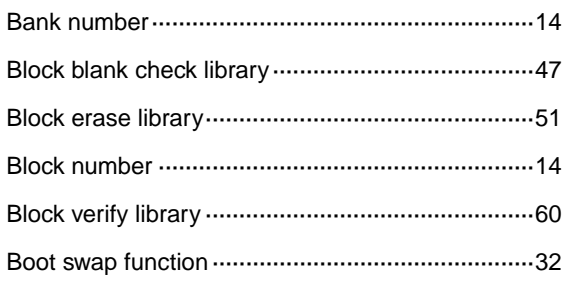

#### D

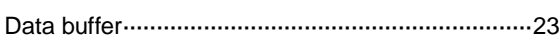

### $\bar{\mathsf{E}}$

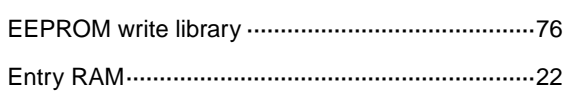

#### G

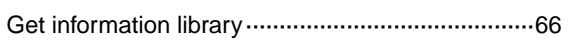

#### $H$

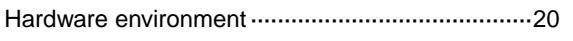

#### $\overline{1}$

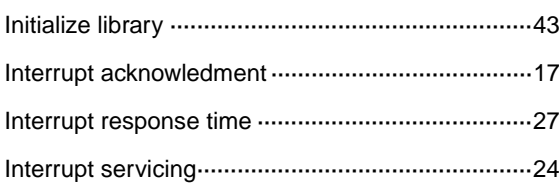

#### M

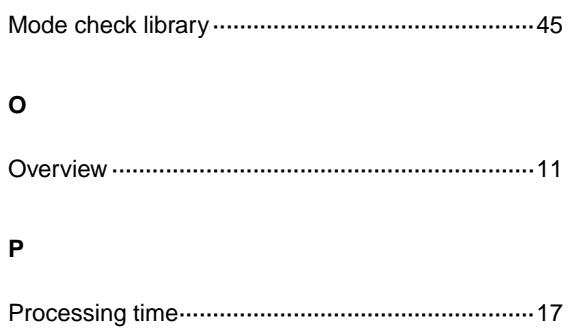

### $\mathsf{s}$

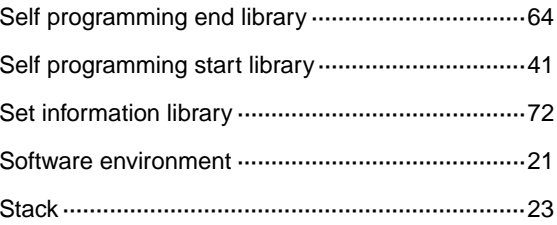

#### W

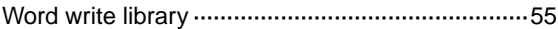